# **Oracle® Application Management Pack for Oracle E-Business Suite**

Metric Reference Manual Release 13c  **Part No. E80932-02**

June 2020

ORACLE<sup>®</sup>

Oracle Application Management Pack for Oracle E-Business Suite Metric Reference Manual, Release 13c

Part No. E80932-02

Copyright © 2017, 2020, Oracle and/or its affiliates.

Primary Author: Tiffany Morales, Mildred Wang

This software and related documentation are provided under a license agreement containing restrictions on use and disclosure and are protected by intellectual property laws. Except as expressly permitted in your license agreement or allowed by law, you may not use, copy, reproduce, translate, broadcast, modify, license, transmit, distribute, exhibit, perform, publish, or display any part, in any form, or by any means. Reverse engineering, disassembly, or decompilation of this software, unless required by law for interoperability, is prohibited.

The information contained herein is subject to change without notice and is not warranted to be error-free. If you find any errors, please report them to us in writing.

If this is software or related documentation that is delivered to the U.S. Government or anyone licensing it on behalf of the U.S. Government, then the following notice is applicable:

U.S. GOVERNMENT END USERS: Oracle programs, including any operating system, integrated software, any programs installed on the hardware, and/or documentation, delivered to U.S. Government end users are "commercial computer software" pursuant to the applicable Federal Acquisition Regulation and agencyspecific supplemental regulations. As such, use, duplication, disclosure, modification, and adaptation of the programs, including any operating system, integrated software, any programs installed on the hardware, and/or documentation, shall be subject to license terms and license restrictions applicable to the programs. No other rights are granted to the U.S. Government.

This software or hardware is developed for general use in a variety of information management applications. It is not developed or intended for use in any inherently dangerous applications, including applications that may create a risk of personal injury. If you use this software or hardware in dangerous applications, then you shall be responsible to take all appropriate fail-safe, backup, redundancy, and other measures to ensure its safe use. Oracle Corporation and its affiliates disclaim any liability for any damages caused by use of this software or hardware in dangerous applications.

Oracle and Java are registered trademarks of Oracle and/or its affiliates. Other names may be trademarks of their respective owners.

Intel and Intel Xeon are trademarks or registered trademarks of Intel Corporation. All SPARC trademarks are used under license and are trademarks or registered trademarks of SPARC International, Inc. AMD, Opteron, the AMD logo, and the AMD Opteron logo are trademarks or registered trademarks of Advanced Micro Devices. UNIX is a registered trademark of The Open Group.

This software or hardware and documentation may provide access to or information about content, products, and services from third parties. Oracle Corporation and its affiliates are not responsible for and expressly disclaim all warranties of any kind with respect to third-party content, products, and services unless otherwise set forth in an applicable agreement between you and Oracle. Oracle Corporation and its affiliates will not be responsible for any loss, costs, or damages incurred due to your access to or use of third-party content, products, or services, except as set forth in an applicable agreement between you and Oracle.

For information about Oracle's commitment to accessibility, visit the Oracle Accessibility Program website at <http://www.oracle.com/pls/topic/lookup?ctx=acc&id=docacc>.

Oracle customers that have purchased support have access to electronic support through My Oracle Support. For information, visit<http://www.oracle.com/pls/topic/lookup?ctx=acc&id=info>or visit [http://www.oracle.](http://www.oracle.com/pls/topic/lookup?ctx=acc&id=trs) [com/pls/topic/lookup?ctx=acc&id=trs](http://www.oracle.com/pls/topic/lookup?ctx=acc&id=trs) if you are hearing impaired.

# **Contents**

### **Send Us Your Comments**

### **Preface**

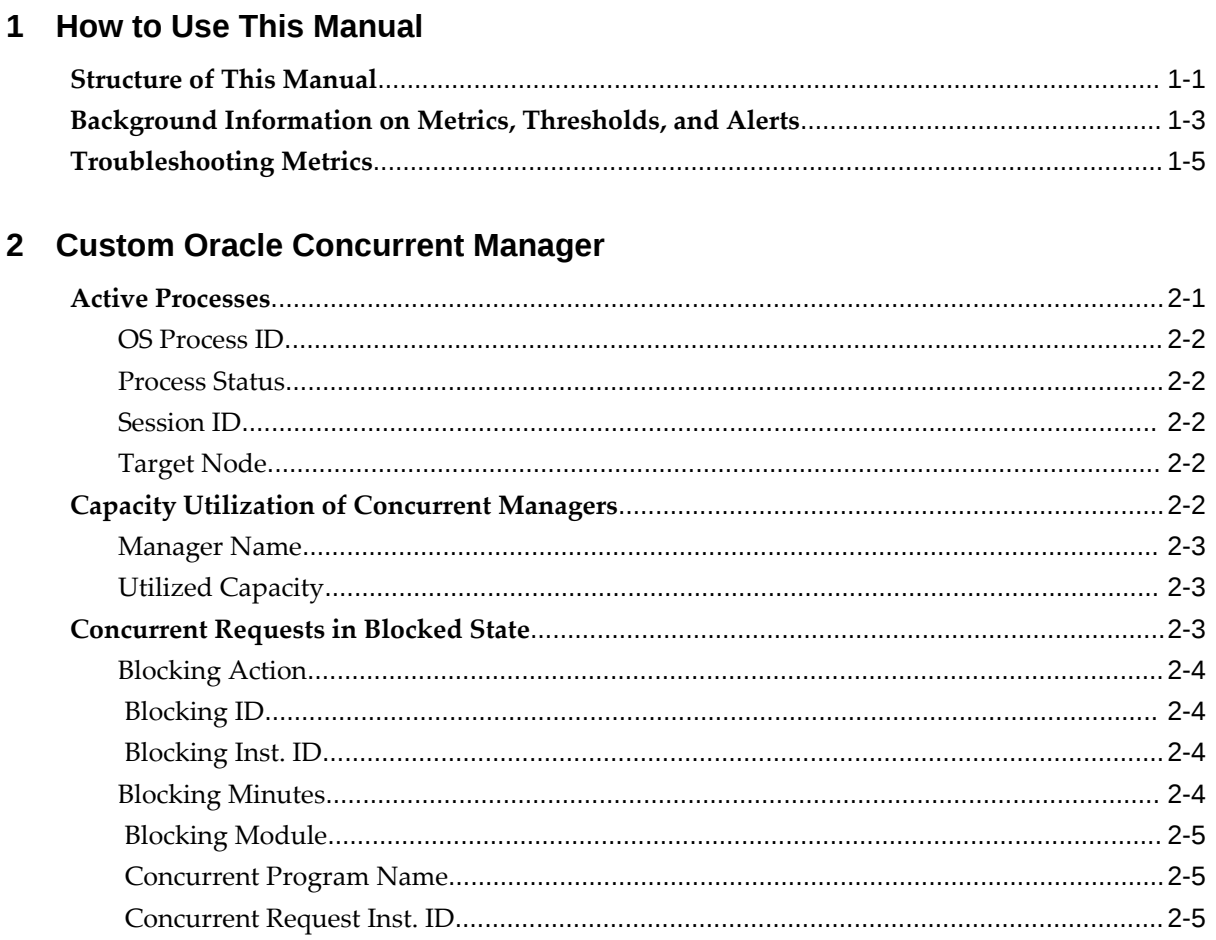

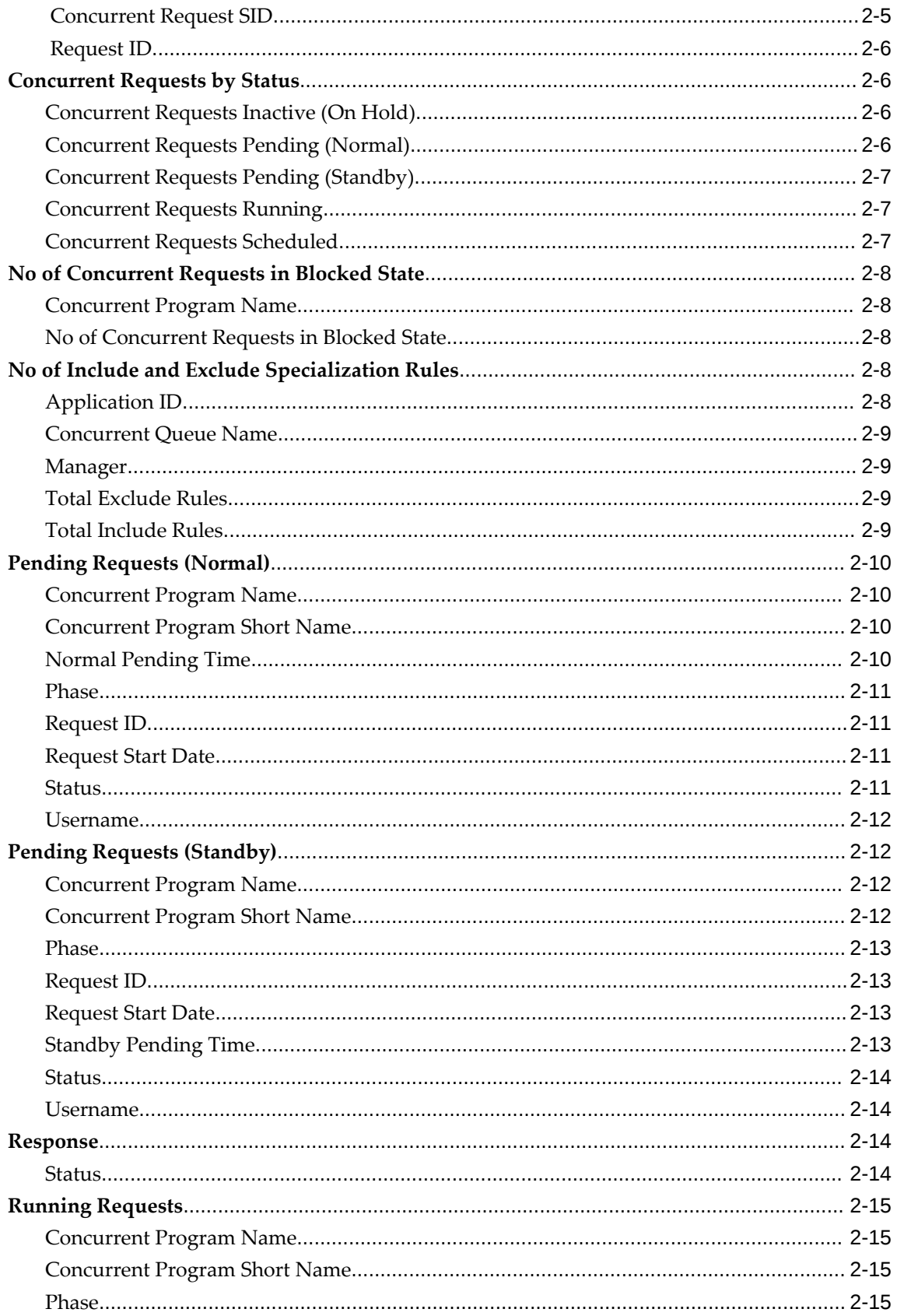

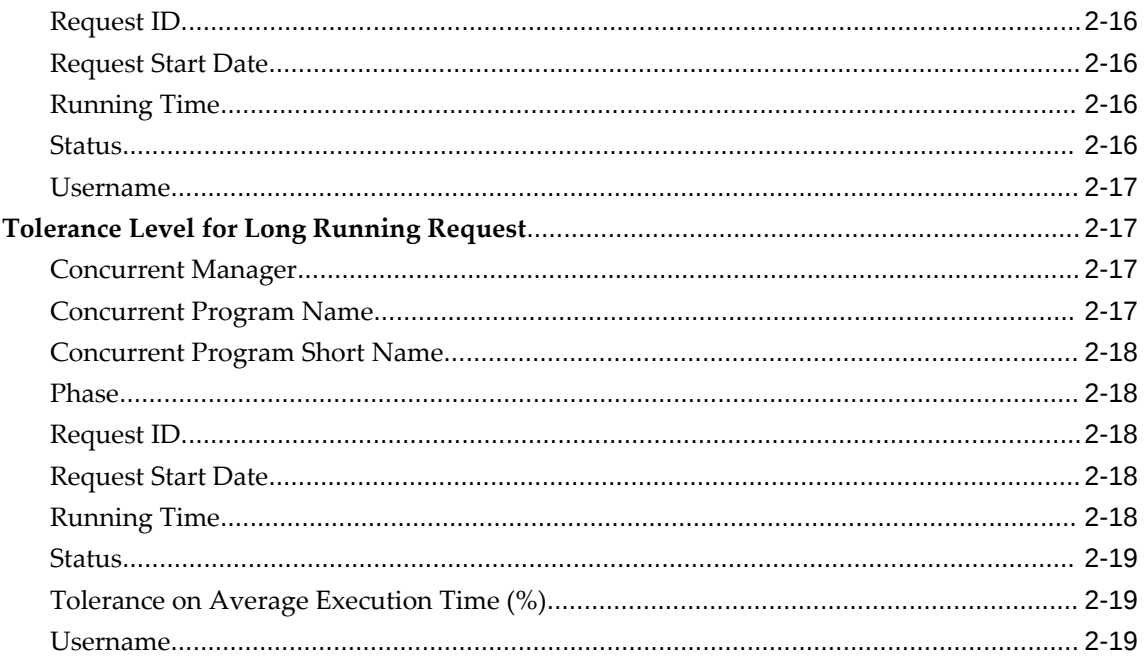

# 3 Custom Oracle Concurrent Program

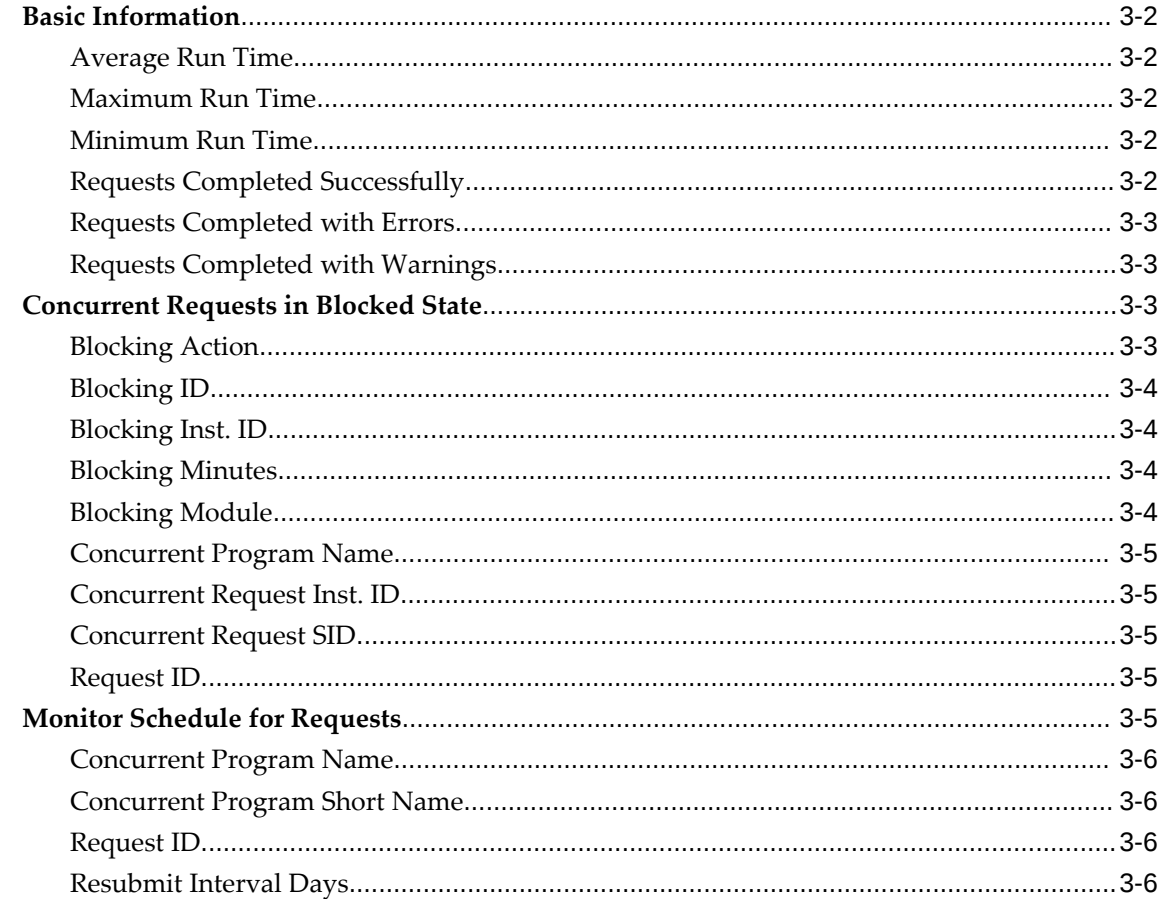

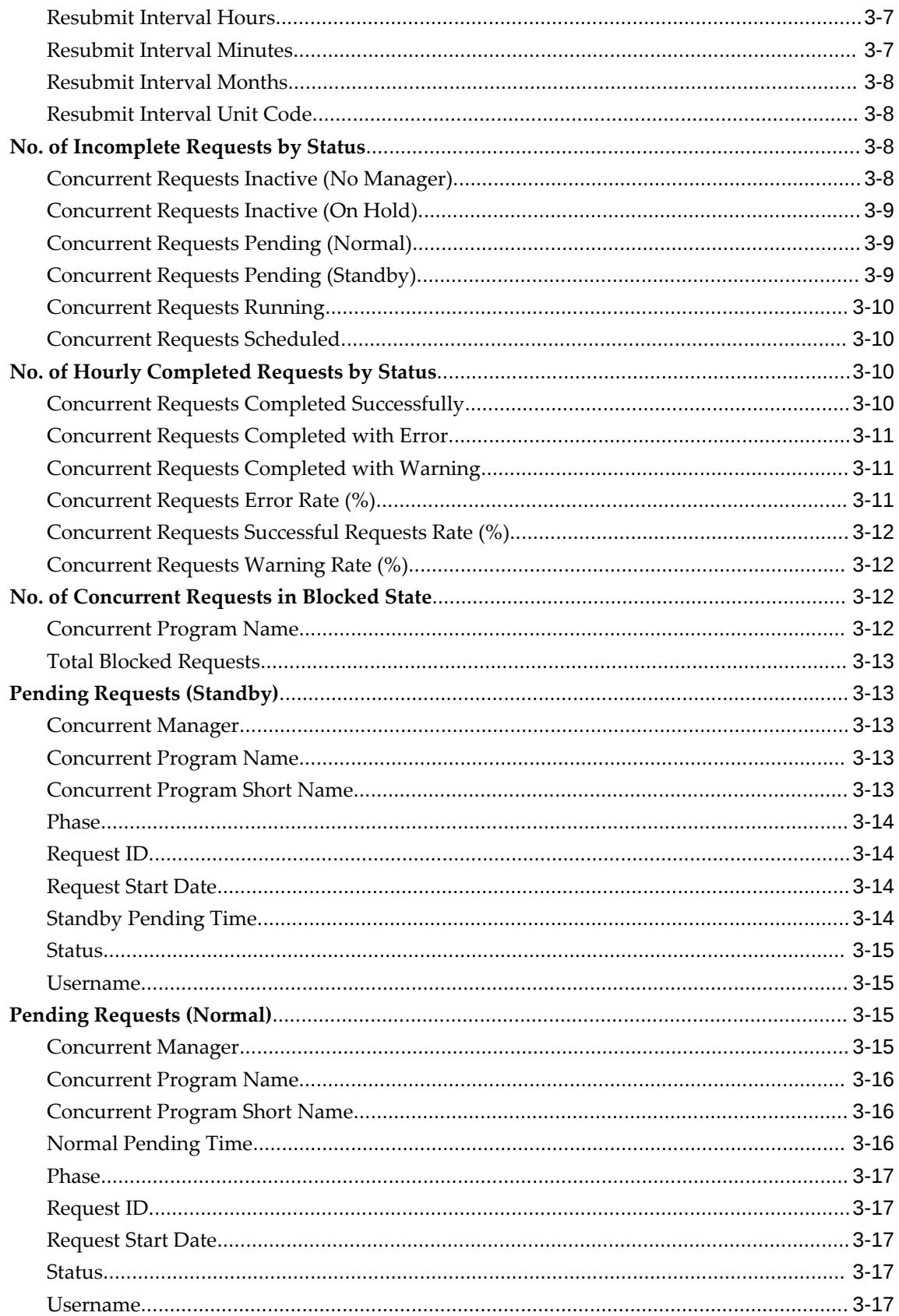

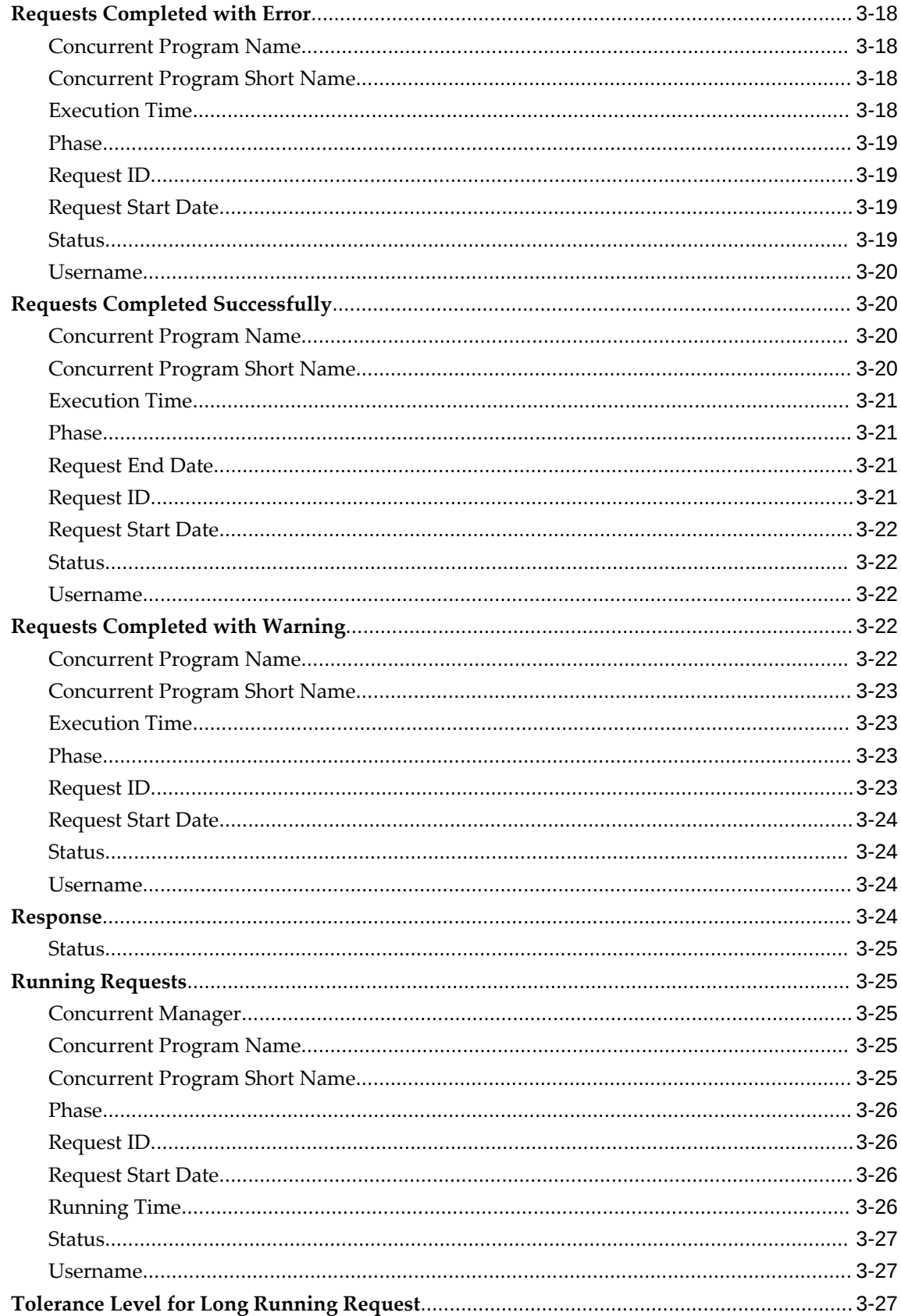

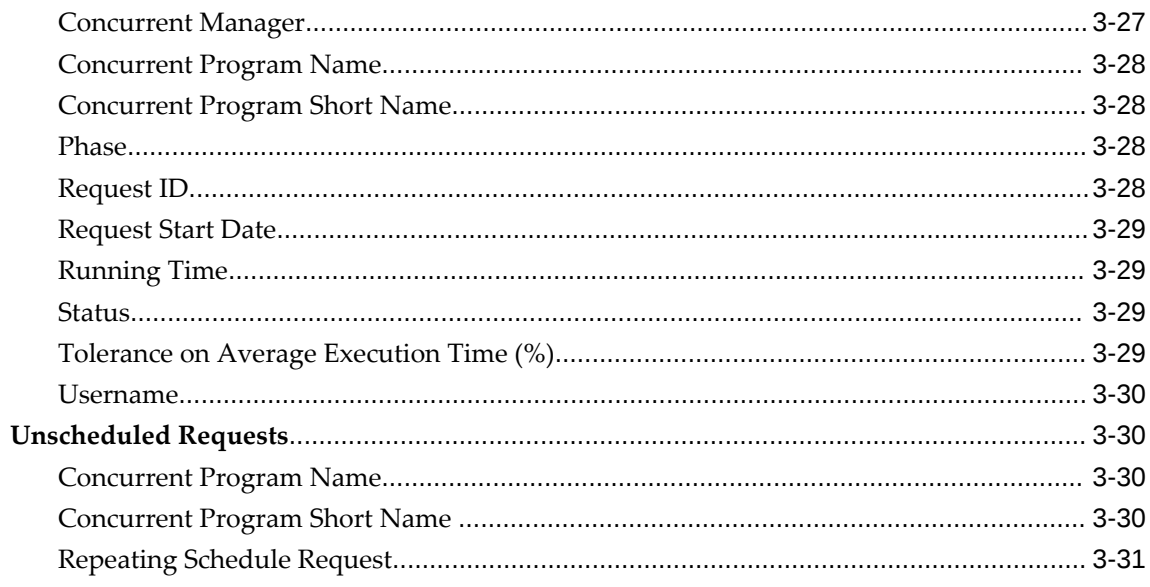

# 4 Forms Listener for Oracle E-Business Suite

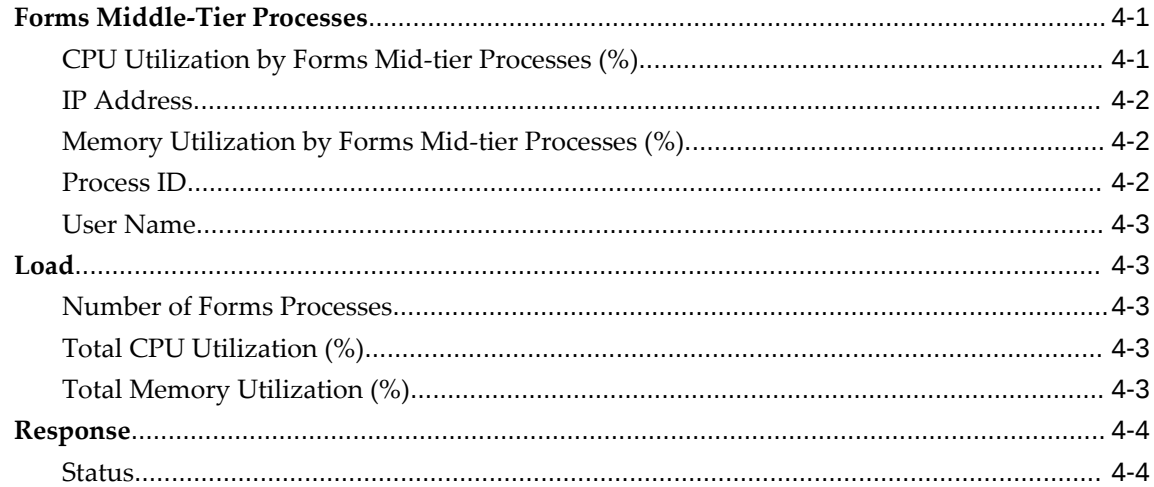

# **5** Oracle Applications JVM Usage

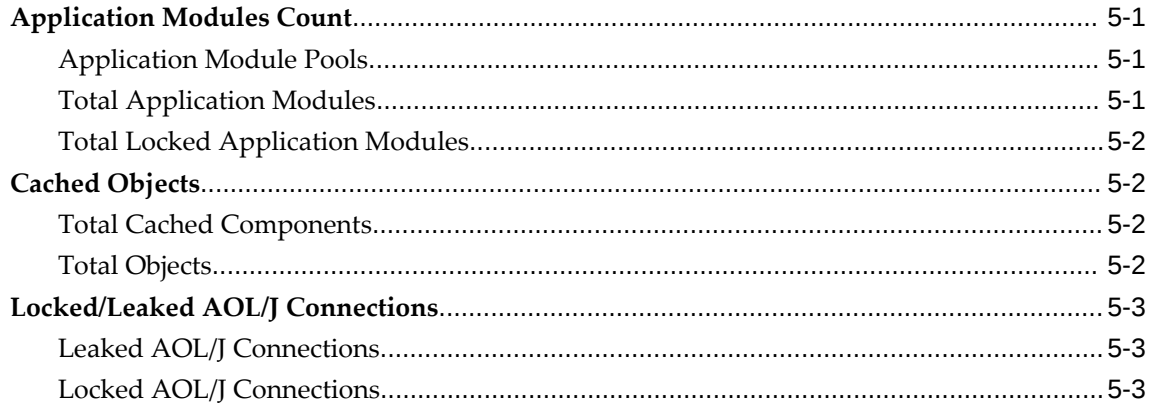

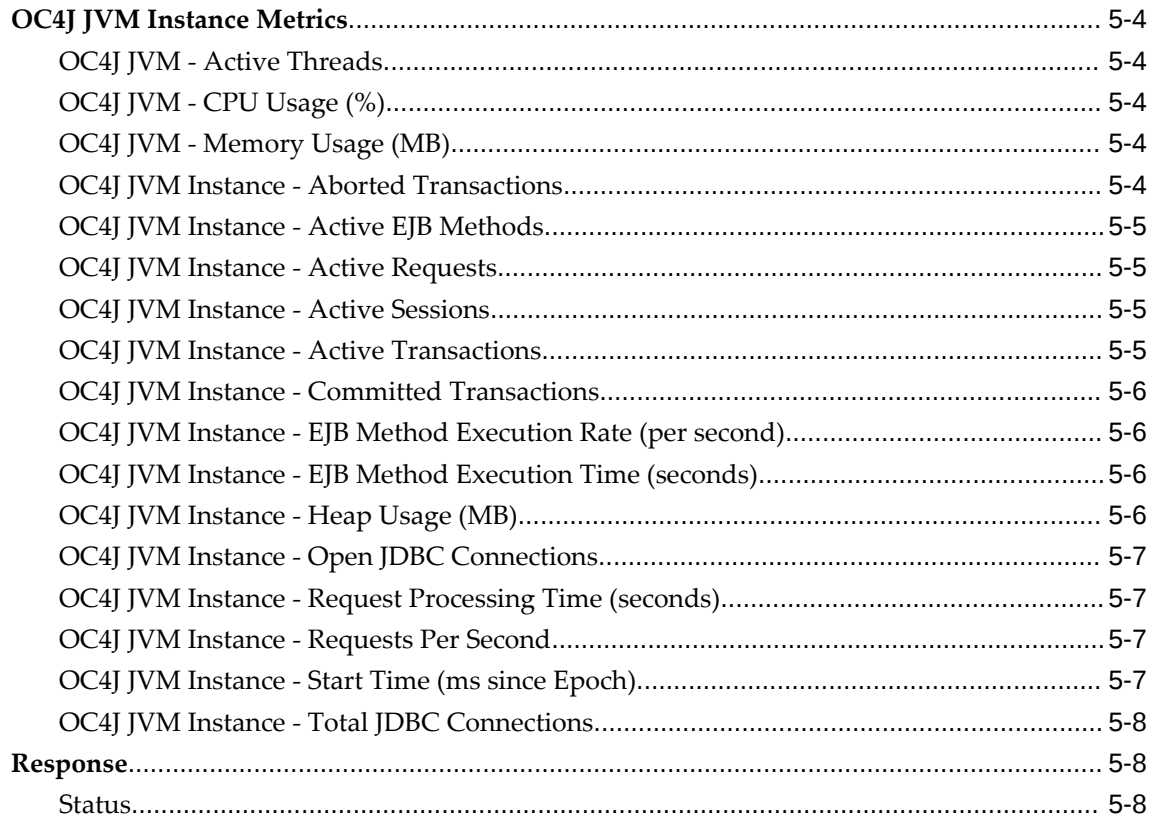

# **6** Oracle Concurrent Processing

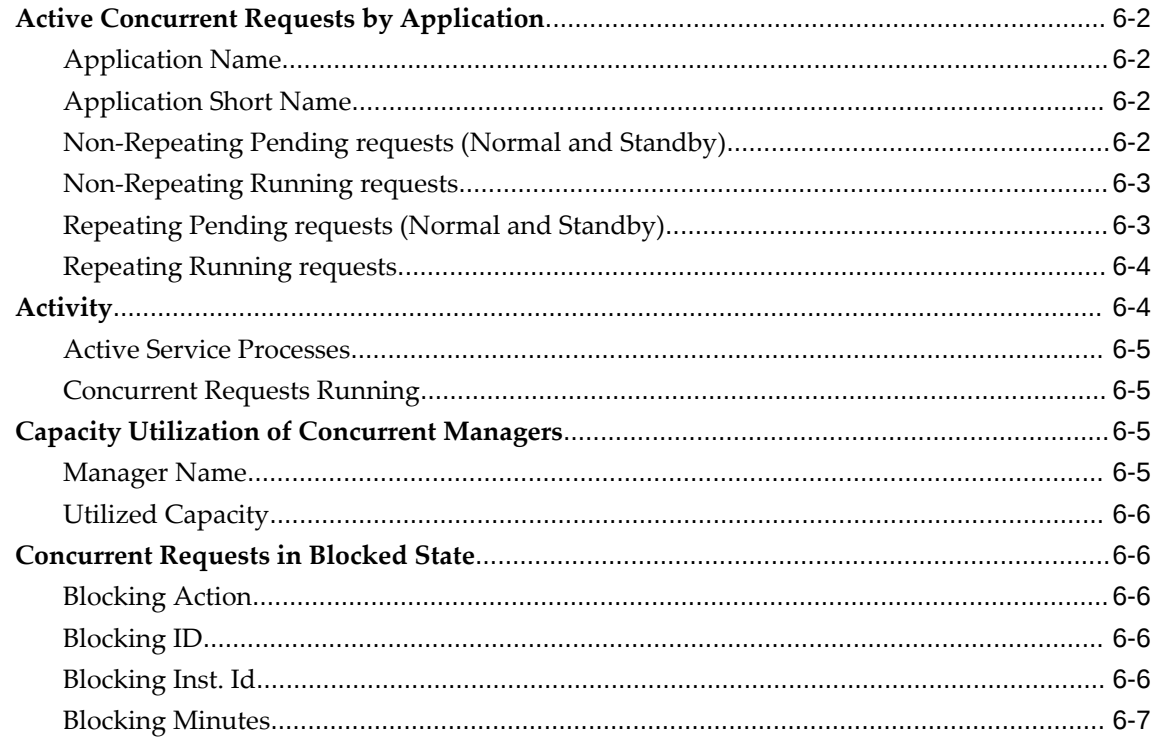

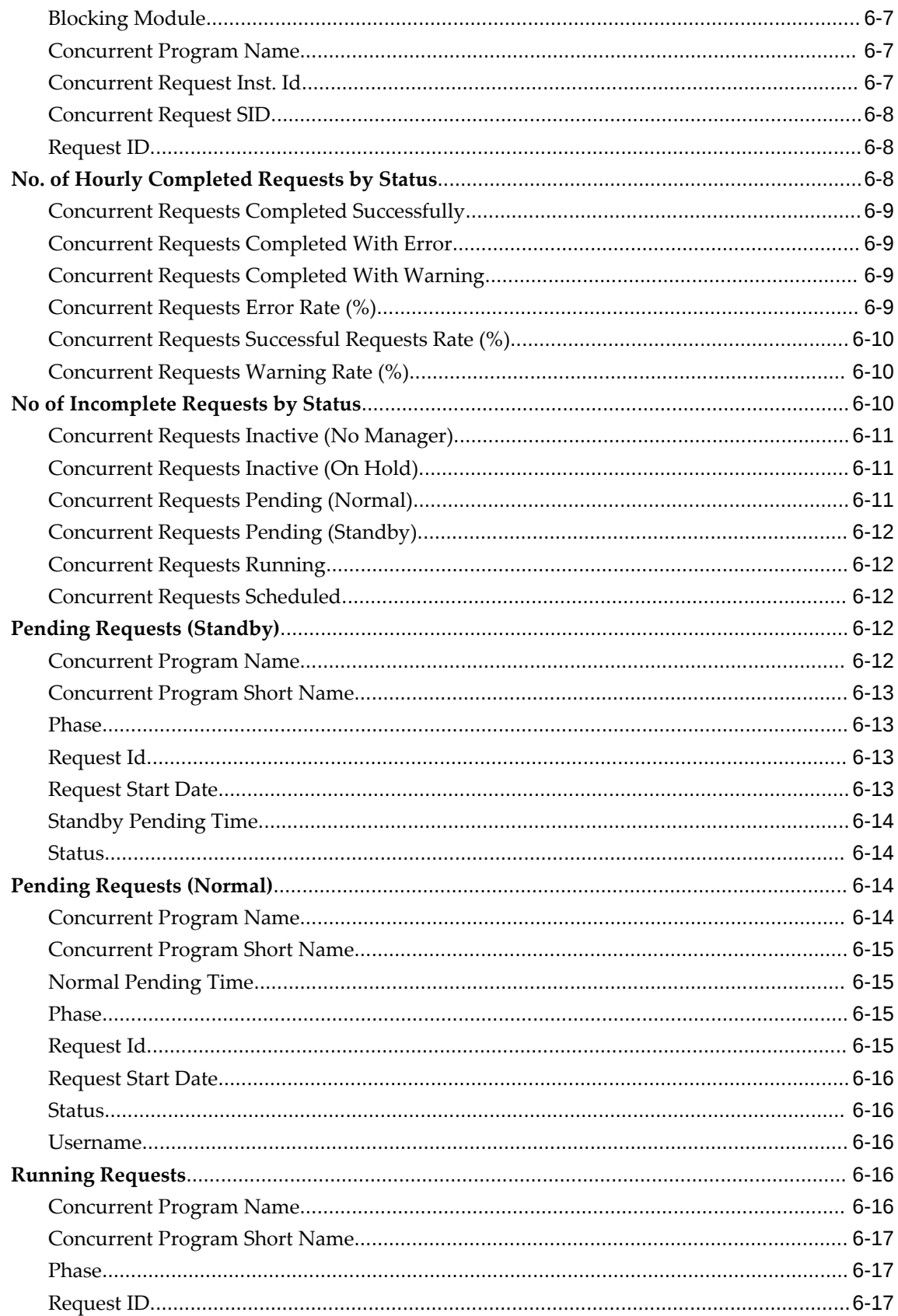

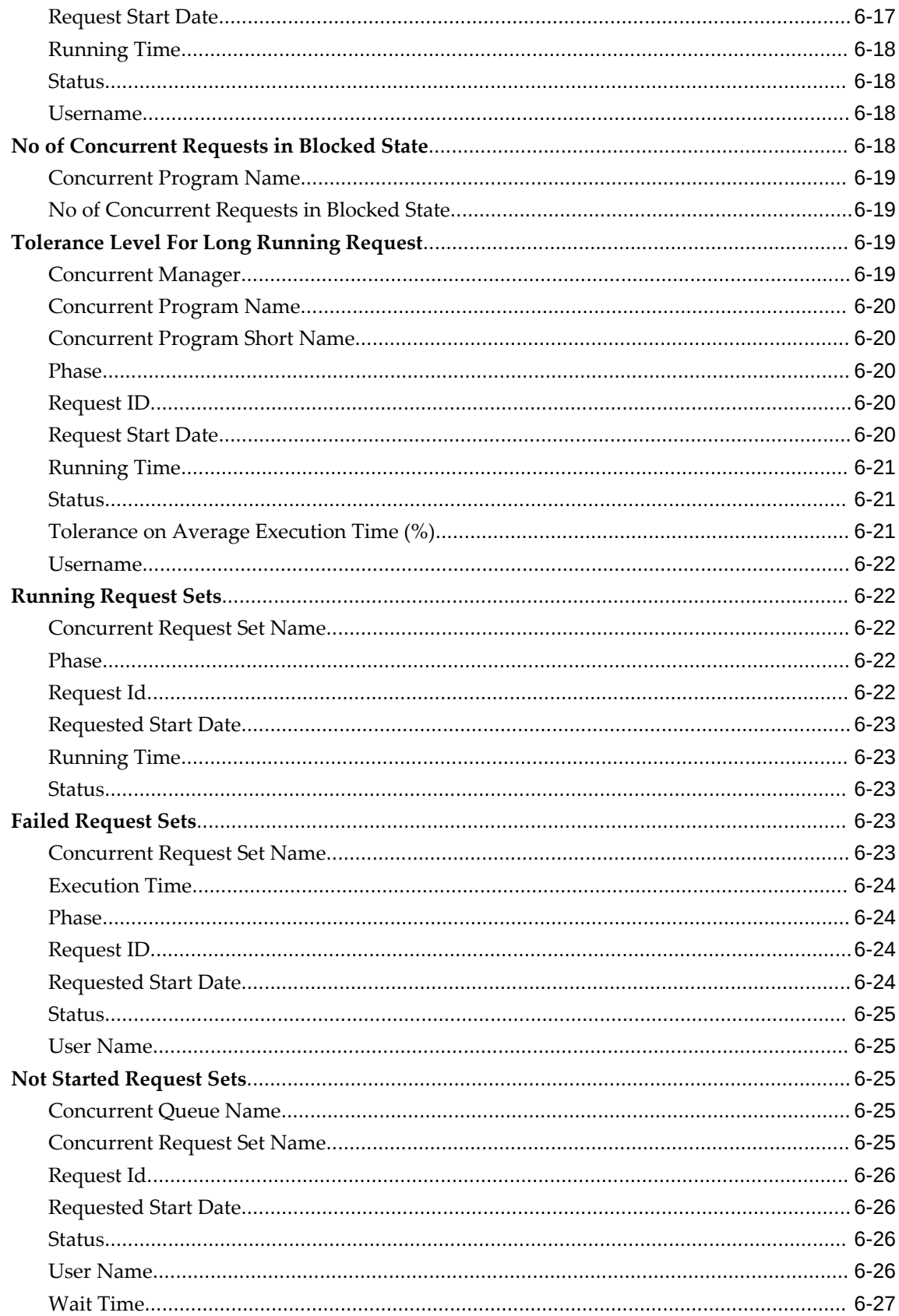

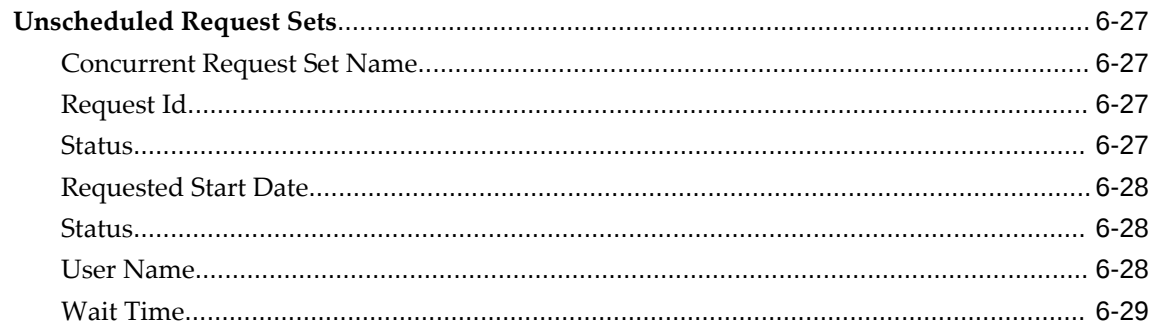

## 7 Oracle E-Business Suite

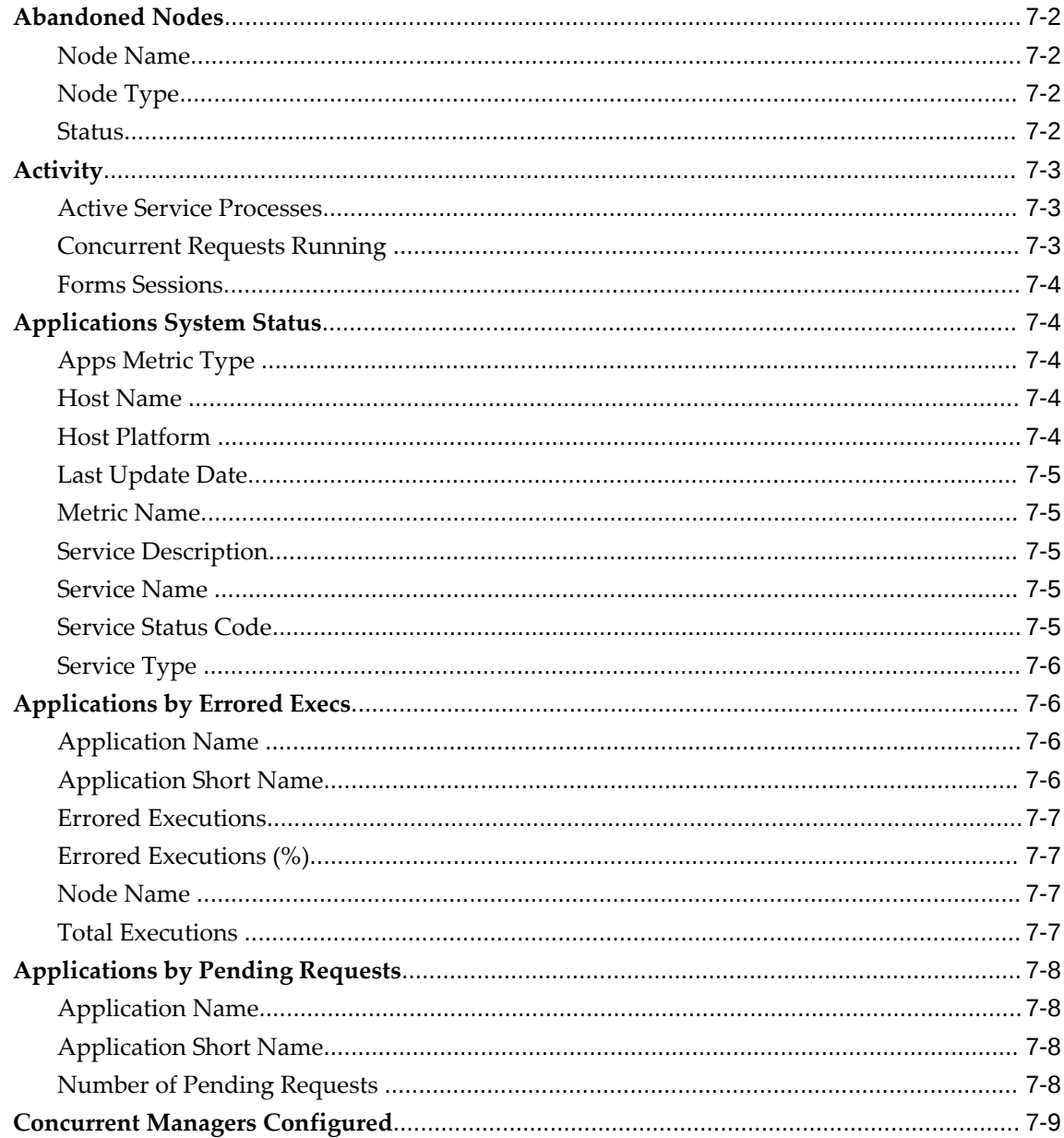

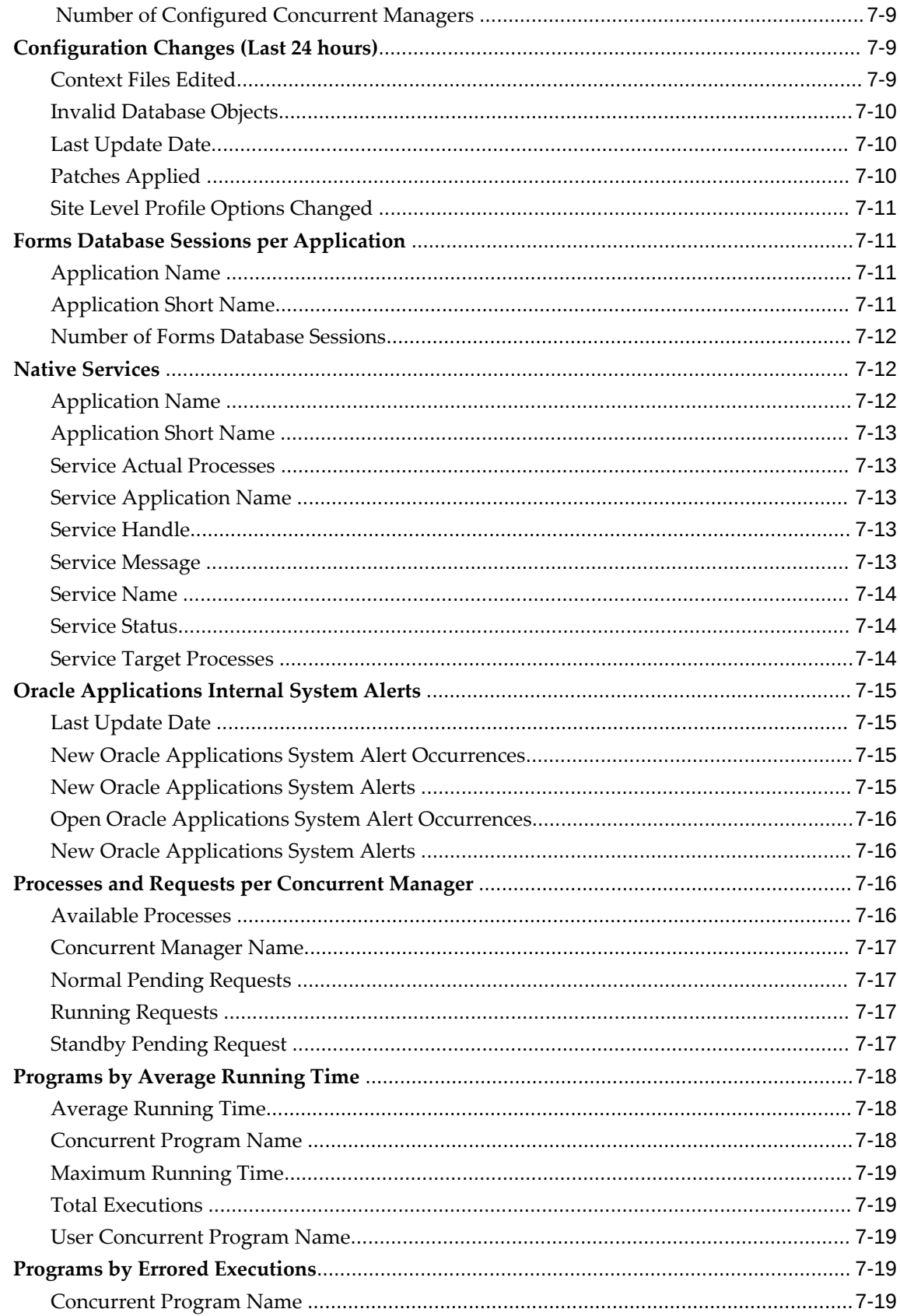

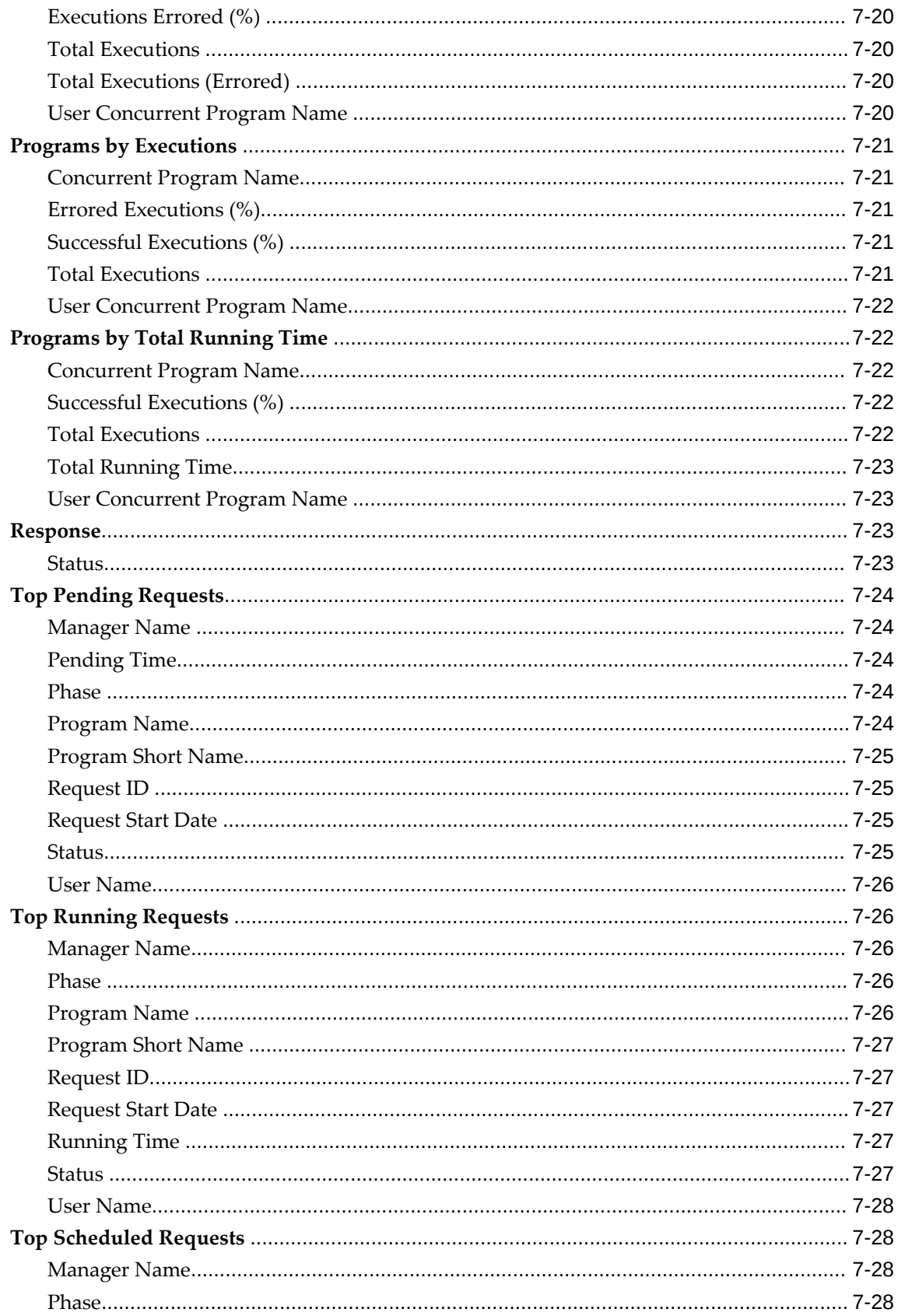

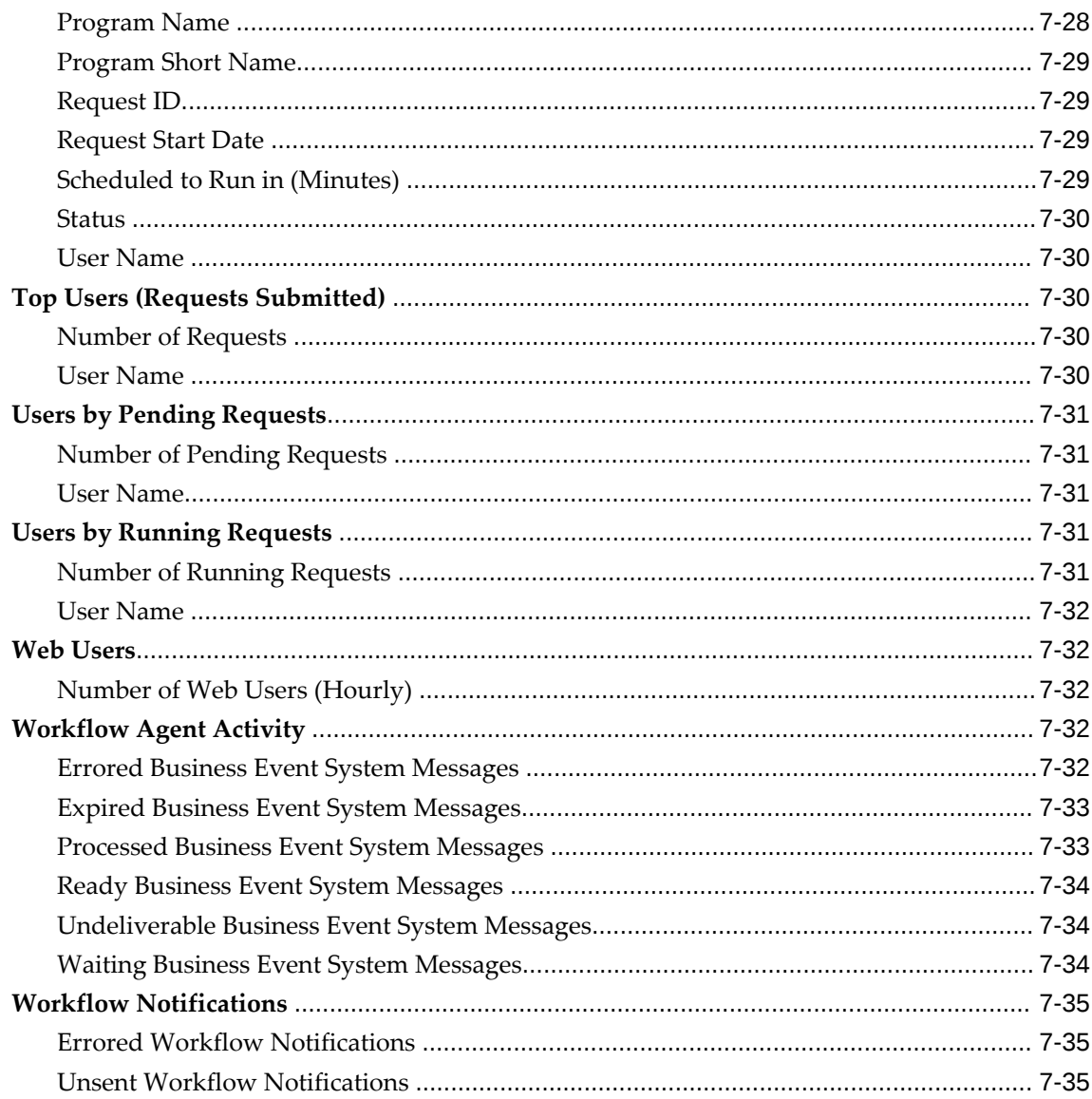

# 8 Oracle E-Business Suite Conflict Resolution Manager

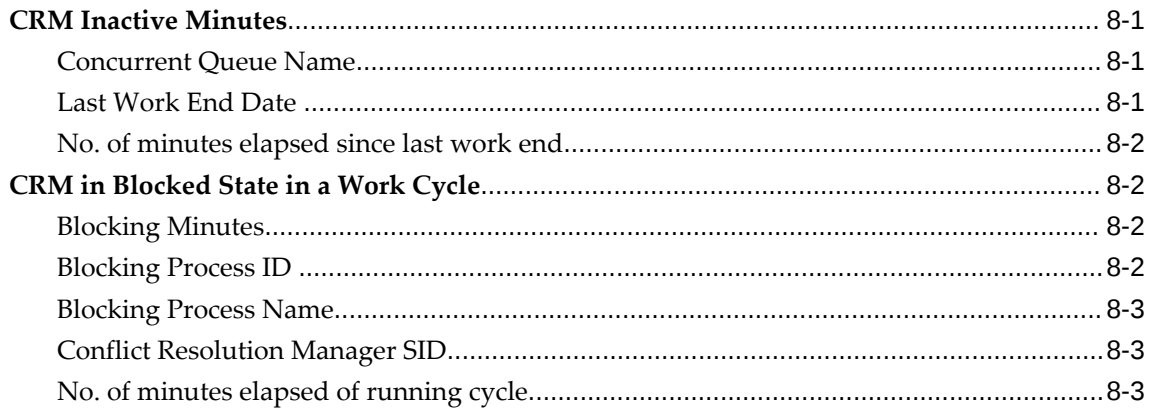

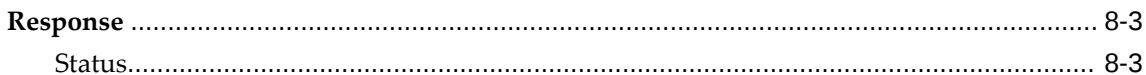

## 9 Oracle E-Business Suite Node

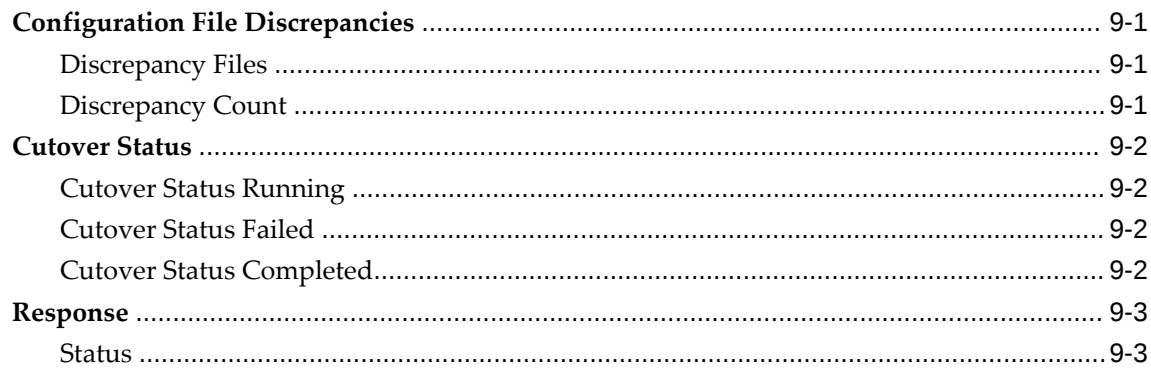

## 10 Oracle E-Business Suite Output Post Processor

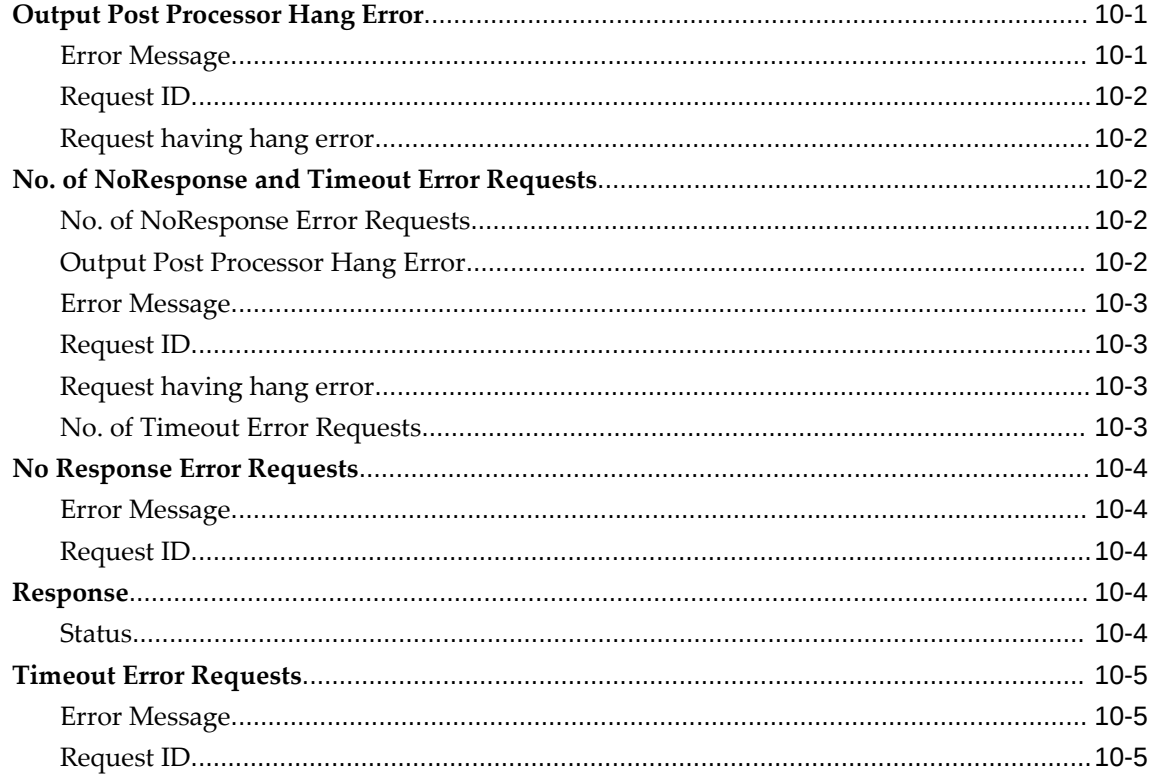

## 11 Oracle MobileApps Telnet Listener

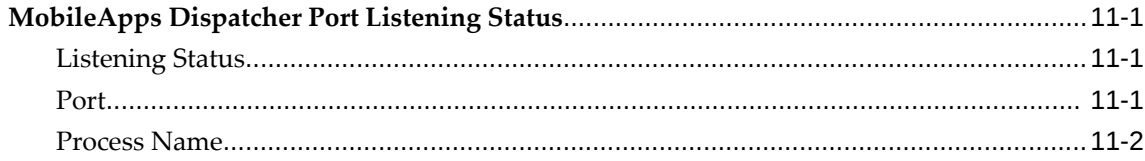

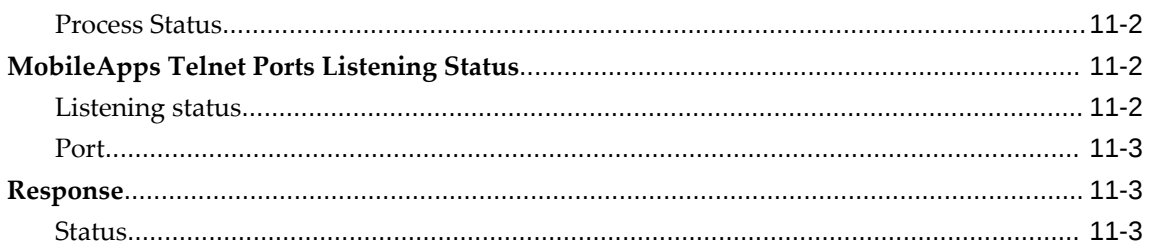

# 12 Oracle Workflow Agent Listener

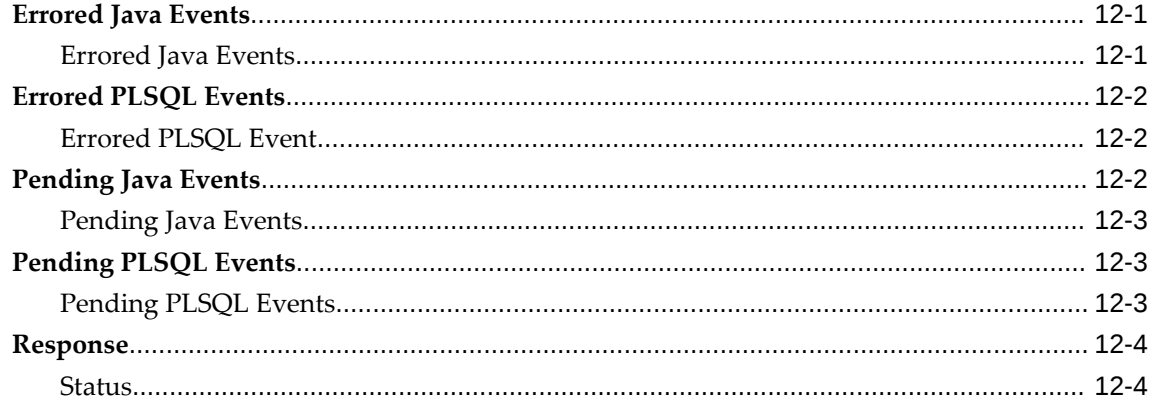

# 13 Oracle Workflow Background Engine

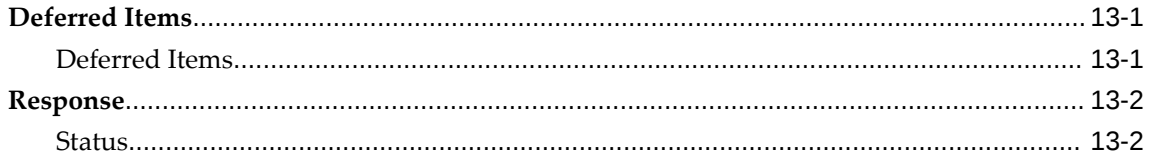

# 14 Oracle Workflow Notification Mailer

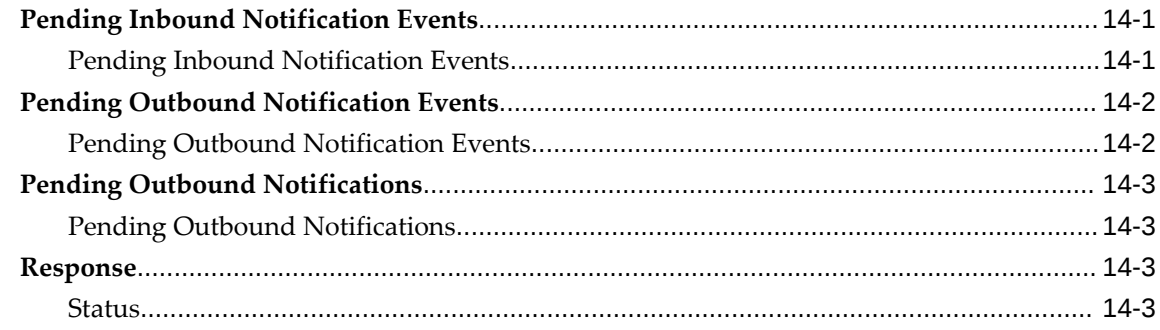

# **Send Us Your Comments**

#### **Oracle Application Management Pack for Oracle E-Business Suite Metric Reference Manual, Release 13c**

#### **Part No. E80932-02**

Oracle welcomes customers' comments and suggestions on the quality and usefulness of this document. Your feedback is important, and helps us to best meet your needs as a user of our products. For example:

- Are the implementation steps correct and complete?
- Did you understand the context of the procedures?
- Did you find any errors in the information?
- Does the structure of the information help you with your tasks?
- Do you need different information or graphics? If so, where, and in what format?
- Are the examples correct? Do you need more examples?

If you find any errors or have any other suggestions for improvement, then please tell us your name, the name of the company who has licensed our products, the title and part number of the documentation and the chapter, section, and page number (if available).

Note: Before sending us your comments, you might like to check that you have the latest version of the document and if any concerns are already addressed. To do this, access the new Oracle E-Business Suite Release Online Documentation CD available on My Oracle Support and www.oracle.com. It contains the most current Documentation Library plus all documents revised or released recently.

Send your comments to us using the electronic mail address: appsdoc\_us@oracle.com

Please give your name, address, electronic mail address, and telephone number (optional).

If you need assistance with Oracle software, then please contact your support representative or Oracle Support Services.

If you require training or instruction in using Oracle software, then please contact your Oracle local office and inquire about our Oracle University offerings. A list of Oracle offices is available on our Web site at www.oracle.com.

# **Preface**

## **Intended Audience**

Welcome to Release 13c of the *Oracle Application Management Pack for Oracle E-Business Suite Metric Reference Manual.*

This book is intended for database administrators and system administrators who are responsible for performing the tasks associated with maintaining an Oracle E-Business Suite system using the Oracle Application Management Pack for Oracle E-Business Suite.

[See Related Information Sources on page xxiii](#page-22-0) for more Oracle E-Business Suite product information.

# **Documentation Accessibility**

For information about Oracle's commitment to accessibility, visit the Oracle Accessibility Program website at [http://www.oracle.com/pls/topic/lookup?](http://www.oracle.com/pls/topic/lookup?ctx=acc&id=docacc) [ctx=acc&id=docacc](http://www.oracle.com/pls/topic/lookup?ctx=acc&id=docacc).

#### **Access to Oracle Support**

Oracle customers that have purchased support have access to electronic support through My Oracle Support. For information, visit http://www.oracle. com/pls/topic/lookup?ctx=acc&id=info or visit http://www.oracle.com/pls/topic/lookup? ctx=acc&id=trs if you are hearing impaired.

### **Structure**

#### **[1 How to Use This Manual](#page-26-1)**

The Oracle Application Management Pack for Oracle E-Business Suite Metric Reference Manual lists all the relevant target metrics that Enterprise Manager monitors.

For more information about concurrent managers, see your Oracle E-Business Suite user documentation.

#### **[2 Custom Oracle Concurrent Manager](#page-34-1)**

A concurrent manager is a process manager that coordinates the processes generated by users' requests to run various data-intensive programs. An Oracle E-Business Suite product group can have several concurrent managers. This chapter provides information about the metrics defined for the Custom Oracle Concurrent Manager. These metrics are also applicable to Oracle-delivered Concurrent Managers.

For more information about concurrent managers, see your Oracle E-Business Suite user documentation.

#### **[3 Custom Oracle Concurrent Program](#page-54-0)**

This chapter provides information about the metrics defined for the Custom Oracle Concurrent Program target. These metrics are also applicable for Oracle-delivered concurrent programs.

For information about concurrent programs, see your Oracle E-Business Suite user documentation.

#### **[4 Forms Listener for Oracle E-Business Suite](#page-86-2)**

This chapter describes the metrics defined for the Forms Listener for Oracle E-Business Suite.

For more information about the Forms Listener, see your Oracle E-Business Suite user documentation.

#### **[5 Oracle Applications JVM Usage](#page-90-3)**

The Oracle Applications JVM Usage target monitors the Oracle Applications Java Virtual Machines (JVMs).

#### **[6 Oracle Concurrent Processing](#page-98-0)**

An Oracle concurrent manager is a process manager that coordinates the processes generated by users' requests to run various data-intensive programs. An Oracle E-Business Suite product group can have several concurrent managers.

For more information about Oracle concurrent processing, see your Oracle E-Business Suite documentation.

#### **[7 Oracle E-Business Suite](#page-128-0)**

Oracle E-Business Suite is a complete set of business applications for managing and automating processes across your enterprise.

#### **[8 Oracle E-Business Suite Conflict Resolution Manager](#page-164-3)**

The Oracle E-Business Suite Conflict Resolution Manager enforces rules designed to ensure that incompatible concurrent requests do not run in the same conflict. This chapter describes the metrics available for the Conflict Resolution Manager target.

#### **[9 Oracle E-Business Suite Node](#page-168-3)**

This chapter provides descriptions for the metrics defined for the Oracle E-Business Suite Node.

#### **[10 Oracle E-Business Suite Output Post Processor](#page-172-2)**

Concurrent processing uses the Output Post Processor (OPP) to enforce post-processing actions for concurrent requests. Post-processing actions are actions taken on concurrent request output. An example of a post-processing action is that used in publishing concurrent requests with XML Publisher. This chapter provides descriptions of the metrics available for the Oracle E-Business Suite Output Post Processor.

#### **[11 Oracle MobileApps Telnet Listener](#page-178-3)**

This chapter provides information about the metrics defined for the Oracle MobileApps Telnet Listener target.

#### **[12 Oracle Workflow Agent Listener](#page-182-2)**

The Oracle Workflow Agent Listener is the target for monitoring the Oracle Workflow Agent listeners.

For more information about Oracle Workflow Agent listeners, see your Oracle Workflow user documentation.

#### **[13 Oracle Workflow Background Engine](#page-186-2)**

The Oracle Workflow Background Engine target monitors the Oracle Workflow Background Engine.

#### **[14 Oracle Workflow Notification Mailer](#page-188-2)**

Oracle Workflow Notification Mailer is a service component that sends e-mail notifications to users through a mail application, and processes e-mail responses.

# <span id="page-22-0"></span>**Related Information Sources**

#### **Oracle Application Management Pack for Oracle E-Business Suite Guide**

This book is intended for database administrators and system administrators who are responsible for performing the tasks associated with maintaining an Oracle E-Business Suite system using the Oracle Application Management Pack for Oracle E-Business Suite.

#### **Oracle E-Business Suite System Administrator's Guide Documentation Set**

 This documentation set provides planning and reference information for the Oracle E-Business Suite System Administrator.

For Oracle E-Business Suite Release 12.1, the *Oracle E-Business Suite System Administrator's Guide - Configuration* contains information on system configuration steps, including defining concurrent programs and managers, enabling Oracle Applications Manager features, and setting up printers and online help. *Oracle E-Business Suite System Administrator's Guide - Maintenance* provides information for frequent tasks such as monitoring your system with Oracle Applications Manager, managing concurrent managers and reports, using diagnostic utilities, managing profile options, and using alerts. *Oracle E-Business Suite System Administrator's Guide - Security* describes User Management, data security, function security, auditing, and security configurations.

For Oracle E-Business Suite Release 12.2, refer to the *Oracle E-Business Suite Setup Guide*, *Oracle E-Business Suite Maintenance Guide*, and *Oracle E-Business Suite Security Guide*.

#### **Oracle Enterprise Manager Cloud Control Introduction**

This manual introduces Oracle Enterprise Manager. It provides a brief overview of the system architecture and describes the key features of the product. The manual also details new features in this release.

#### **Oracle Enterprise Manager Cloud Control Basic Installation Guide**

This guide enables you to begin the installation of a new Enterprise Manager system.

#### **Oracle Enterprise Manager Cloud Control Advanced Installation and Configuration Guide**

*Oracle Enterprise Manager Cloud Control Advanced Installation and Configuration Guide* is an extension to *Oracle Enterprise Manager Cloud Control Basic Installation Guide*. While the *Oracle Enterprise Manager Cloud Control Basic Installation Guide* covers basic installation procedures that help you get started with Enterprise Manager Cloud Control, the *Oracle Enterprise Manager Cloud Control Advanced Installation and Configuration Guide* covers advanced installation procedures that help you install and configure the Enterprise Manager Cloud Control components in more complex environments.

#### **Oracle Enterprise Manager Cloud Control Upgrade Guide**

This guide describes how you can upgrade from an existing Oracle Enterprise Manager 12c to Oracle Enterprise Manager Cloud Control 13c.

#### **Oracle Enterprise Manager Cloud Control Administrator's Guide**

This guide describes how to set up a Private Cloud, manage and deploy virtualization targets with Oracle Enterprise Manager 13c.

#### **Oracle Enterprise Manager Lifecycle Management Administrator's Guide**

The Lifecycle Management Guide introduces you to the lifecycle management solutions offered by Oracle Enterprise Manager Cloud Control (Cloud Control) and describes in detail how you can use the discovery, provisioning, patching, and configuration and compliance management features to manage your data center.

### **Do Not Use Database Tools to Modify Oracle E-Business Suite Data**

Oracle STRONGLY RECOMMENDS that you never use SQL\*Plus, Oracle Data Browser, database triggers, or any other tool to modify Oracle E-Business Suite data unless otherwise instructed.

Oracle provides powerful tools you can use to create, store, change, retrieve, and maintain information in an Oracle database. But if you use Oracle tools such as SQL\*Plus to modify Oracle E-Business Suite data, you risk destroying the integrity of your data and you lose the ability to audit changes to your data.

Because Oracle E-Business Suite tables are interrelated, any change you make using an Oracle E-Business Suite form can update many tables at once. But when you modify Oracle E-Business Suite data using anything other than Oracle E-Business Suite, you may change a row in one table without making corresponding changes in related tables.

If your tables get out of synchronization with each other, you risk retrieving erroneous information and you risk unpredictable results throughout Oracle E-Business Suite.

When you use Oracle E-Business Suite to modify your data, Oracle E-Business Suite automatically checks that your changes are valid. Oracle E-Business Suite also keeps track of who changes information. If you enter information into database tables using database tools, you may store invalid information. You also lose the ability to track who has changed your information because SQL\*Plus and other database tools do not keep a record of changes.

# **How to Use This Manual**

<span id="page-26-1"></span>The Oracle Application Management Pack for Oracle E-Business Suite Metric Reference Manual lists all the relevant target metrics that Enterprise Manager monitors.

For more information about concurrent managers, see your Oracle E-Business Suite user documentation.

This chapter covers the following topics:

- [Structure of This Manual](#page-26-0)
- [Background Information on Metrics, Thresholds, and Alerts](#page-28-0)
- <span id="page-26-0"></span>• [Troubleshooting Metrics](#page-30-0)

## **Structure of This Manual**

This manual contains a chapter for each Oracle E-Business Suite target for which there are metrics.

The metrics in each chapter are in alphabetical order according to category.

### **Metric Information**

The information for each metric comprises a description, summary of the metric's "vital statistics", data source (if available), and user action. The following list provides greater detail:

**Description** 

Explanation following the metric name. This text defines the metric and, when available, provides additional information pertinent to the metric.

Metric Summary

Explains in table format the target version, collection frequency, default warning threshold, and default critical threshold for the metric.

• Data Source

How the metric is calculated. In some metrics, data source information is not available.

User Action

Suggestions of how to solve the problem causing the alert. In some metrics, user actions are not available or applicable. Users can define automated corrective actions to respond to the metric threshold alerts. For information about creating corrective actions, see the "Creating Corrective Actions" section of the *Oracle Enterprise Manager Cloud Control Administrator's Guide*.

#### **Examples of Metric Summary Tables**

This section provides examples of Metric Summary tables you will see in the *Oracle Application Management Pack for Oracle E-Business Suite Metric Reference Manual*.

When default thresholds are not defined for a metric, only the target version and collection frequency are available.

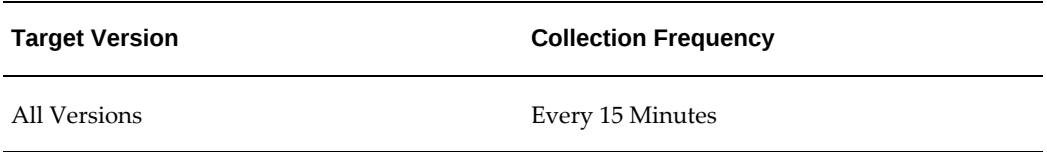

### **Definitions of Columns in Metric Summary Tables**

As previously mentioned, the Metric Summary table is part of the overall metric information. The following table provides descriptions of columns in the Metric Summary table.

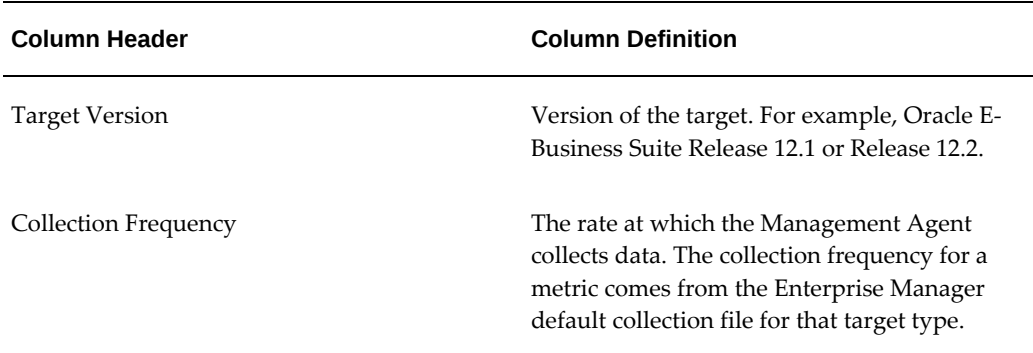

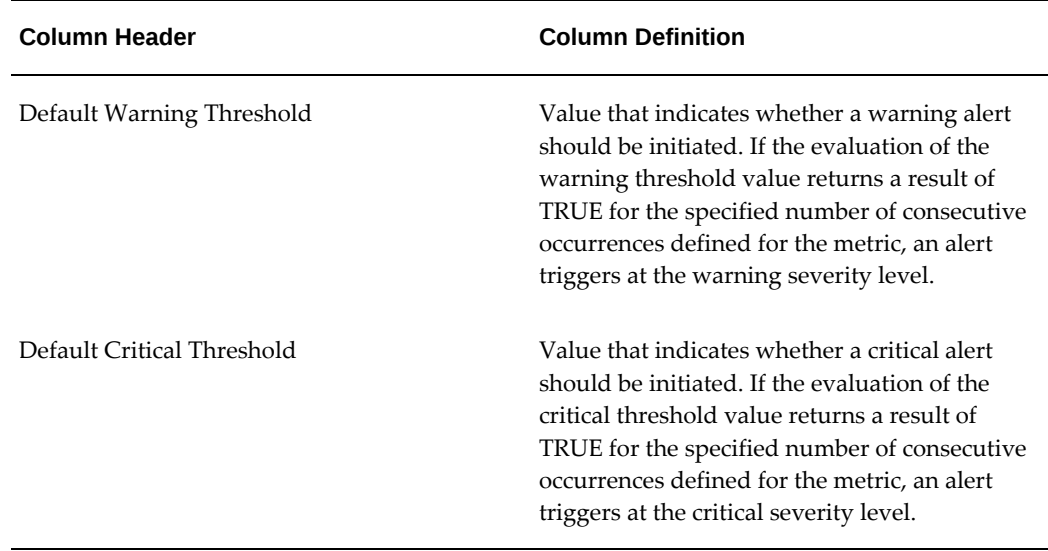

### **Abbreviations and Acronyms**

To reduce the page count in this document, the following abbreviations and acronyms are used:

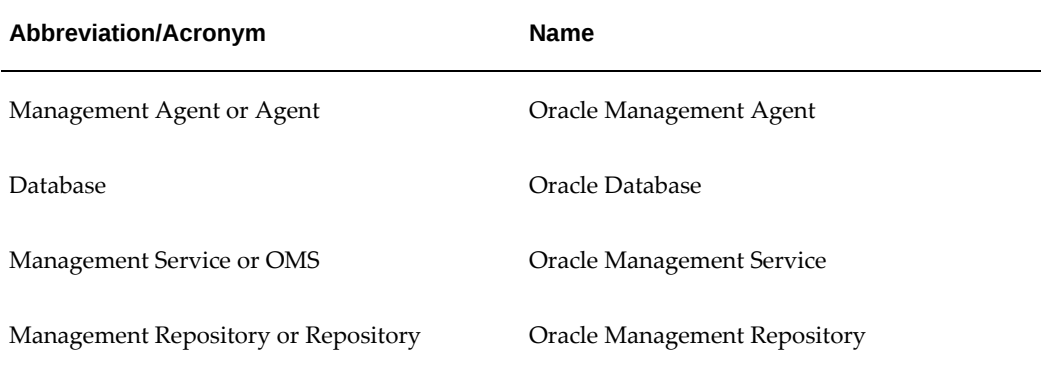

# **Background Information on Metrics, Thresholds, and Alerts**

<span id="page-28-0"></span>An event is a significant occurrence on a managed target that typically indicates something has occurred outside normal operating conditions, such as a performance threshold violation, an unapproved change in application configuration files, or job failure. An event can also be raised to signal successful operations or a job successfully completed.

Existing Enterprise Manager customers may be familiar with metric alerts and metric collection errors. For Enterprise Manager 12c, metric alerts are a type of event. A metric alert event is generated when an alert occurs for a metric on a specific target (Example:

CPU utilization for a host target) or a metric on a target and object combination (Example: Space usage on a specific tablespace of a database target.)

Thresholds are boundary values against which monitored metric values are compared. For example, you can define warning and critical thresholds to monitor the number of pending concurrent requests. If a large number of concurrent requests are pending and an incident is raised and then you can receive a notification. This example helps in the proactive monitoring of concurrent requests. Some thresholds are predefined by Oracle, and others are not.

Once a threshold is reached, a metric alert is generated. This alert is an indicator signifying that a particular condition has been encountered and is triggered when one of the following conditions is true:

- A threshold is reached.
- An alert has been cleared.
- The availability of a monitored service changes. For example, the availability of an application server changes from up to down.
- A specific condition occurs. For example, an alert is triggered whenever an error message is written to a database alert log file.

Alerts are detected through a polling-based mechanism by checking for the monitored condition from a separate process at regular, predefined intervals.

**Additional Information:** See the *Oracle Enterprise Manager Concepts* manual and the *Oracle Enterprise Manager Administrator's Guide* for additional information about metrics, thresholds, and alerts.

### **Editing**

Out of the box, Enterprise Manager comes with thresholds for critical metrics. Warning and critical thresholds are used to generate an alert, letting you know of impending problems so that you can address them in a timely manner.

To better suit the monitoring needs of your organization, you can edit the thresholds provided by Enterprise Manager and define new thresholds. When defining thresholds, the key is to choose acceptable values to avoid unnecessary alerts, while still being notified of issues in a timely manner.

You can establish thresholds that will provide pertinent information in a timely manner by defining metric baselines that reflect how your system runs for a normal period of time.

The metrics listed on the Edit Thresholds page are either default metrics provided by Oracle or metrics whose thresholds you can change.

### **Accessing Metrics Using the Cloud Control Console**

To access metrics in the Cloud Control Console, use the All Metrics page associated with the Oracle E-Business Suite targets by doing the following:

- **1.** From the Cloud Control Console, choose the Oracle E-Business Suite target.
- **2.** On the target's home page, click **All Metrics** in the Related Links section.
- <span id="page-30-0"></span>**3.** On the All Metrics page, choose the metric of interest.

## **Troubleshooting Metrics**

In the unlikely situation that a metric does not report a correct value, you need to determine if the problem is related to the:

- Metric providing the wrong values or failing with an error, or
- If the problem is *after* the Management Agent in the execution flow of the metric, that is, the metric value is correct but, for some reason, the data is not reaching the Oracle Management Service.

To aid you in this determination, Oracle provides the Metric Browser; a troubleshooting tool that can be used with Enterprise Manager to see the raw data being collected by the Management Agent.

### **Accessing the Metric Browser**

When enabled, the Metric Browser can be accessed using a web browser such as Mozilla Firefox or Microsoft Internet Explorer, using a URL of the form:

http|https://agent\_hostname:agent\_port/emd/browser/main

for example

http://myServer.myDomain:3872/emd/browser/main

**Note:** You can determine the protocol (http or https), the host name, and the Management Agent port that should be used from the output of the following command (run on the Management Agent host): agent\_home/bin/emctl status agent

The Management Agent URL, listed in the output to that command, needs only to have browser placed between *emd* and *main*.

By default, the Metric Browser is disabled. When the Metric Browser is disabled, you receive the following error:

HTTP Error 403 - Forbidden if the metric browser has not been enabled.

### **How to Enable the Metric Browser and the Management Agent Browser for the Oracle Management Agent**

To enable the Metric Browser:

- **1.** Set the enableMetricBrowser property in the Management Agent's emd.properties file. The location of that file depends on the type of Management Agent you are working with:
	- For the Cloud Control (central | standalone) Management Agent, the file is: AGENT\_HOME/sysman/config/emd.properties
	- For a clustered (RAC) Management Agent install, the file is: AGENT\_HOME/hostname/sysman/config/emd.properties
	- For the Database Control Management Agent, the file is: DATABASE\_HOME/hostname\_SID/sysman/config/emd.properties
	- For Application Server Control Management Agent, the file is: AS\_HOME/sysman/config/emd.properties
- **2.** Make a backup copy of the emd.properties file.
- **3.** Edit the file and locate the line that reads:

```
#To enable the metric browser, uncomment the following line
#This is a reloadable parameter
#
#enableMetricBrowser=true
```
- **4.** Uncomment the line: #enableMetricBrowser=true, so that it reads: enableMetricBrowser=true
- **5.** Reload the Management Agent Configuration using the command: AGENT\_HOME/bin/emctl reload agent
- **6.** After reloading the Management Agent, the Metric Browser will be enabled and therefore accessible using a browser.

### **Running the Metric Collection Outside the Management Agent**

Running the metric collection outside the Management Agent is specific to each metric and requires a firsthand knowledge of each specific metric. Each metric has its own method of collecting its data and some metrics cannot be run standalone because they are calculated from other metrics.

An example of running the metric collection outside the Management Agent is the

command line.

# <span id="page-34-1"></span>**Custom Oracle Concurrent Manager**

A concurrent manager is a process manager that coordinates the processes generated by users' requests to run various data-intensive programs. An Oracle E-Business Suite product group can have several concurrent managers. This chapter provides information about the metrics defined for the Custom Oracle Concurrent Manager. These metrics are also applicable to Oracle-delivered Concurrent Managers.

For more information about concurrent managers, see your Oracle E-Business Suite user documentation.

This chapter covers the following topics:

- [Active Processes](#page-34-0)
- [Capacity Utilization of Concurrent Managers](#page-35-4)
- [Concurrent Requests in Blocked State](#page-36-2)
- [Concurrent Requests by Status](#page-39-1)
- [No of Concurrent Requests in Blocked State](#page-41-0)
- [No of Include and Exclude Specialization Rules](#page-41-3)
- [Pending Requests \(Normal\)](#page-43-0)
- [Pending Requests \(Standby\)](#page-45-1)
- [Response](#page-47-2)
- [Running Requests](#page-48-0)
- <span id="page-34-0"></span>• [Tolerance Level for Long Running Request](#page-50-1)

### **Active Processes**

This metric category provides information about the operating system (OS) processes associated with this concurrent manager on a node.

### **OS Process ID**

<span id="page-35-0"></span>This metric displays the OS Process ID associated with the concurrent request.

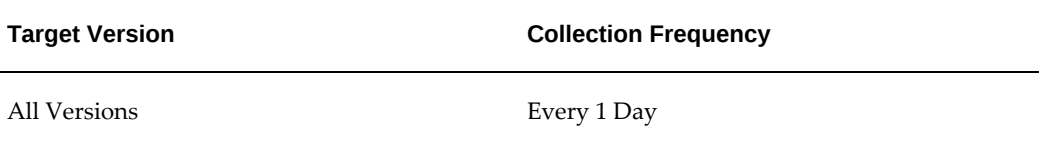

### **Process Status**

<span id="page-35-1"></span>This metric displays the status of the process.

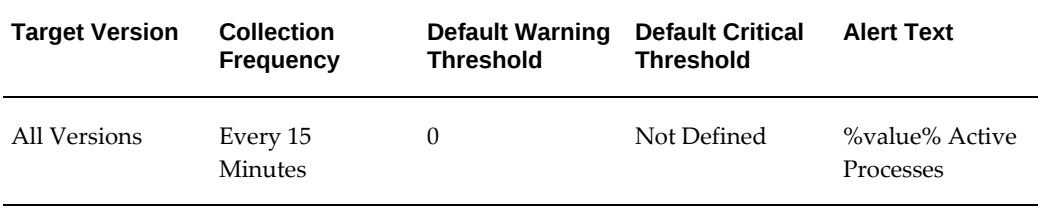

### **Session ID**

<span id="page-35-2"></span>This metric displays the session ID of the process.

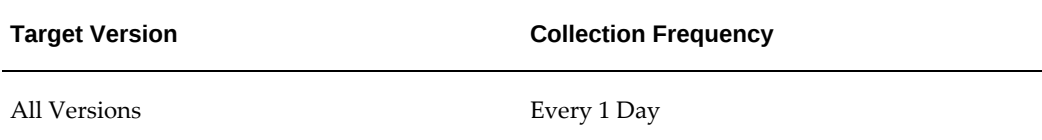

### **Target Node**

<span id="page-35-3"></span>This metric displays the node where the concurrent program is running.

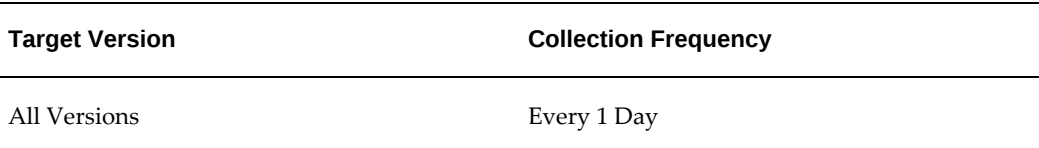

# **Capacity Utilization of Concurrent Managers**

<span id="page-35-4"></span>This metric category provides information about the capacity utilization of this
concurrent manager.

#### **Manager Name**

This metric displays the name of the concurrent manager.

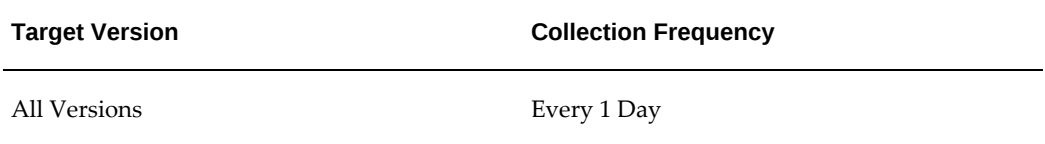

#### **Utilized Capacity**

This metric compares the number of instances of concurrent managers running to the maximum number allowed instances and computes the capacity as a percentage of maximum allowed. This is calculated for a specific concurrent manager type. You can set an alert if the capacity utilization of concurrent managers drops below a specific threshold.

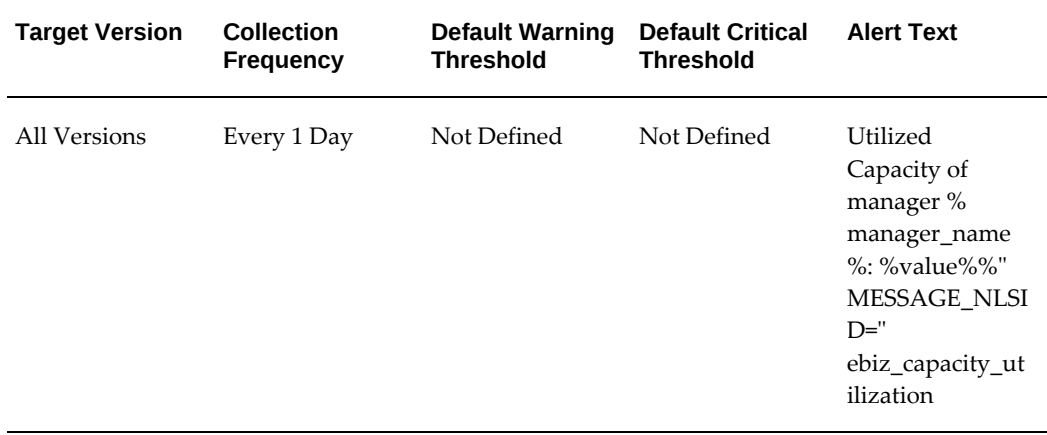

#### **Data Source**

The number of instances per manager and the maximum number of allowed instances per manager is obtained from FND\_CONCURRENT\_QUEUES and the percentage is calculated.

## **Concurrent Requests in Blocked State**

This metric category provides information about concurrent requests in a blocked state for this concurrent manager.

## **Blocking Action**

This metric displays the blocking action for the requests in a blocked state for this concurrent manager.

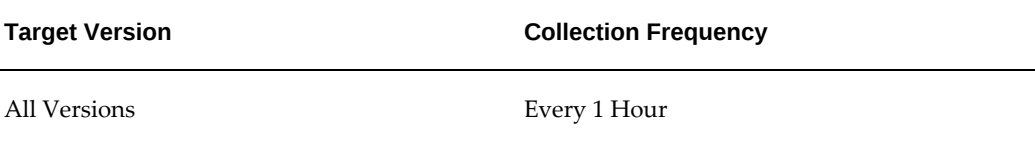

#### **Blocking ID**

This metric displays the blocking ID association with the request in a blocked state.

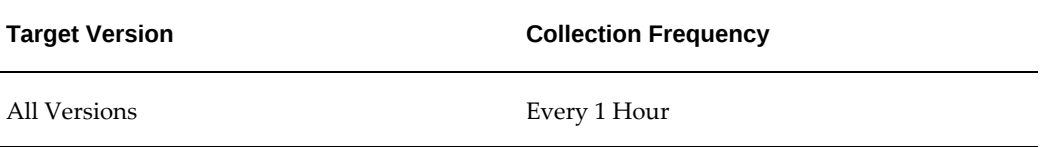

#### **Blocking Inst. ID**

This metric displays the instance ID of the blocking concurrent program as available from the GV\$LOCK view.

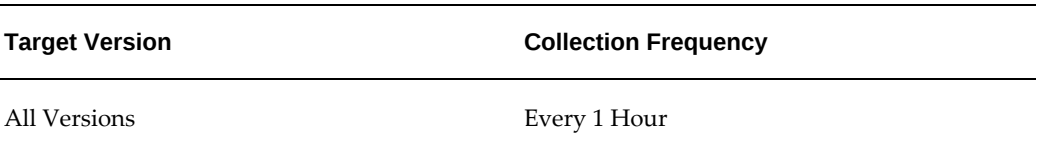

#### **Blocking Minutes**

This metric displays the number of minutes that the request is in a blocked state.

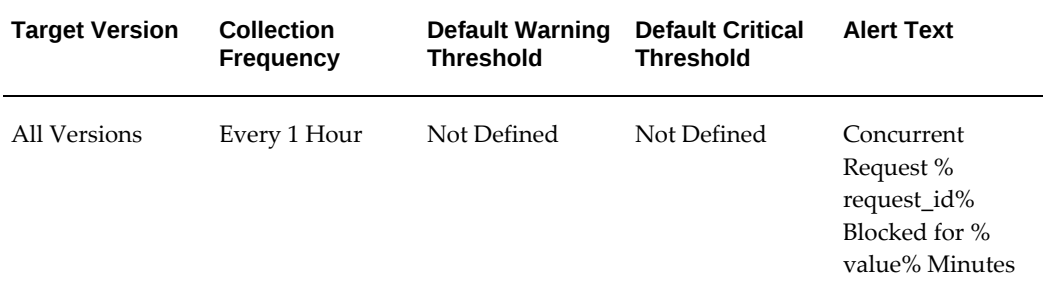

#### **Data Source**

The number of instances per manager and the maximum number of allowed instances per manager is obtained from FND\_CONCURRENT\_QUEUES and the percentage is calculated.

#### **Blocking Module**

This metric displays the module to which the blocking concurrent program belongs.

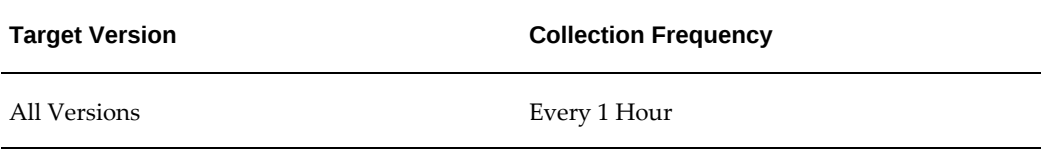

#### **Concurrent Program Name**

This metric displays the name of the concurrent program.

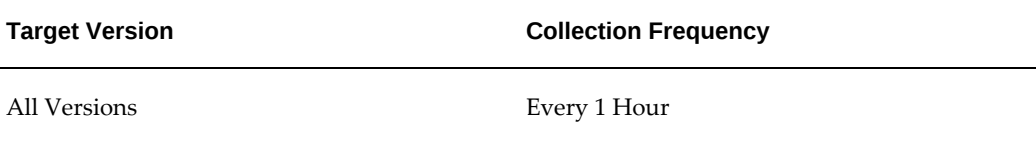

#### **Concurrent Request Inst. ID**

This metric displays the ID associated with the concurrent request.

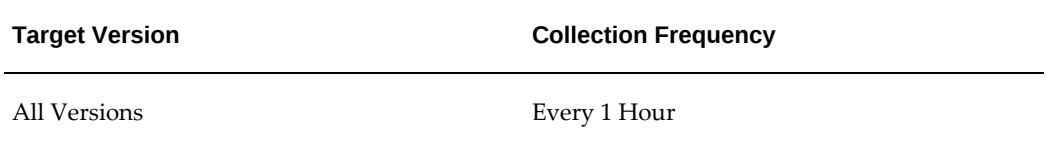

## **Concurrent Request SID**

This metric displays the database SID associated with this concurrent request.

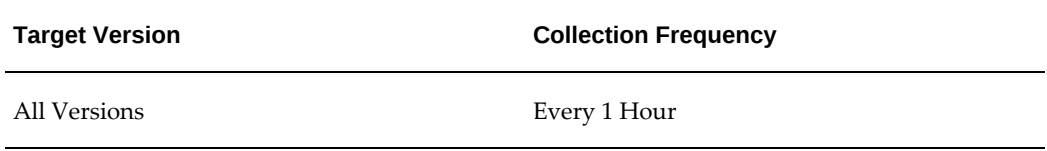

#### **Request ID**

This metric collects information on requests in a blocked state (such as row locks) for a specific concurrent manager.

You can set an alert to inform you if a request is in blocked state for more than a specific threshold.

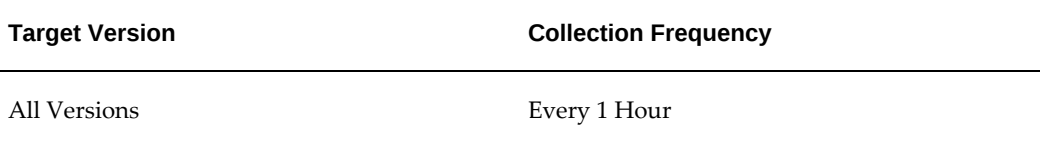

#### **Data Source**

Blocked requests are identified by joining FND\_CONCURRENT\_REQUESTS with gv\$LOCK and gv\$SESSION when the phase code of the request is 'R' for this concurrent manager.

#### **User Action**

Analyze the cause of the block and ensure that the issue is not widespread.

## **Concurrent Requests by Status**

This metric category is used to collect information about concurrent requests by status for custom concurrent manager.

#### **Concurrent Requests Inactive (On Hold)**

This metric displays the number of inactive concurrent requests with a status of On Hold.

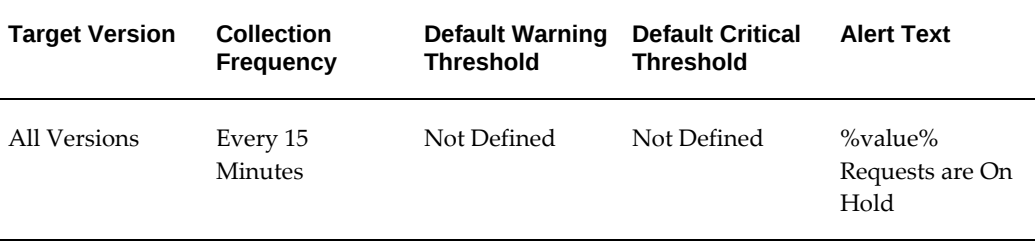

#### **Concurrent Requests Pending (Normal)**

This metric displays the number of pending concurrent requests with a status of

#### Normal.

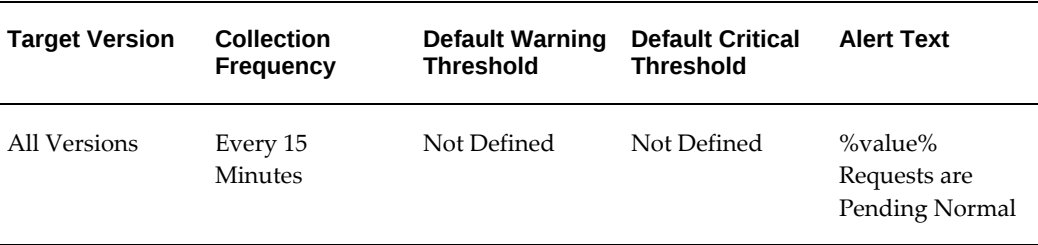

## **Concurrent Requests Pending (Standby)**

This metric displays the number of pending concurrent requests with a status of Standby.

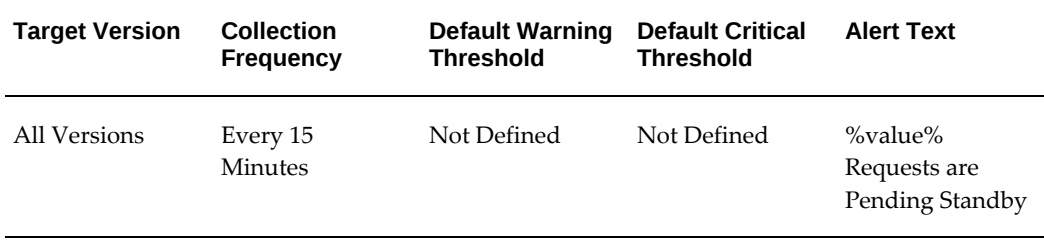

#### **Concurrent Requests Running**

This metric displays the number of running concurrent requests.

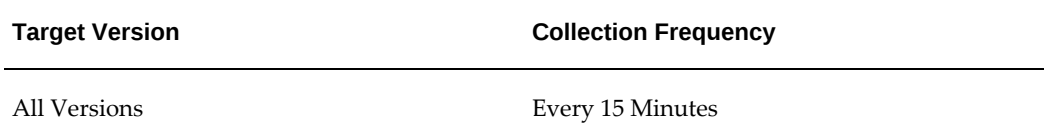

## **Concurrent Requests Scheduled**

This metric displays the number of scheduled concurrent requests.

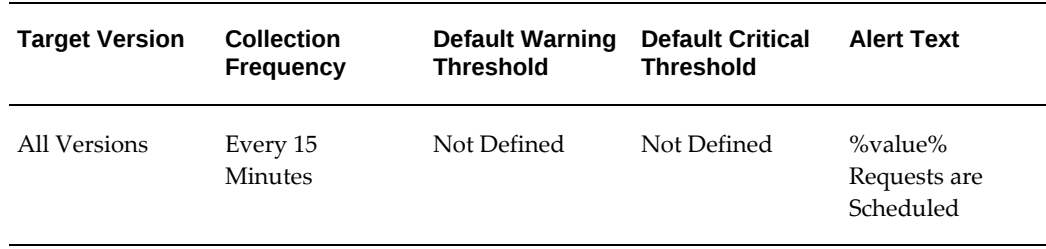

## **No of Concurrent Requests in Blocked State**

This metric category provides the number of requests being processed by this manager, that are in a blocked state due to database locks.

#### **Concurrent Program Name**

This metric displays the name of the concurrent program.

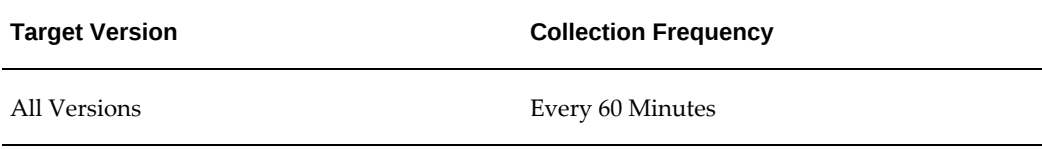

#### **No of Concurrent Requests in Blocked State**

This metric displays the number of requests that are in a blocked state because of database locks.

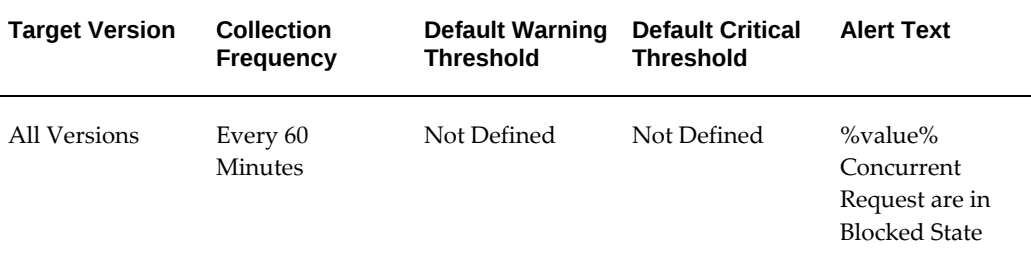

## **No of Include and Exclude Specialization Rules**

This metric category provides information about the number of specialization rules for a concurrent manager. You can set thresholds to generate alerts if the number of rules exceeds a specific limit.

## **Application ID**

This metric displays the application ID associated with the current application.

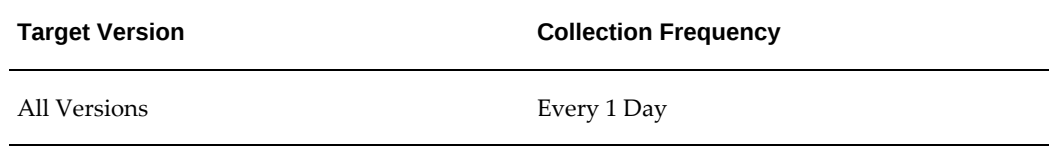

## **Concurrent Queue Name**

This metric displays the name of the concurrent queue.

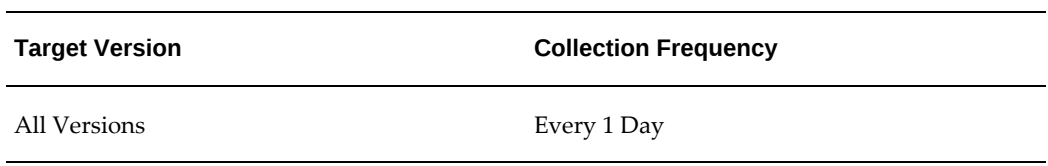

## **Manager**

This metric displays the manager that is defined to read the request.

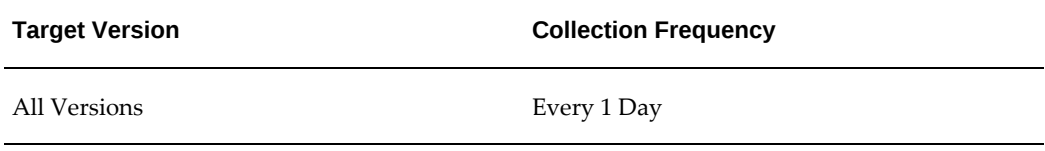

## **Total Exclude Rules**

This metric displays the total number of Exclude specialization rules.

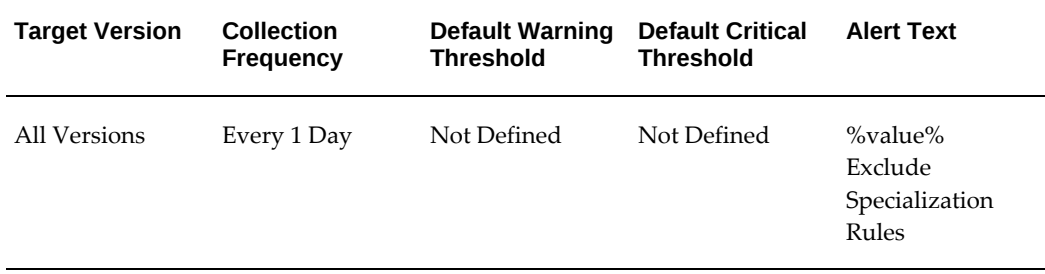

## **Total Include Rules**

This metric displays the total number of Include specialization rules.

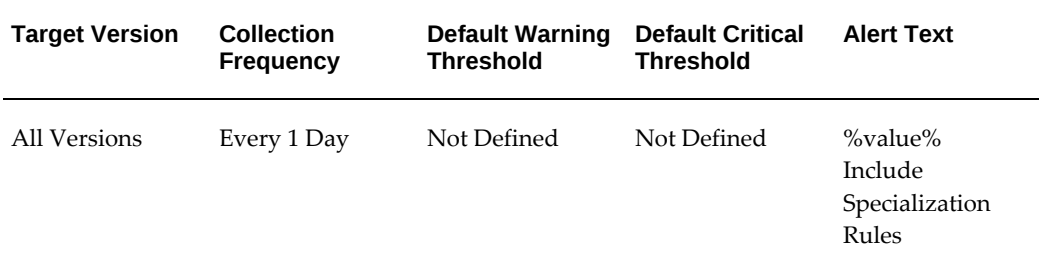

## **Pending Requests (Normal)**

This metric category provides information about the requests with this Concurrent Manager that are in a Pending phase, with a status of Normal.

#### **Concurrent Program Name**

This metric displays the name of the concurrent program associated with the pending request.

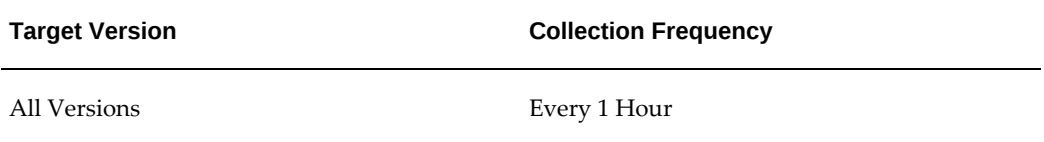

#### **Concurrent Program Short Name**

This metric displays the name of the concurrent program associated with the pending request.

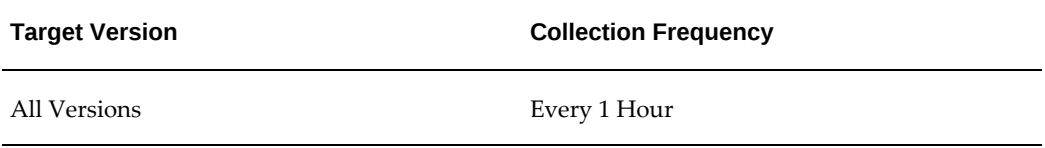

## **Normal Pending Time**

This metric displays the length of time that the request is pending.

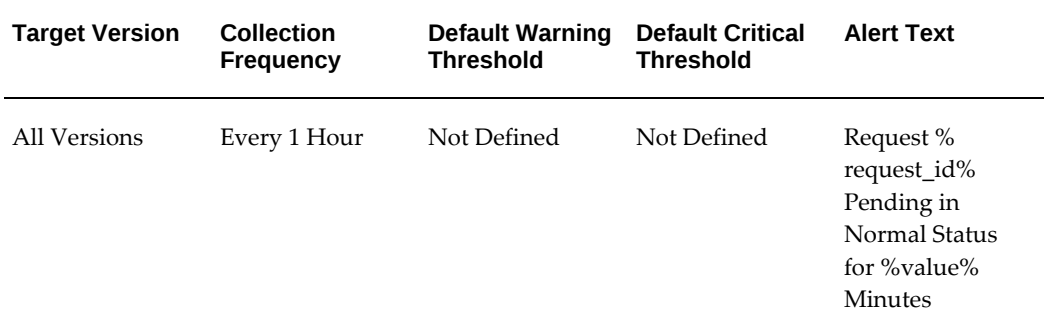

## **Phase**

This metric displays the request phase of the pending request.

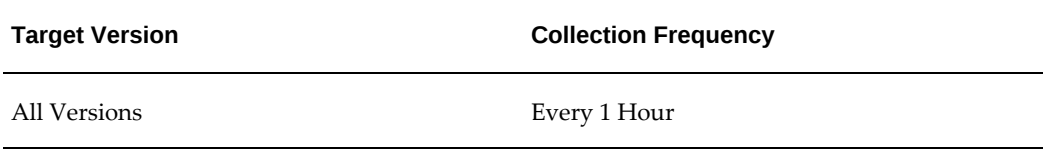

## **Request ID**

This metric displays the ID associated with the pending request.

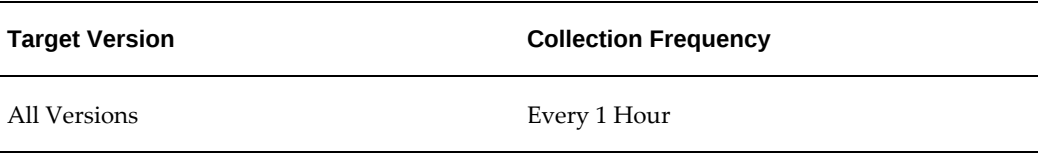

## **Request Start Date**

This metric displays the start date of the pending request.

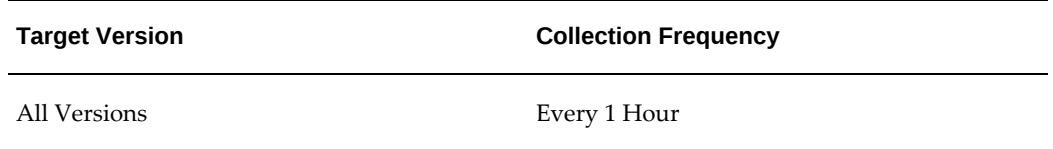

### **Status**

This metric displays the status of the pending request.

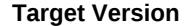

**Collection Frequency** 

All Versions Every 1 Hour

#### **Username**

This metric displays the user name associated with the pending request.

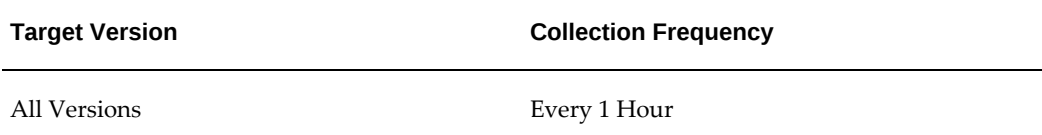

## **Pending Requests (Standby)**

This metric category provides information about the requests with this Concurrent Manager, that are in Pending phase with a status of Standby.

#### **Concurrent Program Name**

This metric displays the name of the concurrent program associated with the pending request with a status of Standby.

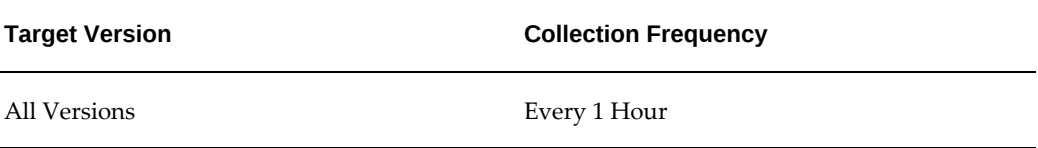

## **Concurrent Program Short Name**

This metric displays the short name of the concurrent program associated with the pending request with a status of Standby.

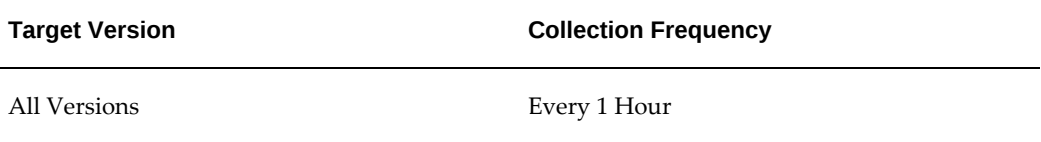

### **Phase**

This metric displays the request phase of the pending request with a status of Standby.

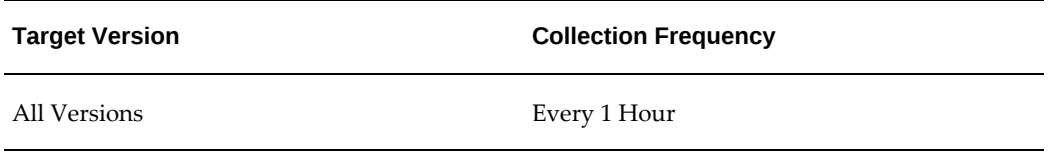

## **Request ID**

This metric displays the ID associated with the pending request with a status of Standby.

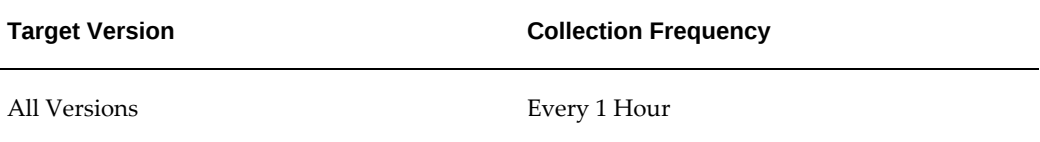

#### **Request Start Date**

This metric displays the start date of the pending request with a status of Standby.

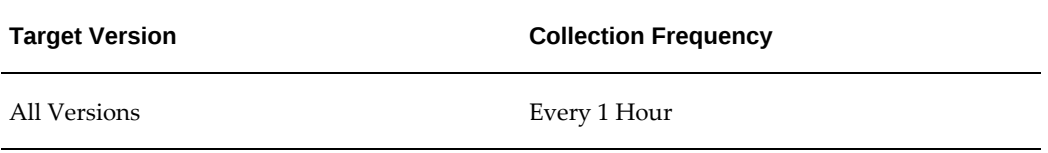

## **Standby Pending Time**

This metric displays the length of time that the request is pending, with a status of Standby.

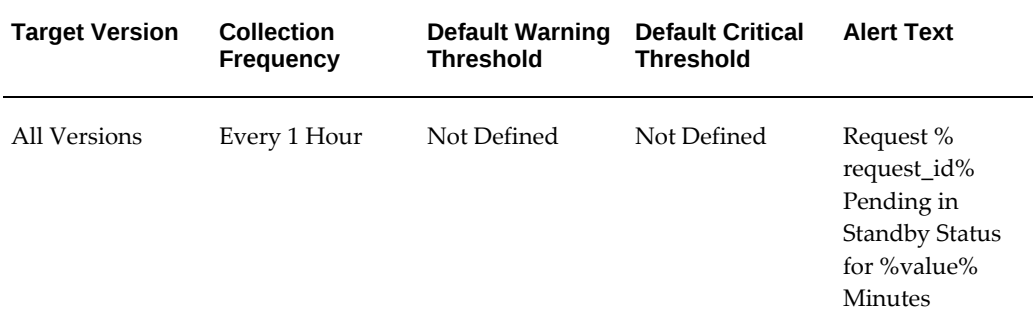

### **Status**

This metric displays the status of the pending request with a status of Standby.

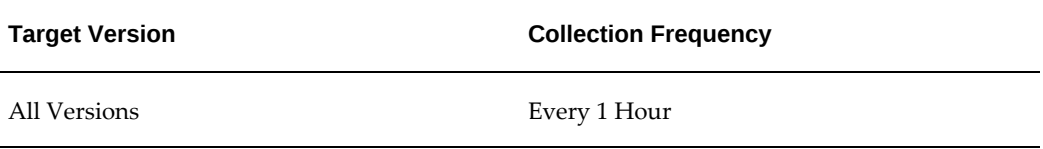

## **Username**

This metric displays the user name associated with the pending request with a status of Standby.

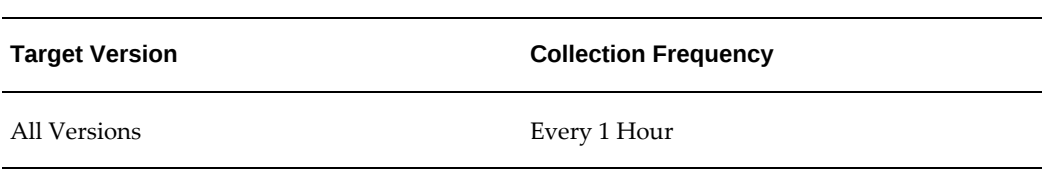

## **Response**

This metric category provides information about the status of the Custom Oracle Concurrent Manager target.

#### **Status**

This metric specifies whether the Concurrent Manager is up and running.

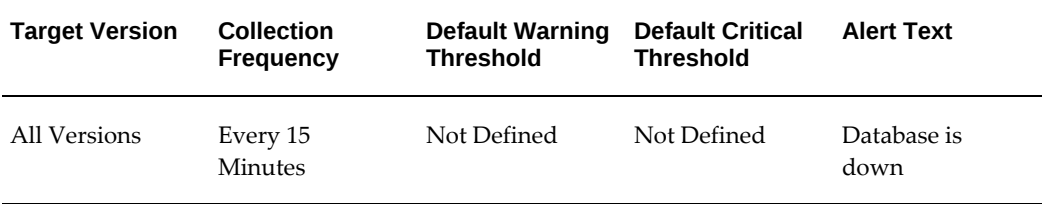

#### **User Action**

Check if the Concurrent Manager is up.

## **Running Requests**

This metric category provides information about the requests that are being run by this concurrent manager.

#### **Concurrent Program Name**

This metric displays the name of the concurrent program associated with the running request.

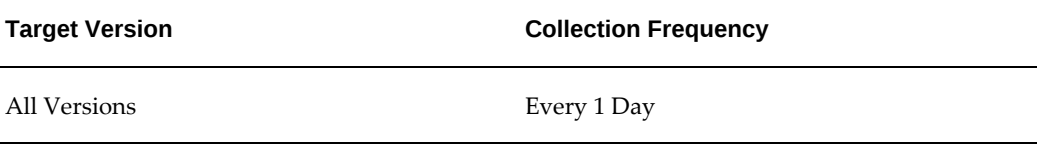

#### **User Action**

Check if the Concurrent Manager is up.

## **Concurrent Program Short Name**

This metric displays the short name of the concurrent program associated with the running request.

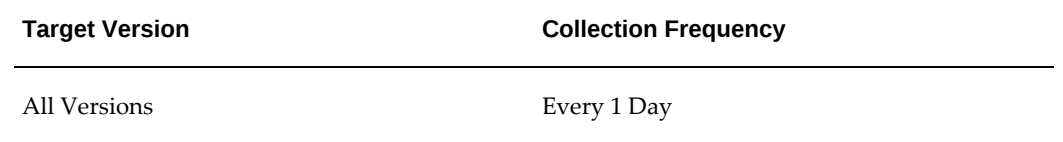

#### **Phase**

This metric displays the phase of the running request.

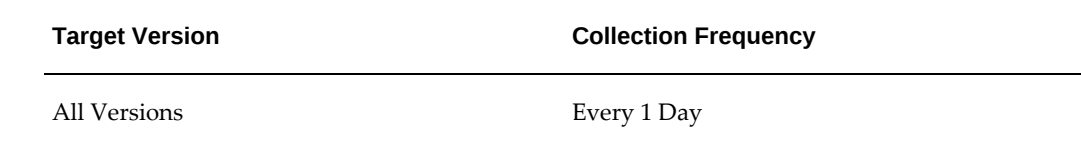

## **Request ID**

This metric displays the ID associated with the running request.

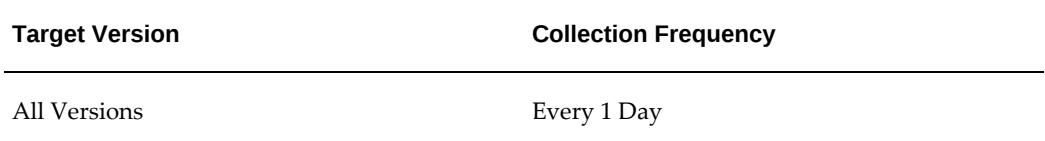

## **Request Start Date**

This metric displays the start date of the running request.

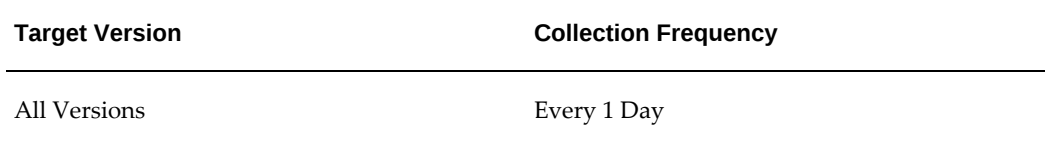

## **Running Time**

This metric displays the length of time that the concurrent request is running.

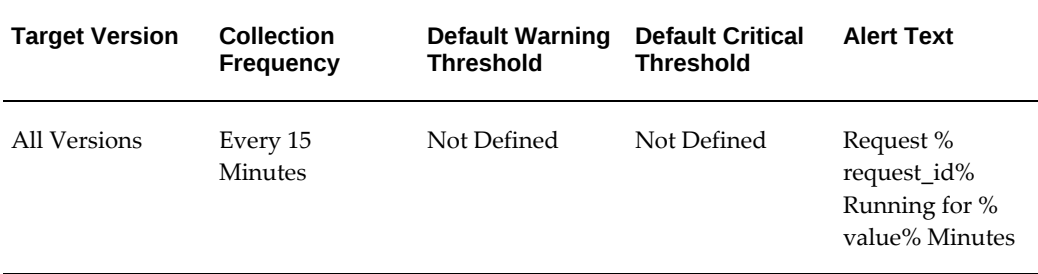

## **Status**

This metric displays the status of the running request.

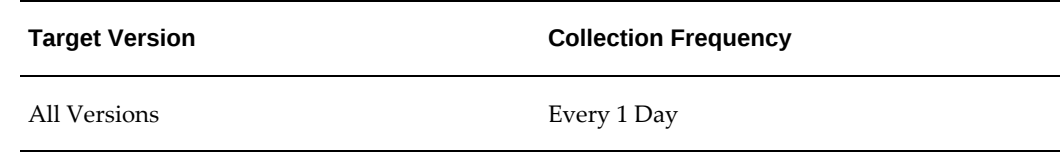

#### **Username**

This metric displays the user name associated with the running request.

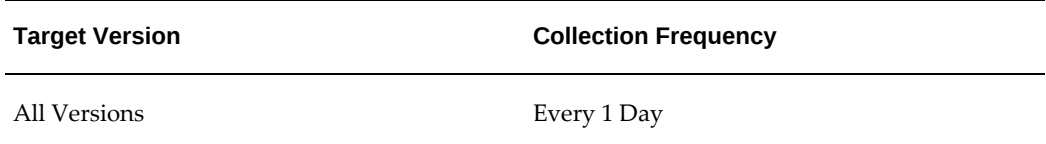

## **Tolerance Level for Long Running Request**

This metric category provides information about tolerance levels for long-running requests. Tolerance level is calculated as a percentage of the running time to that of the average running time of all requests processed by this manager. This allows you to set an alert if the running time of a request exceeds a certain percentage of the average run time.

#### **Concurrent Manager**

This metric displays the name of the concurrent manager associated with the longrunning request.

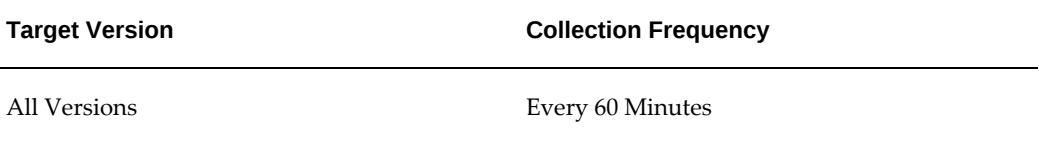

#### **Concurrent Program Name**

This metric displays the name of the concurrent program associated with the longrunning request.

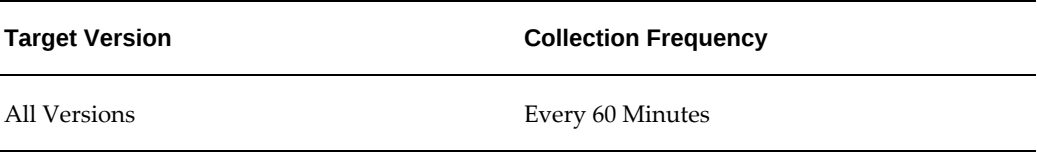

## **Concurrent Program Short Name**

This metric displays the short name of the concurrent program associated with the longrunning request.

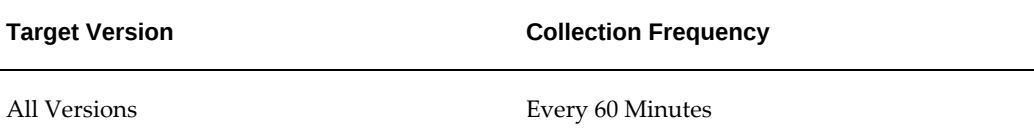

#### **Phase**

This metric displays the request phase of the long-running request.

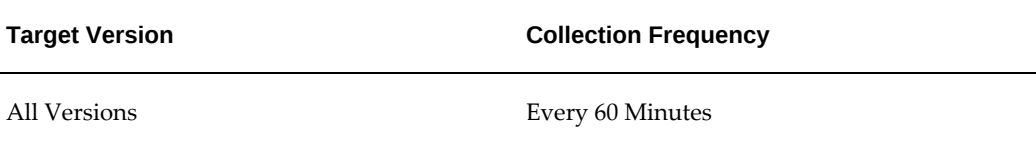

#### **Request ID**

This metric displays the ID associated with the long-running request.

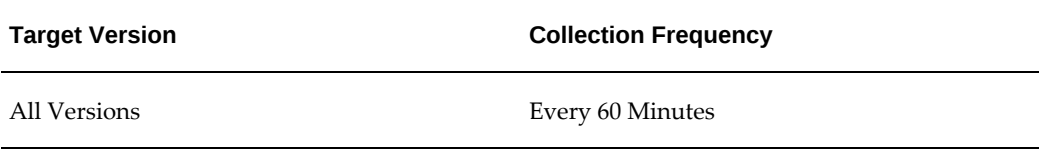

#### **Request Start Date**

This metric displays the start date of the long-running request.

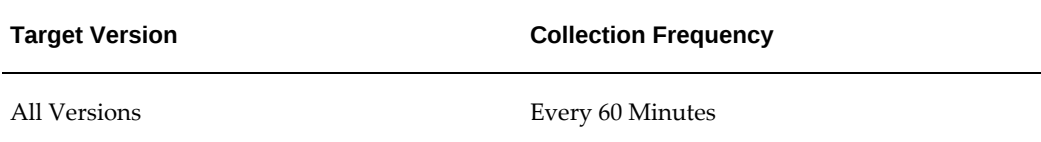

## **Running Time**

This metric displays the length of time that the request is running.

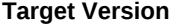

**Collection Frequency** 

All Versions Every 60 Minutes

#### **Status**

This metric displays the status of the long-running request.

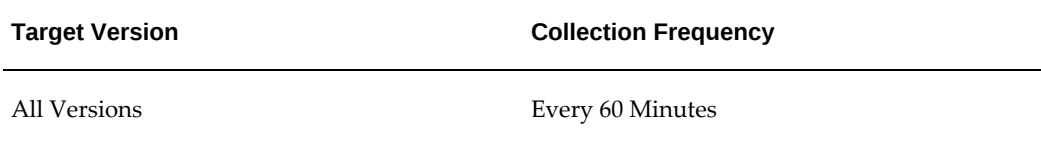

## **Tolerance on Average Execution Time (%)**

This metric displays the status of the long-running request.

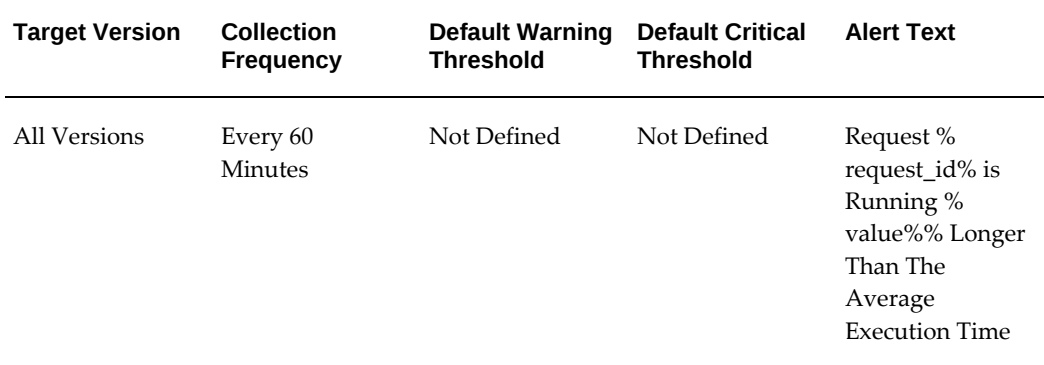

### **Username**

This metric displays the user name associated with the long-running request.

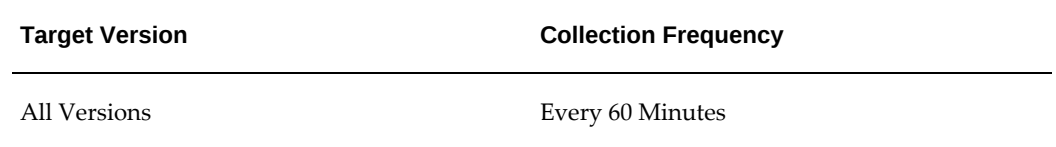

# **Custom Oracle Concurrent Program**

This chapter provides information about the metrics defined for the Custom Oracle Concurrent Program target. These metrics are also applicable for Oracle-delivered concurrent programs.

For information about concurrent programs, see your Oracle E-Business Suite user documentation.

This chapter covers the following topics:

- [Basic Information](#page-55-0)
- [Concurrent Requests in Blocked State](#page-56-0)
- [Monitor Schedule for Requests](#page-58-0)
- [No. of Incomplete Requests by Status](#page-61-0)
- [No. of Hourly Completed Requests by Status](#page-63-0)
- [No. of Concurrent Requests in Blocked State](#page-65-0)
- [Pending Requests \(Standby\)](#page-66-0)
- [Pending Requests \(Normal\)](#page-68-0)
- [Requests Completed with Error](#page-71-0)
- [Requests Completed Successfully](#page-73-0)
- [Requests Completed with Warning](#page-75-0)
- [Response](#page-77-0)
- [Running Requests](#page-78-0)
- [Tolerance Level for Long Running Request](#page-80-0)
- [Unscheduled Requests](#page-83-0)

## **Basic Information**

<span id="page-55-0"></span>This metric category provides basic information about specific concurrent programs.

#### **Average Run Time**

This metric displays the average run time for a task.

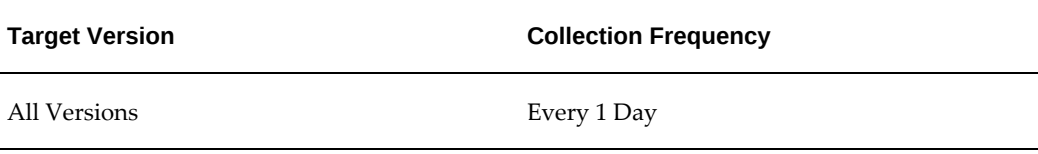

### **Maximum Run Time**

This metric displays the maximum run time for a task.

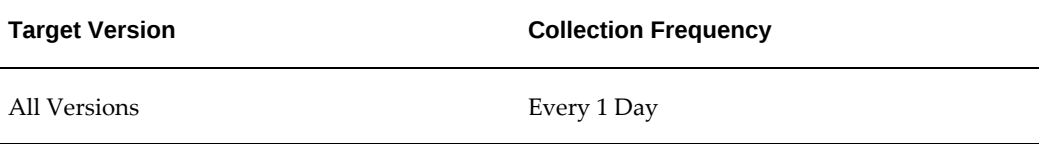

## **Minimum Run Time**

This metric displays the minimum run time for a task.

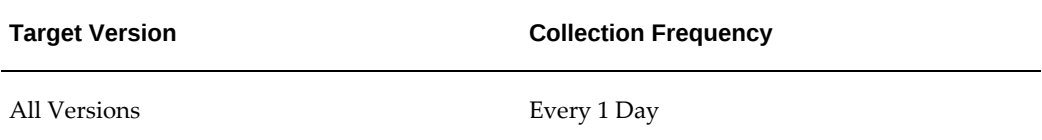

## **Requests Completed Successfully**

This metric displays the number of successful requests completed to run tasks.

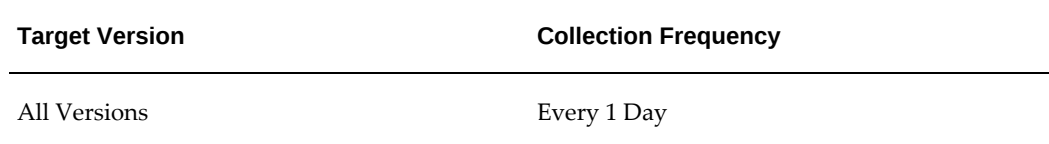

## **Requests Completed with Errors**

This metric displays the number of requests with errors completed to run tasks.

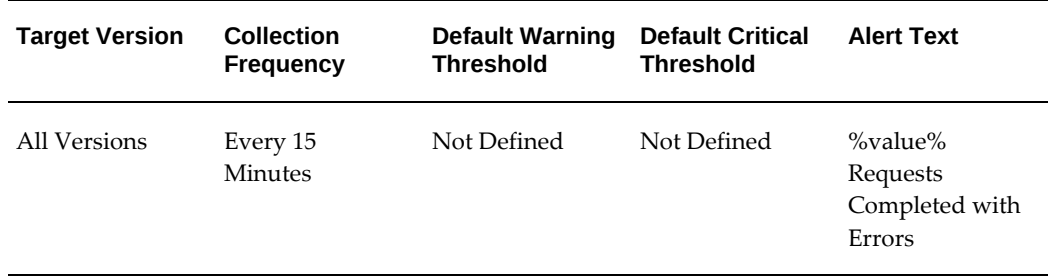

#### **Requests Completed with Warnings**

This metric displays the number of requests completed with warnings to run tasks.

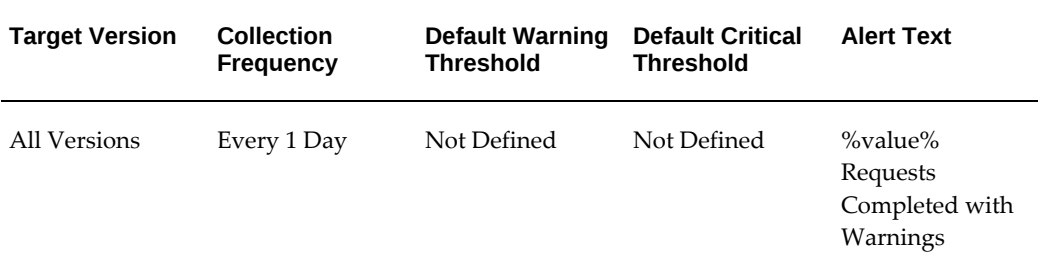

## **Concurrent Requests in Blocked State**

<span id="page-56-0"></span>This metric category provides information about the requests of this program that are in a blocked state due to database locks.

#### **Blocking Action**

This metric displays the blocking action for the requests in a blocked state for this concurrent program.

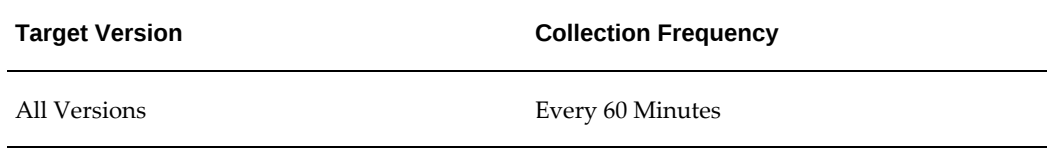

## **Blocking ID**

This metric displays the blocking ID associated with the request in a blocked state.

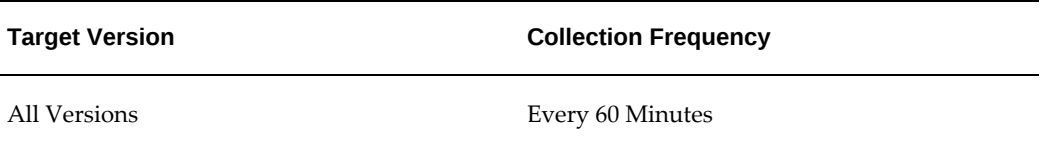

## **Blocking Inst. ID**

This metric displays the instance ID of the blocking concurrent program as available from the GV\$LOCK view.

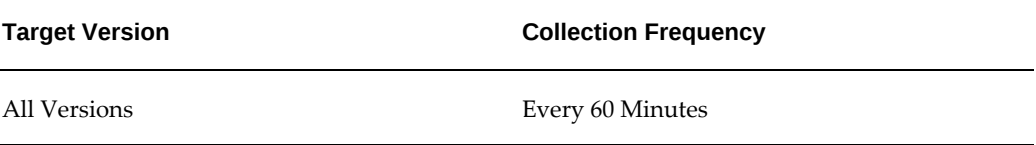

#### **Blocking Minutes**

This metric displays the number of minutes that the request is in a blocked state.

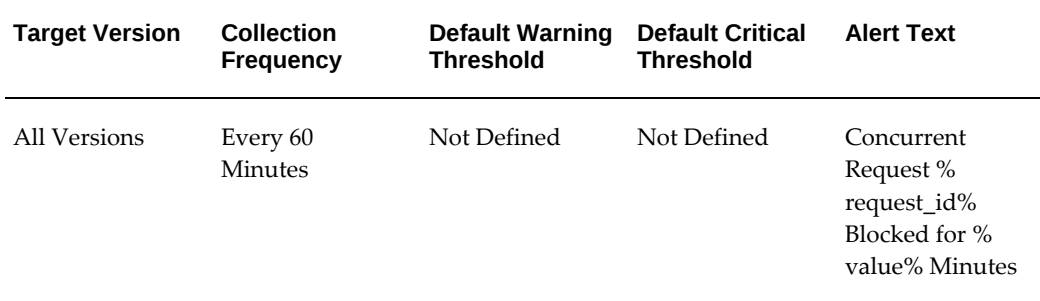

## **Blocking Module**

This metric displays the module to which the blocking concurrent program belongs.

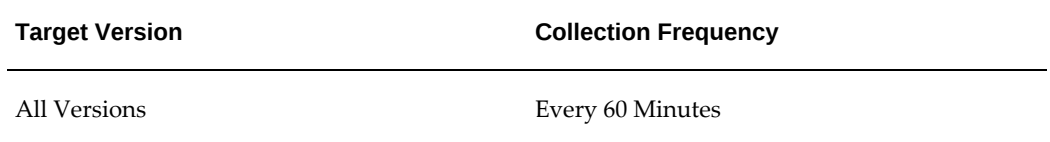

#### **Concurrent Program Name**

This metric displays the name of the concurrent program.

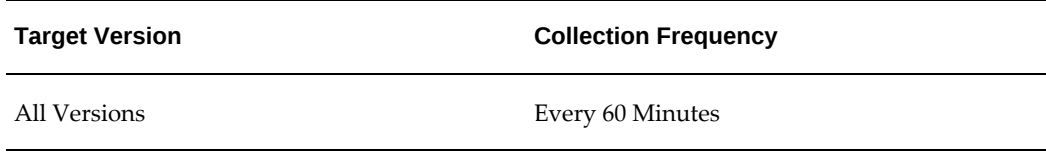

## **Concurrent Request Inst. ID**

This metric displays the ID associated with the concurrent request.

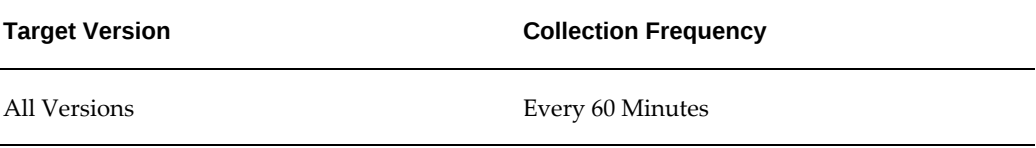

#### **Concurrent Request SID**

This metric displays the database SID associated with this concurrent request.

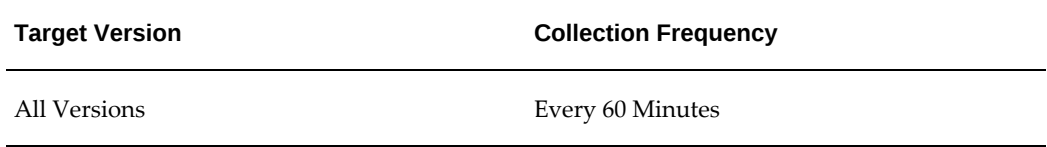

## **Request ID**

This metric collects information on requests in a blocked state (such as row locks) for a specific concurrent manager.

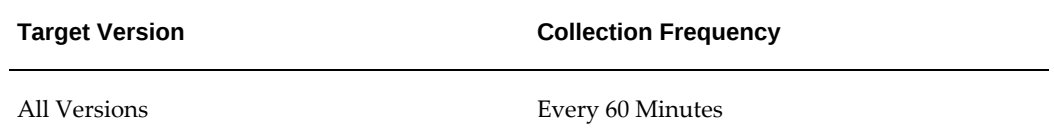

## **Monitor Schedule for Requests**

<span id="page-58-0"></span>This metric category collects the monitoring schedule of a specific concurrent program. You can set an alert if the concurrent program is not scheduled as per the recommend

duration.

#### **Data Source**

The schedule for a concurrent program is available from the FND\_CONCURRENT\_REQUESTS table.

#### **Concurrent Program Name**

This metric displays the name of this concurrent program.

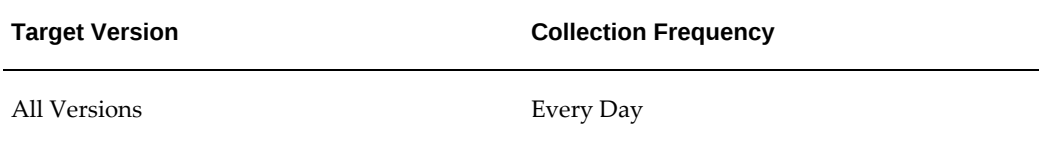

## **Concurrent Program Short Name**

This metric displays the short name of this concurrent program.

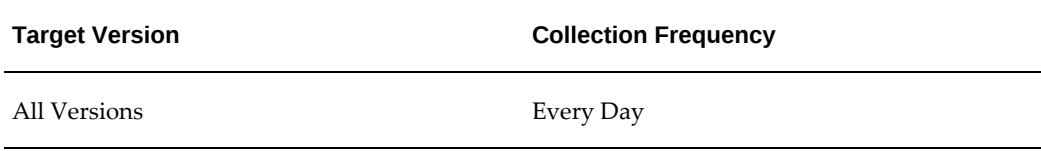

## **Request ID**

This metric displays the request ID.

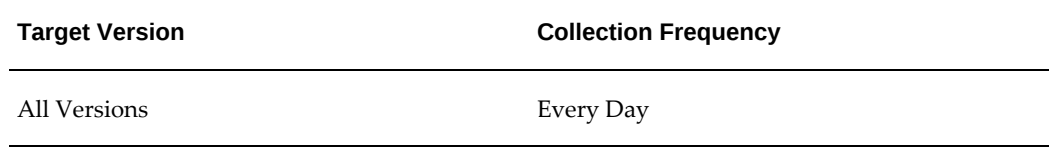

## **Resubmit Interval Days**

This metric displays the interval in days between resubmissions.

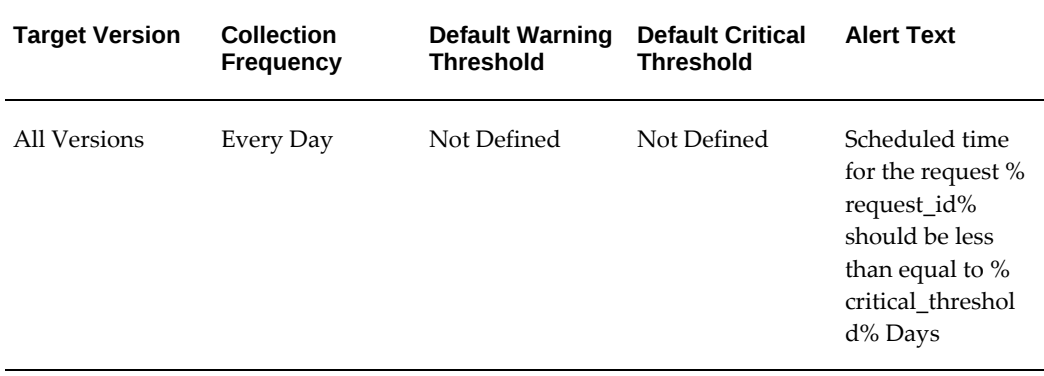

## **Resubmit Interval Hours**

This metric displays the interval in hours between resubmissions.

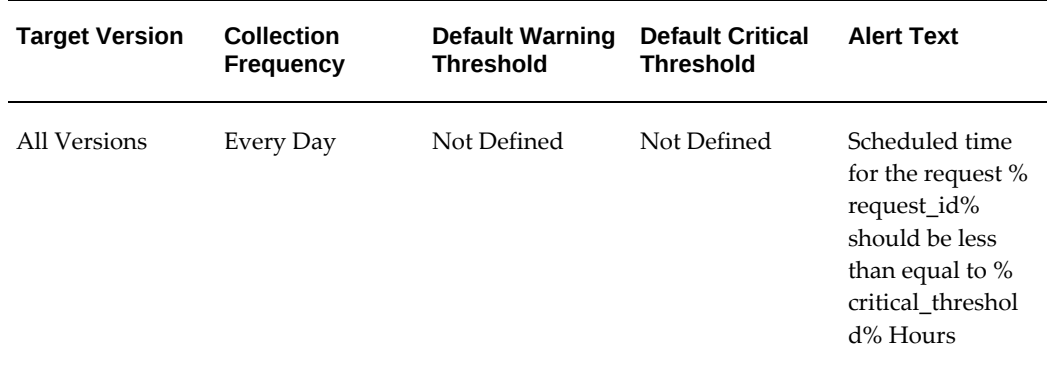

## **Resubmit Interval Minutes**

This metric displays the interval in minutes between resubmissions.

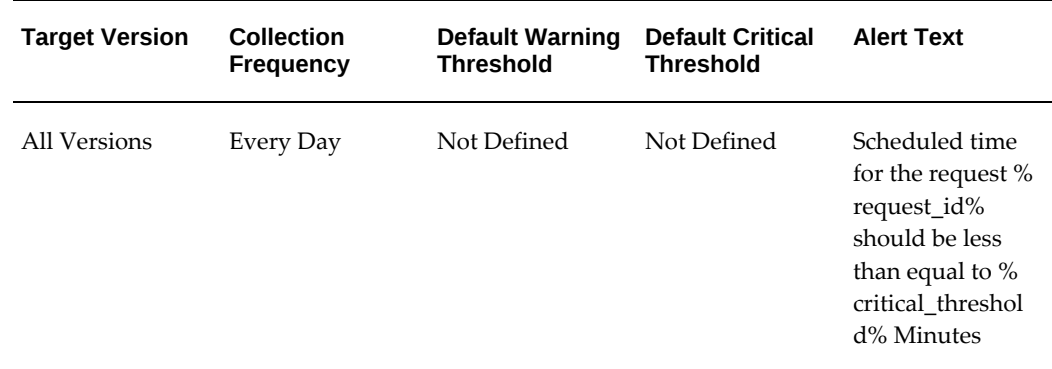

#### **Resubmit Interval Months**

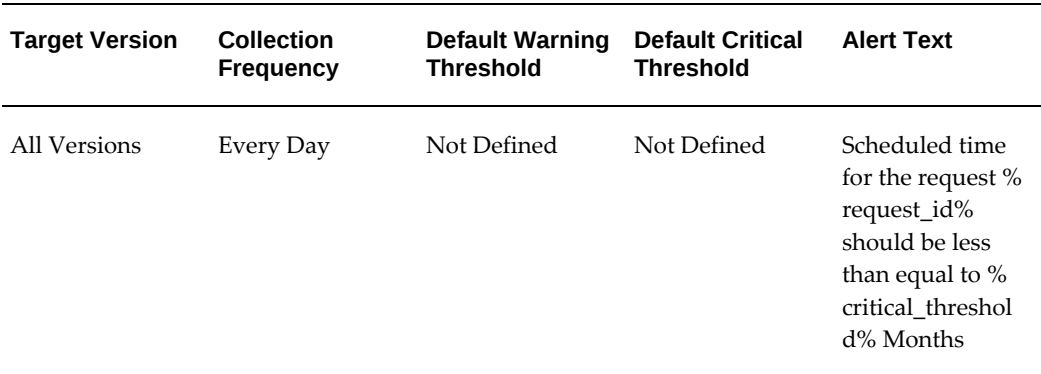

This metric displays the interval in months between resubmissions.

#### **Resubmit Interval Unit Code**

This metric displays the unit code of the resubmission interval.

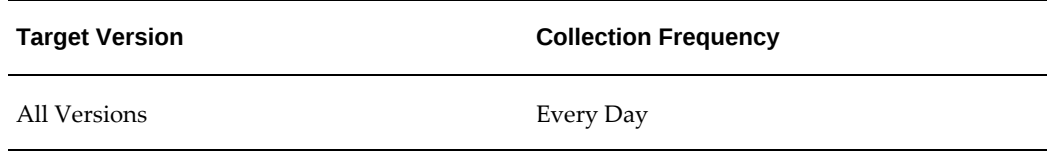

## **No. of Incomplete Requests by Status**

<span id="page-61-0"></span>This metric category provides information about the number of requests of this program, which are in various stages of progress grouped by status.

#### **Concurrent Requests Inactive (No Manager)**

This metric displays the number of incomplete inactive concurrent requests with a status of No Manager.

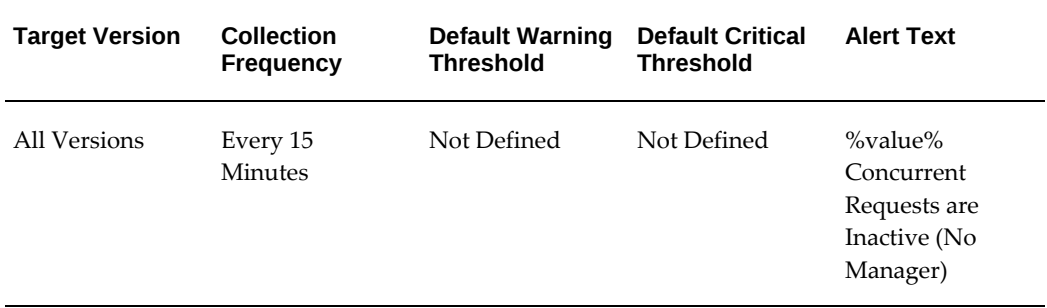

## **Concurrent Requests Inactive (On Hold)**

This metric displays the number of incomplete inactive concurrent requests with a status of On Hold.

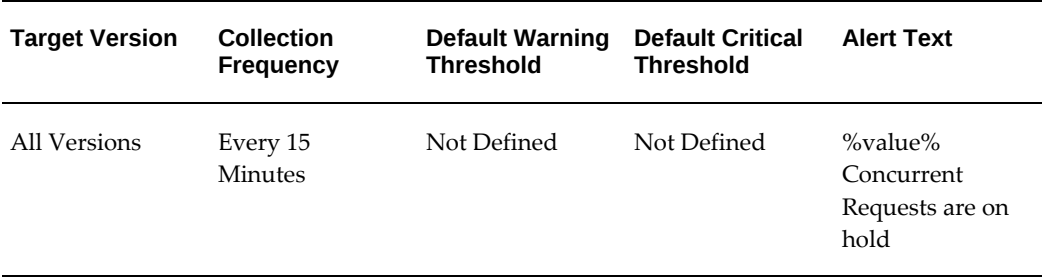

## **Concurrent Requests Pending (Normal)**

This metric displays the number of incomplete pending concurrent requests with a status of Normal.

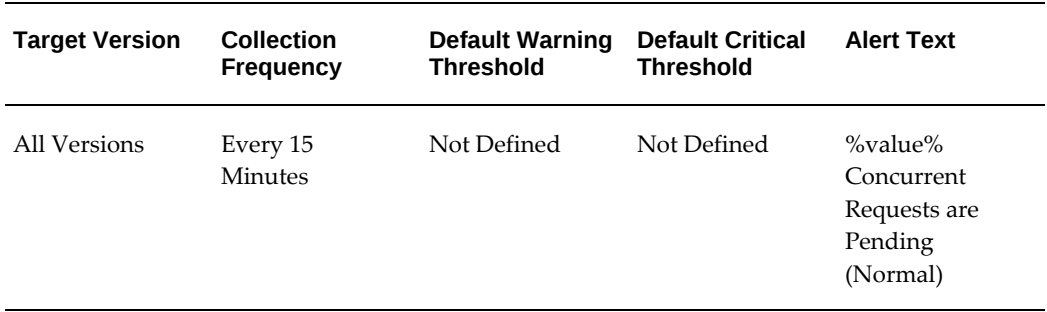

## **Concurrent Requests Pending (Standby)**

This metric displays the number of incomplete pending concurrent requests with a status of Standby.

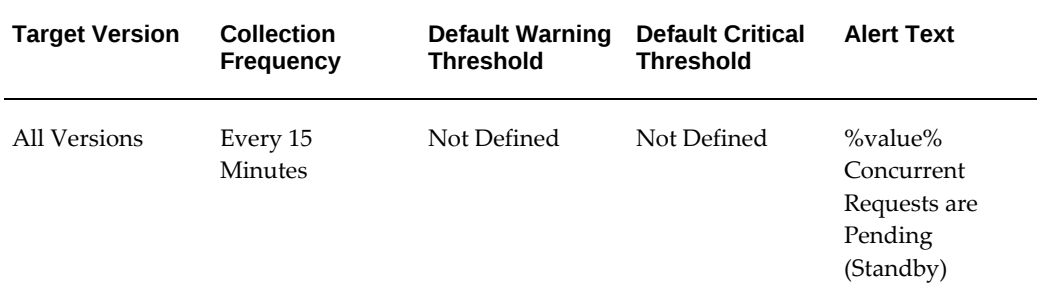

#### **Concurrent Requests Running**

This metric displays the number of running concurrent requests.

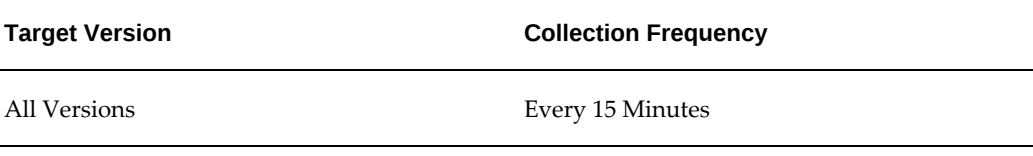

#### **Concurrent Requests Scheduled**

This metric displays the number of scheduled concurrent requests.

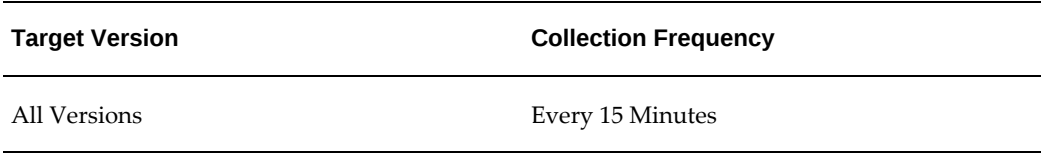

## **No. of Hourly Completed Requests by Status**

<span id="page-63-0"></span>This metric category provides information about the number of requests of this program completed in the last one hour grouped by status.

## **Concurrent Requests Completed Successfully**

This metric displays the number of concurrent requests completed successfully.

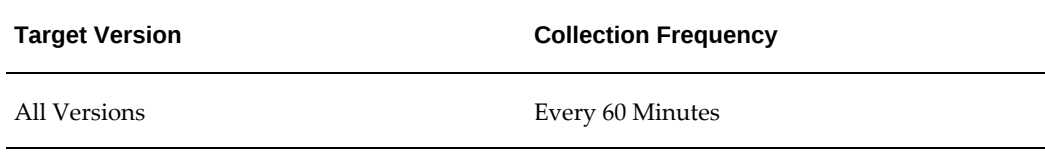

## **Concurrent Requests Completed with Error**

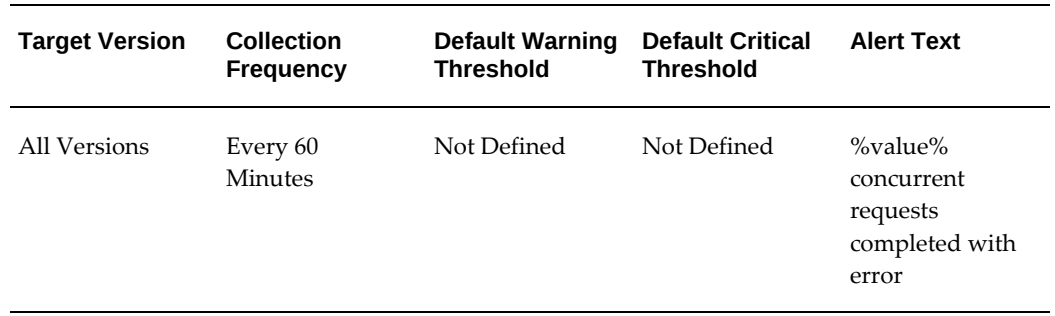

This metric displays the number of concurrent requests completed with errors.

## **Concurrent Requests Completed with Warning**

This metric displays the number of concurrent requests completed with warnings.

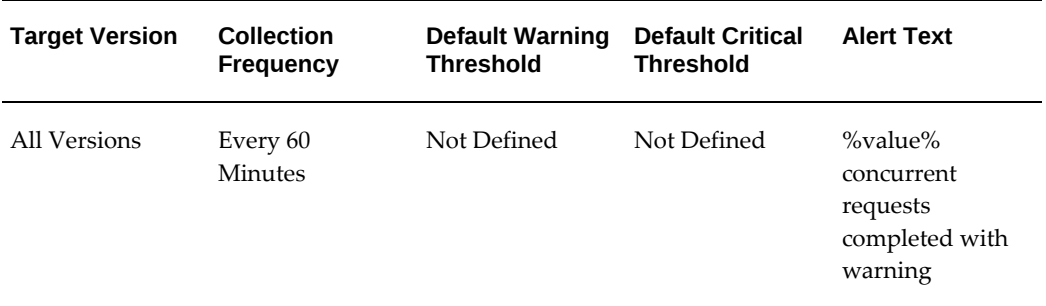

## **Concurrent Requests Error Rate (%)**

This metric displays the percentage of completed concurrent requests with errors.

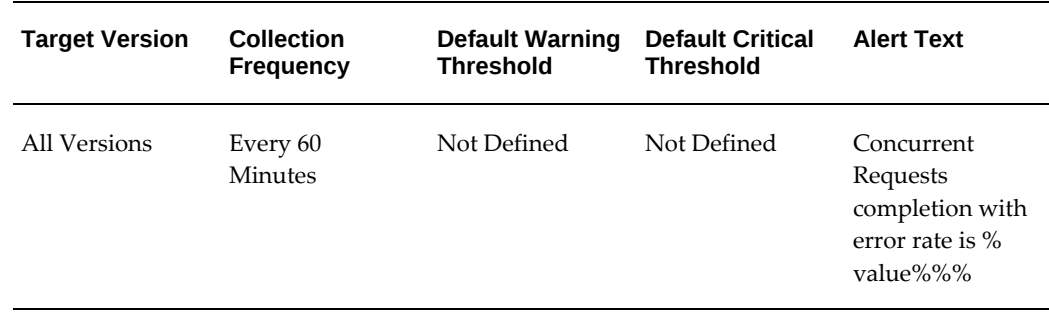

#### **Concurrent Requests Successful Requests Rate (%)**

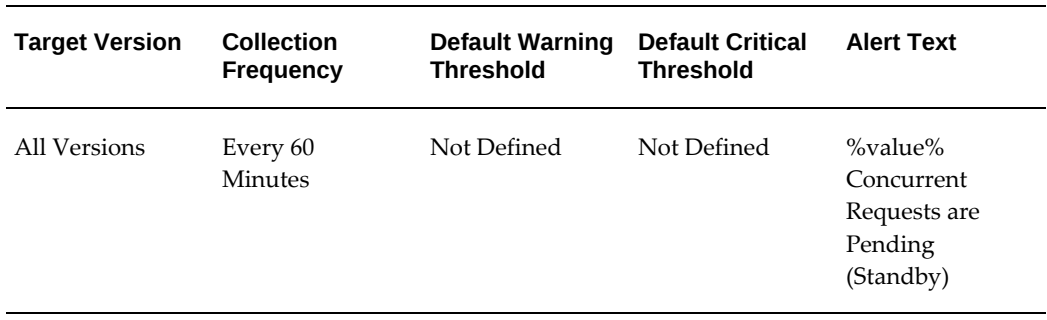

This metric displays the percentage of successfully completed concurrent requests.

## **Concurrent Requests Warning Rate (%)**

This metric displays the percentage of completed concurrent requests with warnings.

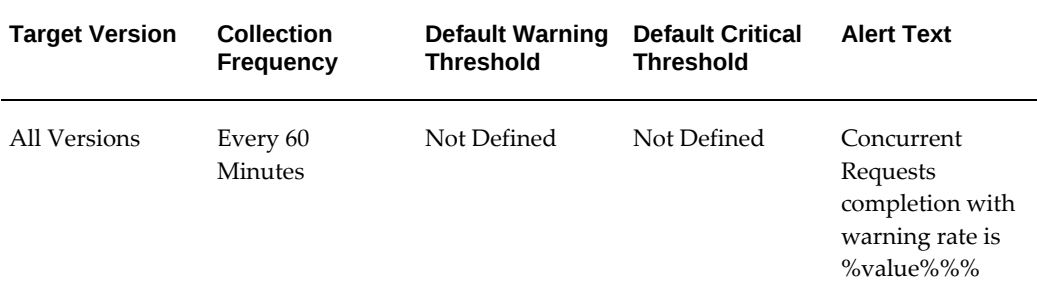

## **No. of Concurrent Requests in Blocked State**

<span id="page-65-0"></span>This metric category provides information about the number of requests of this program which are in a blocked state due to database locks.

#### **Concurrent Program Name**

This metric displays the name of the concurrent program.

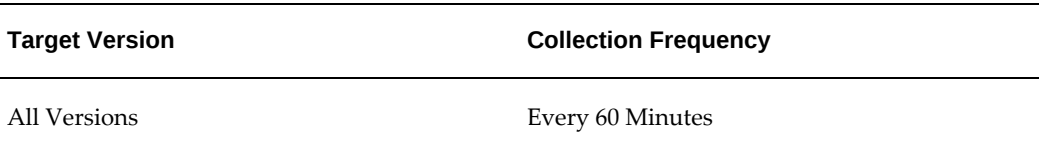

## **Total Blocked Requests**

This metric displays the total number of concurrent requests that are in a blocked state due to database locks.

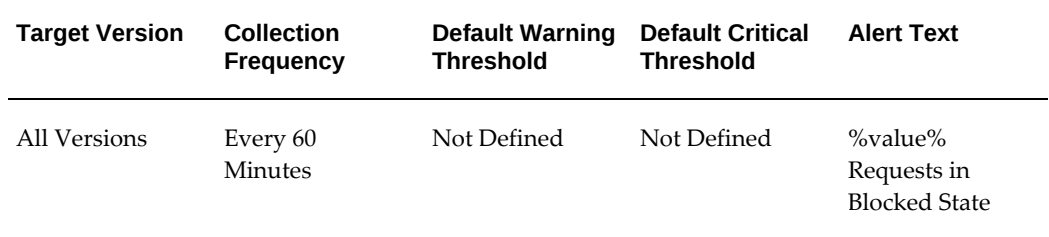

## **Pending Requests (Standby)**

<span id="page-66-0"></span>This metric category provides information about requests of this program that are in Pending phase with a status of Standby.

#### **Concurrent Manager**

This metric displays the name of the concurrent manager associated with the pending request with a status of Standby.

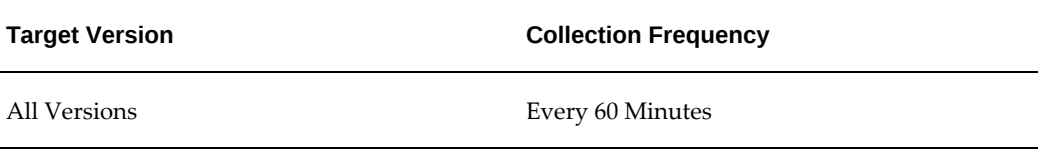

#### **Concurrent Program Name**

This metric displays the name of the concurrent program associated with the pending request with a status of Standby.

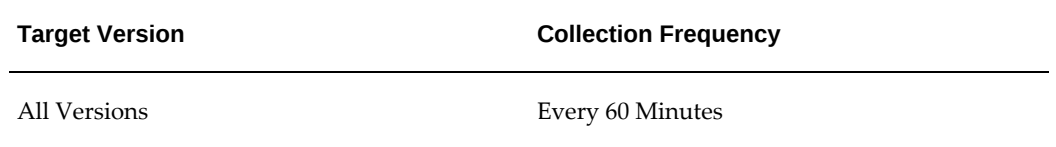

## **Concurrent Program Short Name**

This metric displays the short name of the concurrent program associated with the pending request with a status of Standby.

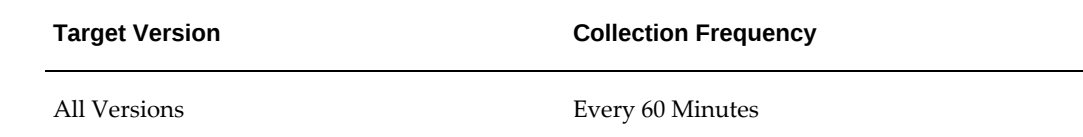

#### **Phase**

This metric displays the request phase of the pending request with a status of Standby.

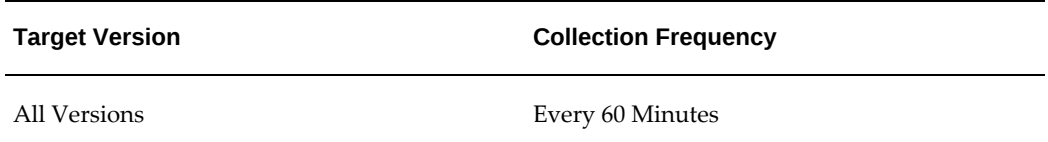

## **Request ID**

This metric displays the ID associated with the pending request with a status of Standby.

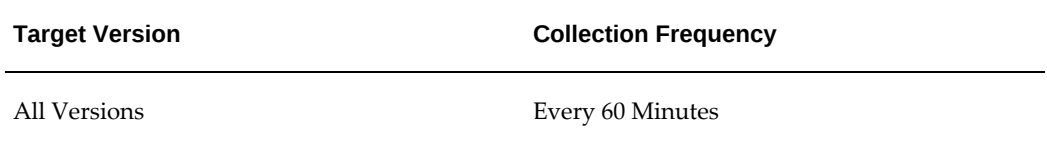

#### **Request Start Date**

This metric displays the start date of the pending request with a status of Standby.

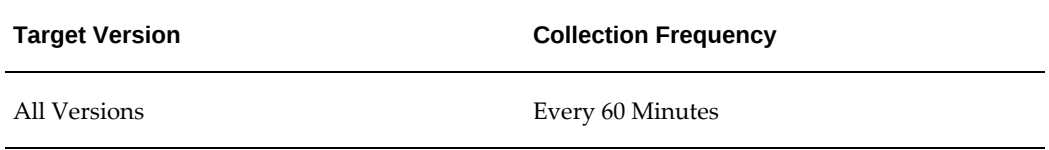

## **Standby Pending Time**

This metric displays the length of time that the request is pending, with a status of Standby.

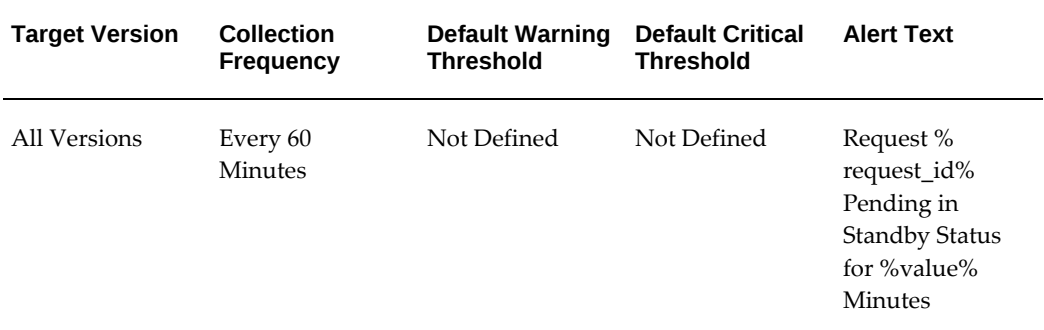

#### **Status**

This metric displays the status of the pending request with a status of Standby.

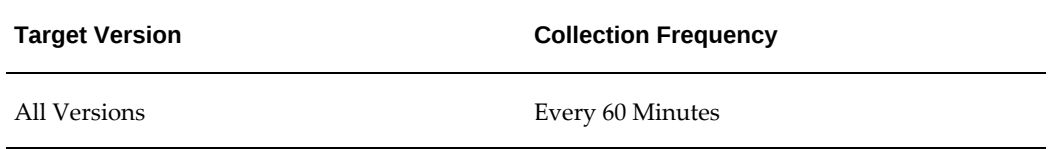

#### **Username**

This metric displays the user name associated with the pending request with a status of Standby.

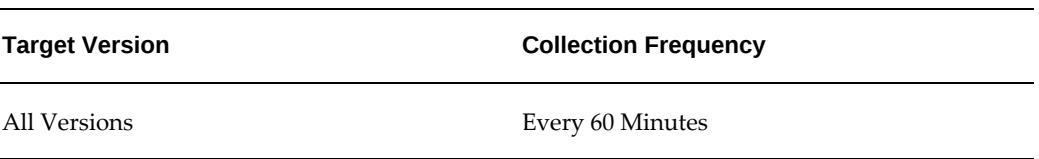

## **Pending Requests (Normal)**

<span id="page-68-0"></span>This metric category provides information about the requests of this program that are in a pending phase with status of Normal.

#### **Concurrent Manager**

This metric displays the name of the concurrent manager associated with the pending request with a status of Normal.

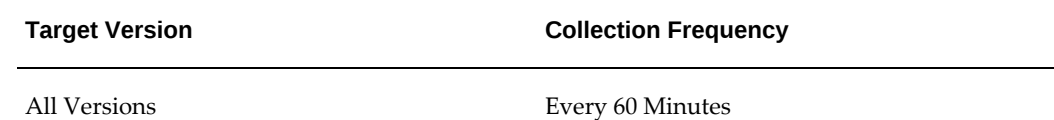

## **Concurrent Program Name**

This metric displays the name of the concurrent program associated with the pending request.

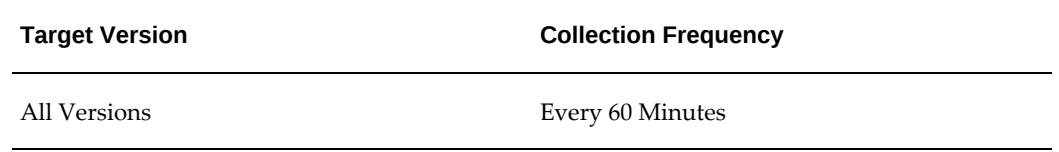

## **Concurrent Program Short Name**

This metric displays the name of the concurrent program associated with the pending request.

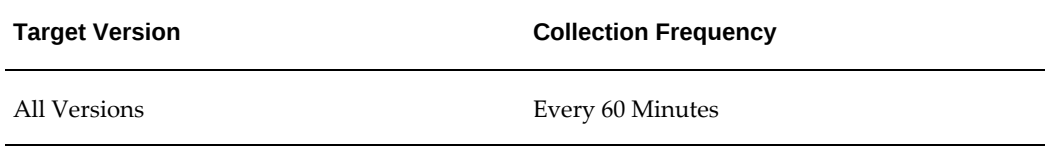

## **Normal Pending Time**

This metric displays the length of time that the request is pending.

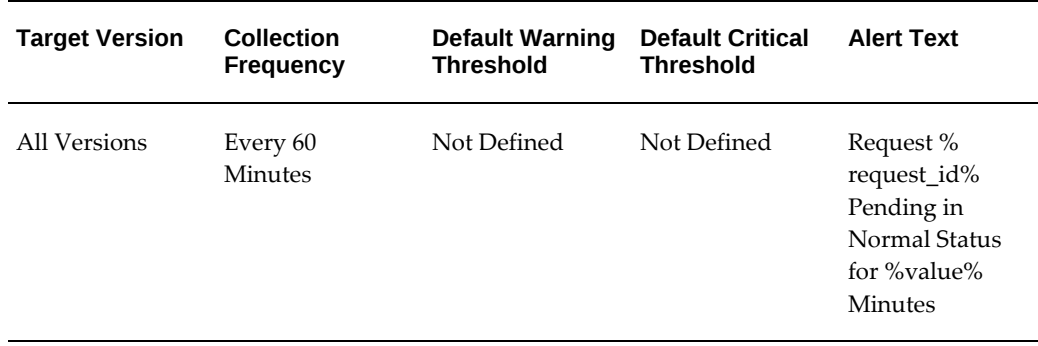

### **Phase**

This metric displays the request phase of the pending request.

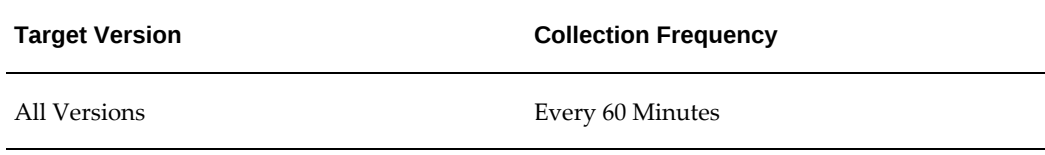

## **Request ID**

This metric displays the ID associated with the pending request.

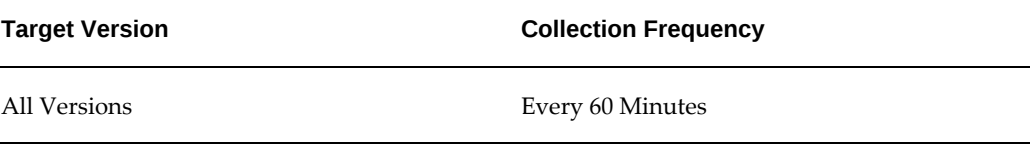

## **Request Start Date**

This metric displays the start date of the pending request.

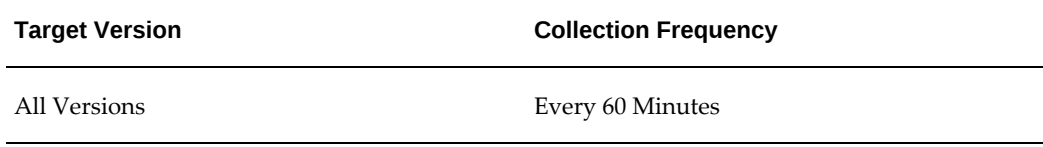

#### **Status**

This metric displays the status of the pending request.

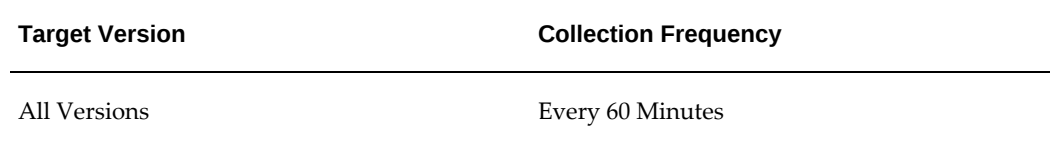

#### **Username**

This metric displays the user name associated with the pending request.

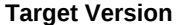

**Collection Frequency** 

<span id="page-71-0"></span>

All Versions Every 60 Minutes

## **Requests Completed with Error**

This metric category provides information about the concurrent requests that completed with errors.

#### **Concurrent Program Name**

This metric displays the name of the concurrent program associated with the completed request.

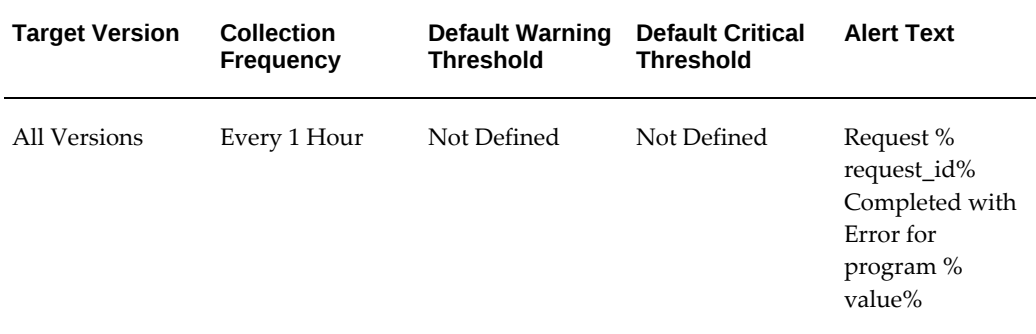

## **Concurrent Program Short Name**

This metric displays the short name of the concurrent program associated with the completed request.

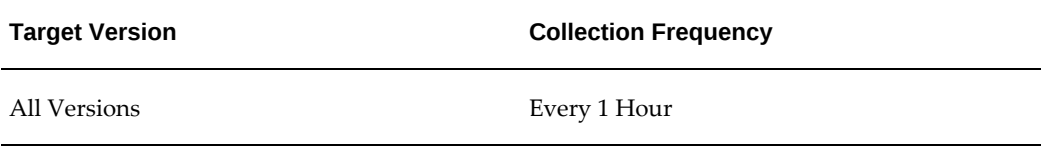

#### **Execution Time**

This metric displays the length of time it took to complete the concurrent request.
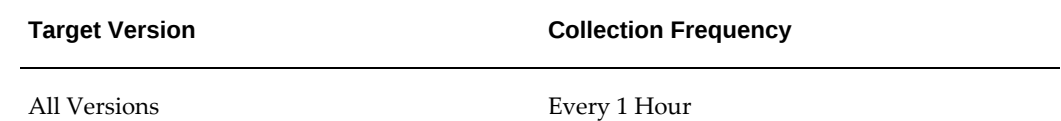

### **Phase**

This metric displays the phase of the completed request.

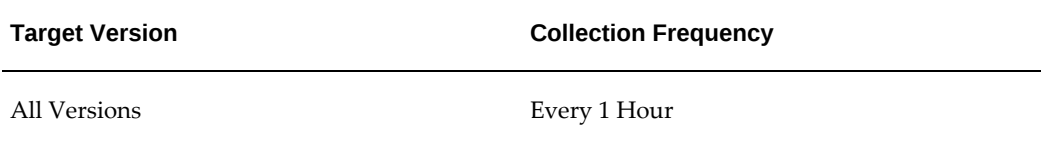

## **Request ID**

This metric displays the ID associated with the completed request.

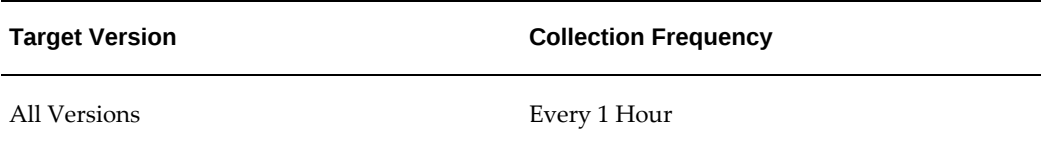

## **Request Start Date**

This metric displays the start date of the completed request.

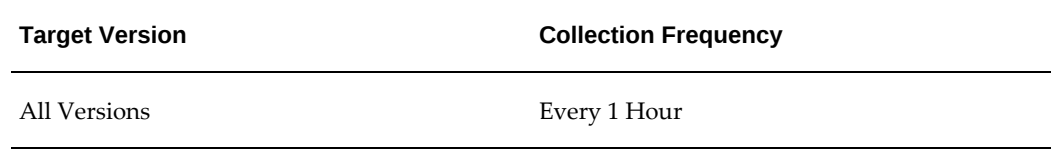

#### **Status**

This metric displays the status of the completed request.

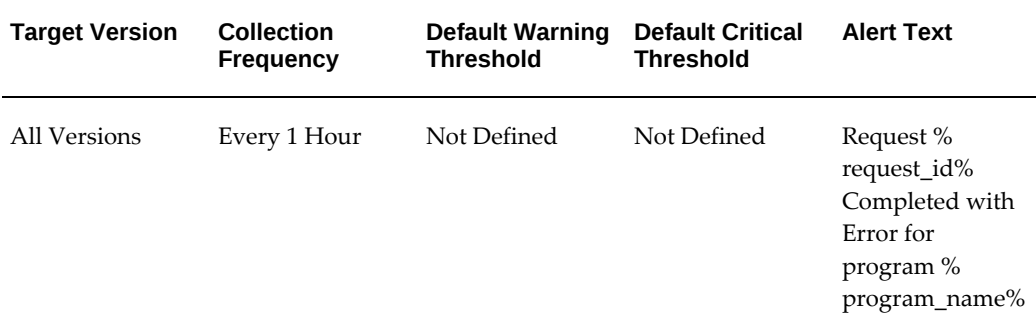

### **Username**

This metric displays the user name associated with the completed request.

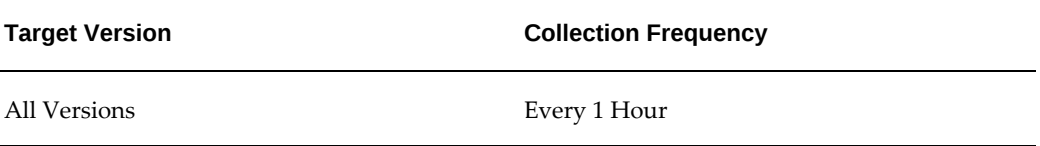

## **Requests Completed Successfully**

This metric category provides information about the requests completed successfully in the last five minutes. This metric category is disabled by default to avoid performance issues.

## **Concurrent Program Name**

This metric displays the name of the concurrent program associated with the request.

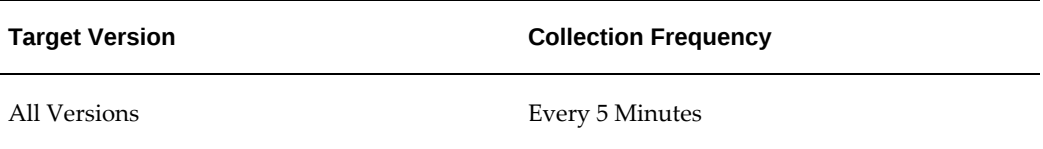

## **Concurrent Program Short Name**

This metric displays the name of the concurrent program associated with the request.

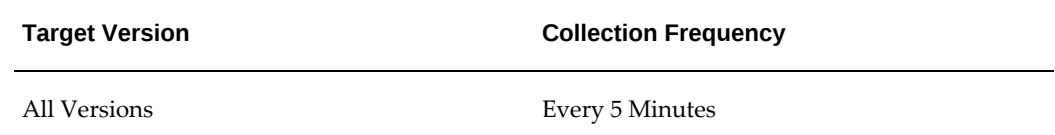

## **Execution Time**

This metric displays the length of time it took to complete the request.

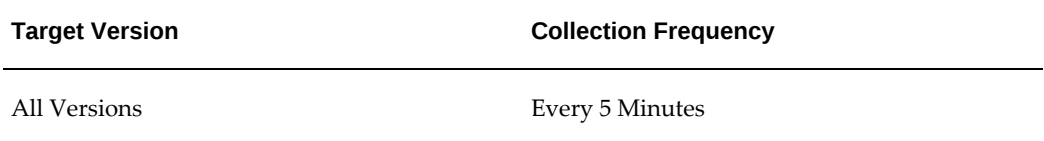

## **Phase**

This metric displays the phase of the request.

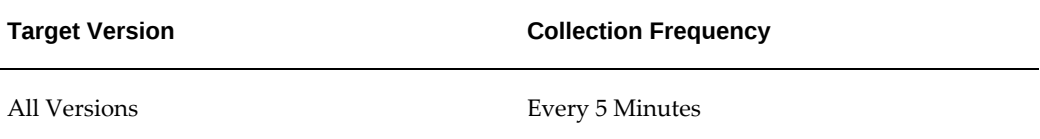

## **Request End Date**

This metric displays the end date of the request.

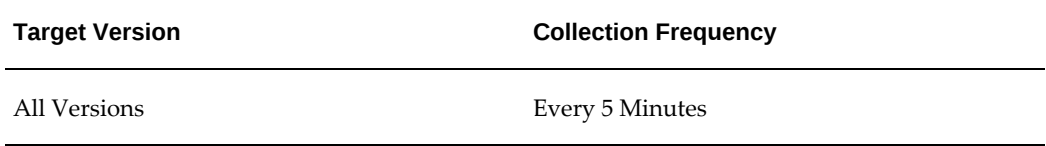

## **Request ID**

This metric displays the ID associated with the request.

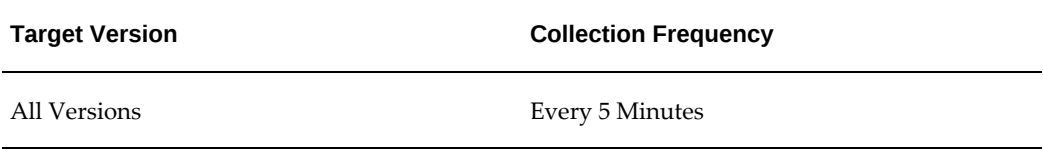

## **Request Start Date**

This metric displays the status of the running request.

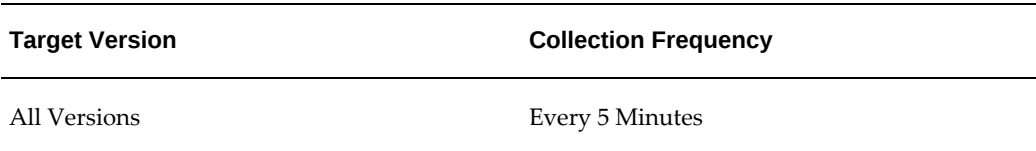

## **Status**

This metric displays the status of the request.

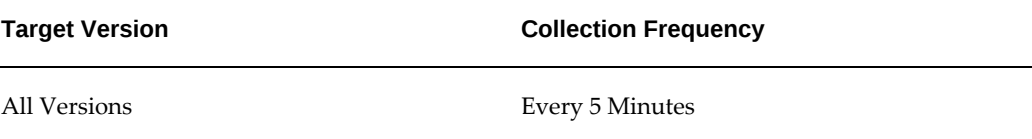

## **Username**

This metric displays the user name associated with the request.

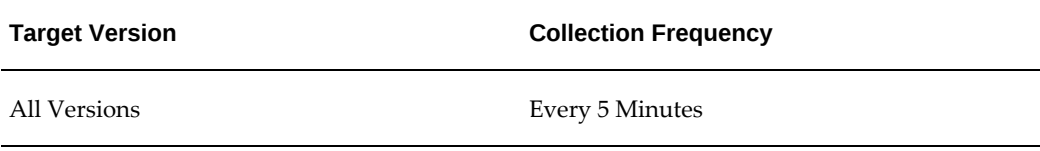

## **Requests Completed with Warning**

This metric category provides information about the concurrent requests that completed with warnings.

### **Concurrent Program Name**

This metric displays the name of the concurrent program associated with the completed request.

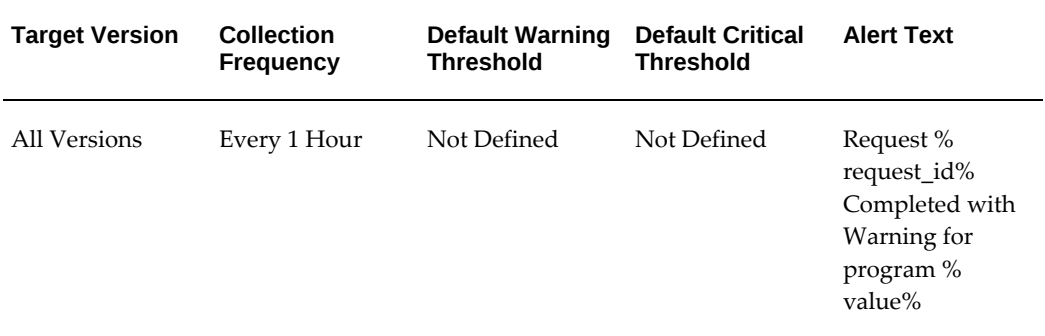

## **Concurrent Program Short Name**

This metric displays the short name of the concurrent program associated with the completed request.

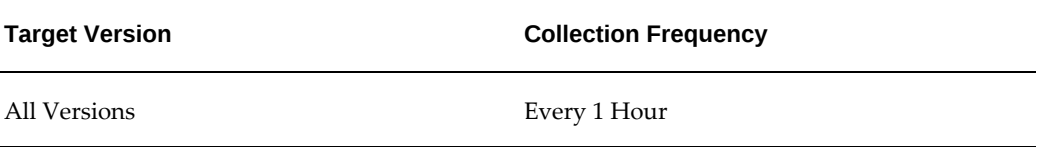

## **Execution Time**

This metric displays the length of time it took to complete the concurrent request.

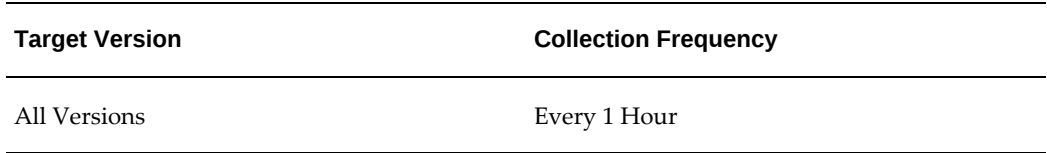

## **Phase**

This metric displays the phase of the completed request.

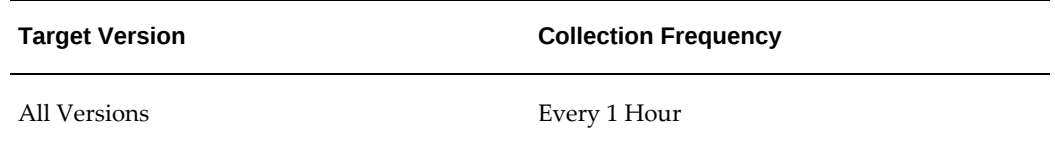

## **Request ID**

This metric displays the ID associated with the completed request.

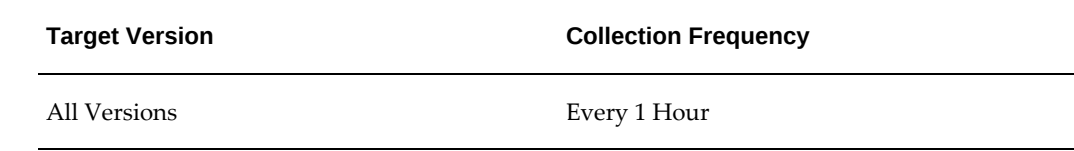

## **Request Start Date**

This metric displays the start date of the completed request.

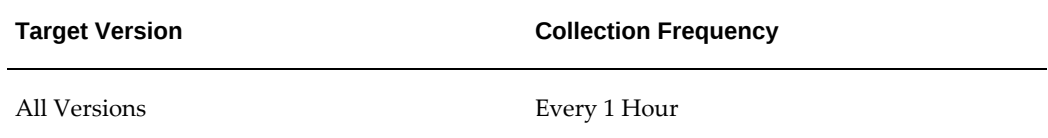

### **Status**

This metric displays the status of the completed request.

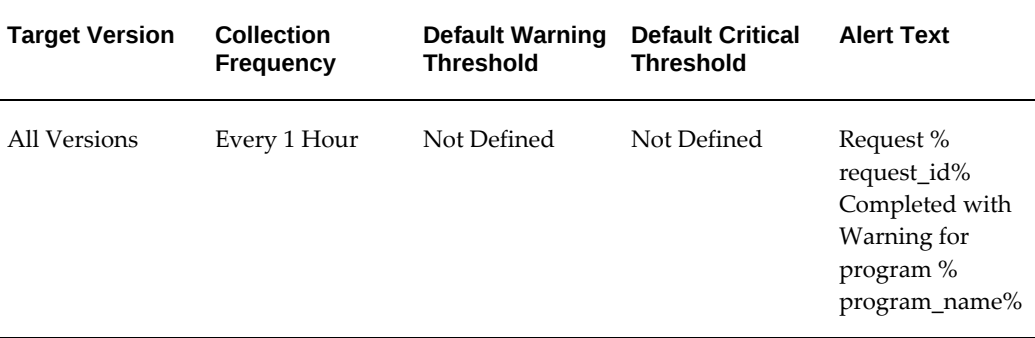

## **Username**

This metric displays the user name associated with the completed request.

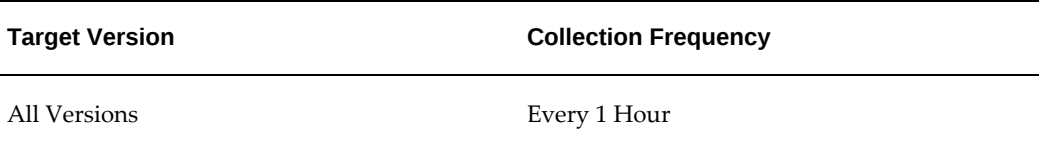

## **Response**

This metric category provides information about the status of the Custom Oracle

#### Concurrent Program target.

## **Status**

This metric specifies whether the target is up and running.

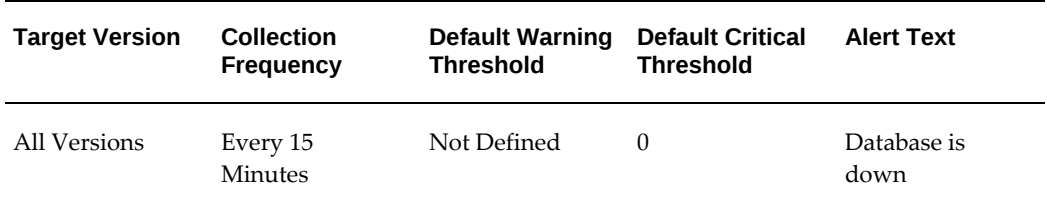

## **Running Requests**

This metric category provides information about the requests that are being run.

## **Concurrent Manager**

This metric displays the name of the concurrent manager associated with the running request.

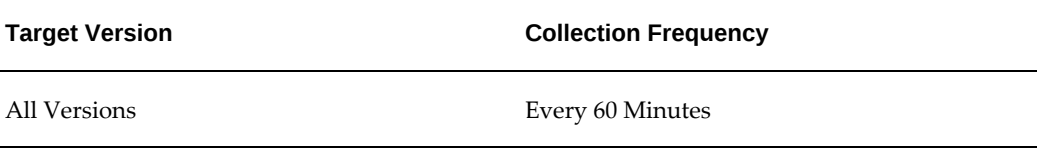

## **Concurrent Program Name**

This metric displays the name of the concurrent program associated with the running request.

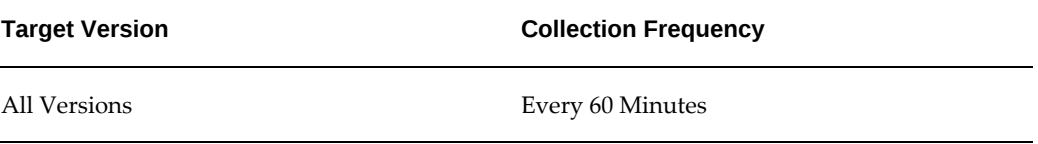

## **Concurrent Program Short Name**

This metric displays the short name of the concurrent program associated with the running request.

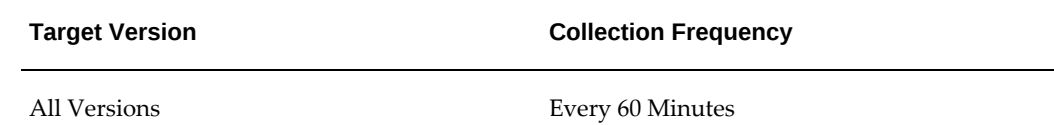

### **Phase**

This metric displays the phase of the running request.

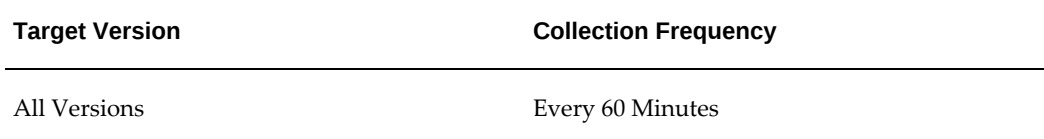

## **Request ID**

This metric displays the ID associated with the running request.

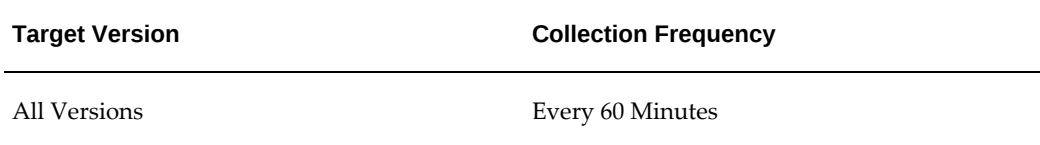

## **Request Start Date**

This metric displays the start date of the running request.

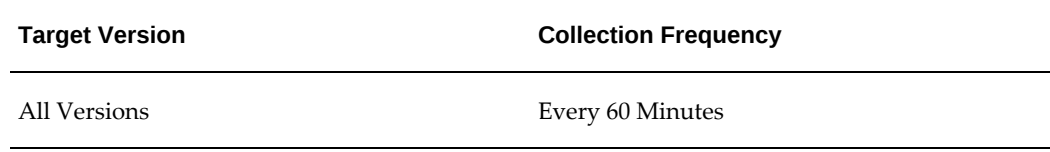

## **Running Time**

This metric displays the name of the concurrent manager associated with the running request.

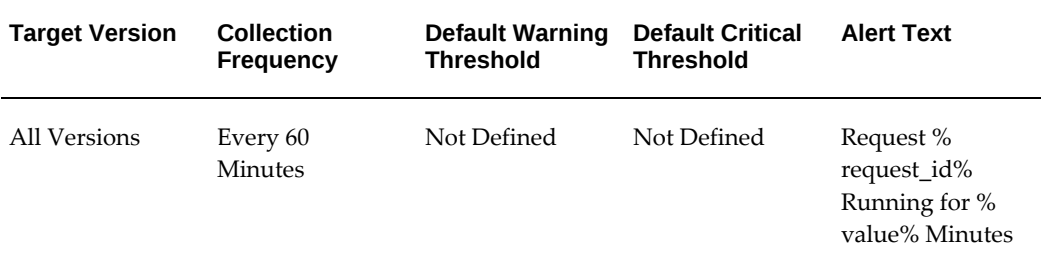

### **Status**

This metric displays the status of the running request.

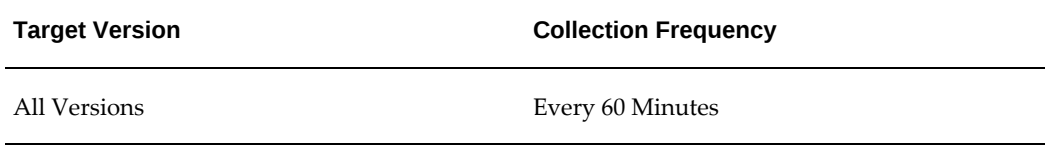

#### **Username**

This metric displays the user name associated with the running request.

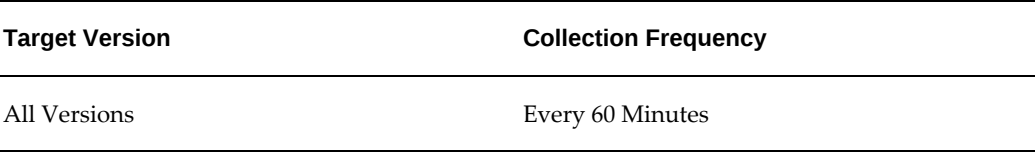

## **Tolerance Level for Long Running Request**

This metric category provides information about tolerance levels for long-running requests. Tolerance level is calculated as a percentage of the running time to that of the average running time of all requests processed by this manager. This allows you to set an alert if the running time of a request exceeds a certain percentage of the average run time.

## **Concurrent Manager**

This metric displays the name of the concurrent manager associated with the longrunning request.

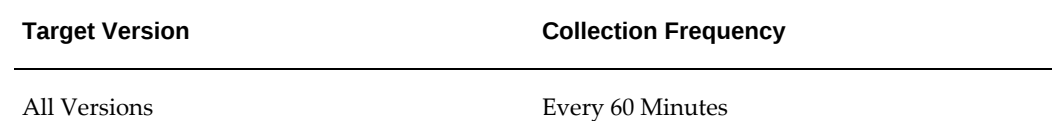

## **Concurrent Program Name**

This metric displays the name of the concurrent program associated with the longrunning request.

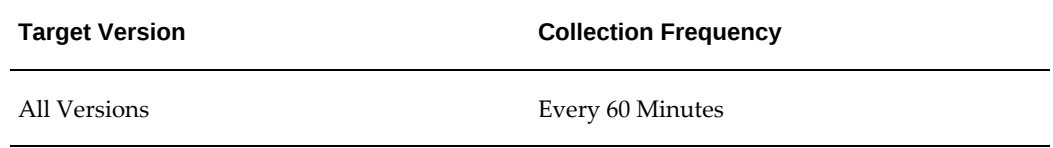

## **Concurrent Program Short Name**

This metric displays the short name of the concurrent program associated with the longrunning request.

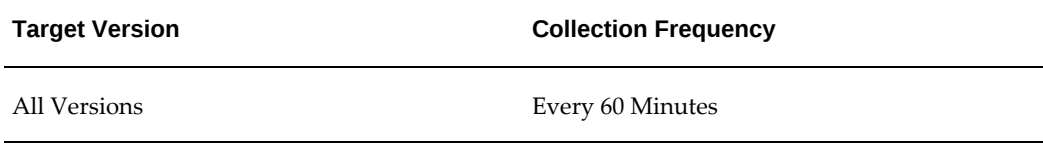

## **Phase**

This metric displays the request phase of the long-running request.

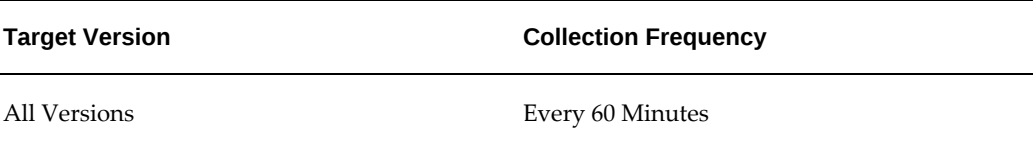

## **Request ID**

This metric displays the ID associated with the long-running request.

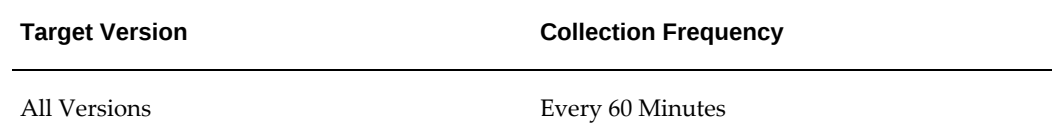

## **Request Start Date**

This metric displays the start date of the long-running request.

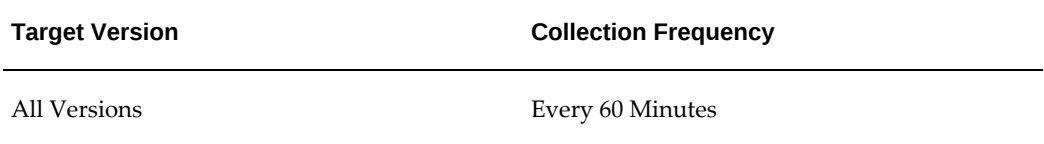

## **Running Time**

This metric displays the length of time that the request is running.

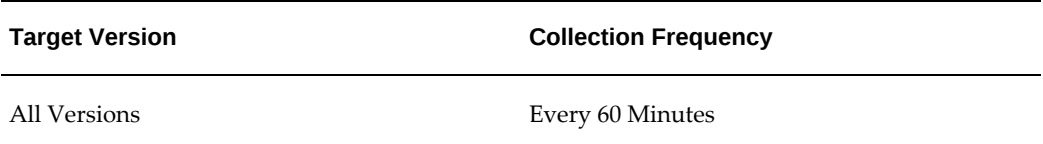

## **Status**

This metric displays the status of the long-running request.

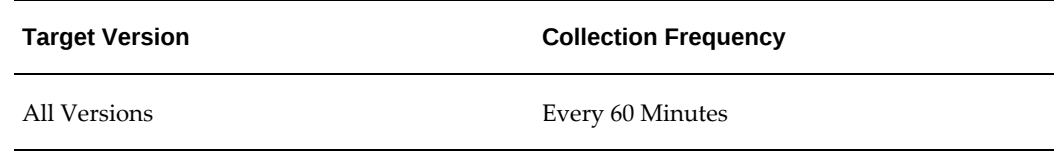

## **Tolerance on Average Execution Time (%)**

This metric displays the percentage of the running time to that of the average running time.

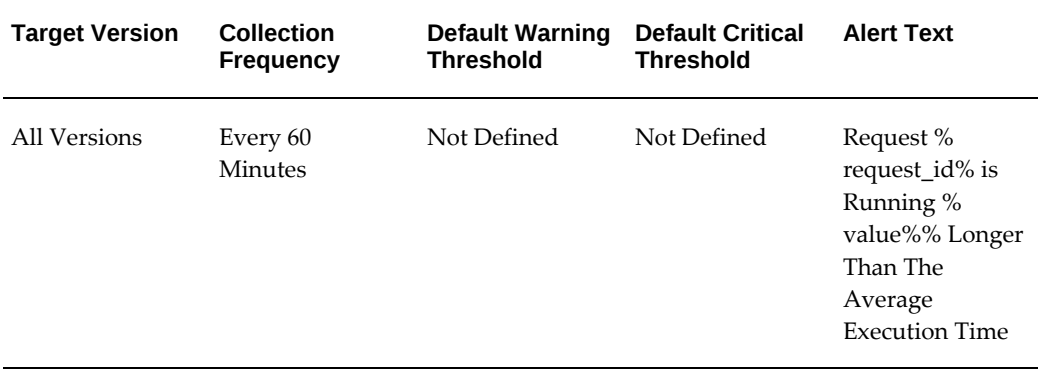

### **Username**

This metric displays the user name associated with the long-running request.

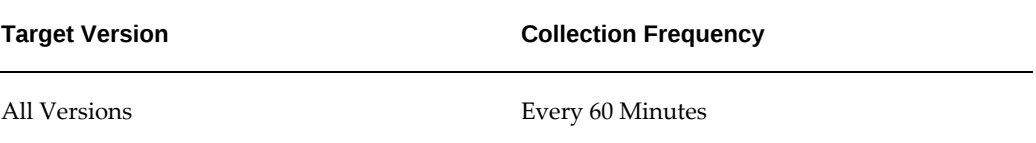

## **Unscheduled Requests**

This metric category provides information about unscheduled requests.

## **Concurrent Program Name**

This metric displays the name of the concurrent program associated with the unscheduled request.

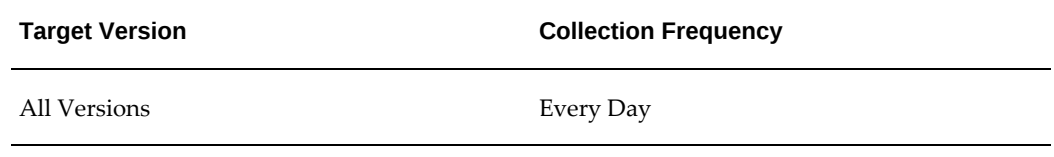

## **Concurrent Program Short Name**

This metric displays the short name of the concurrent program associated with the unscheduled request.

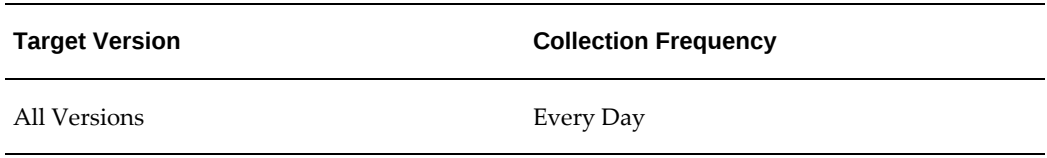

## **Repeating Schedule Request**

This metric checks if a concurrent program is scheduled or not. If you set the threshold as 0, then this means that the concurrent program is not scheduled and Enterprise Manager raises an alert.

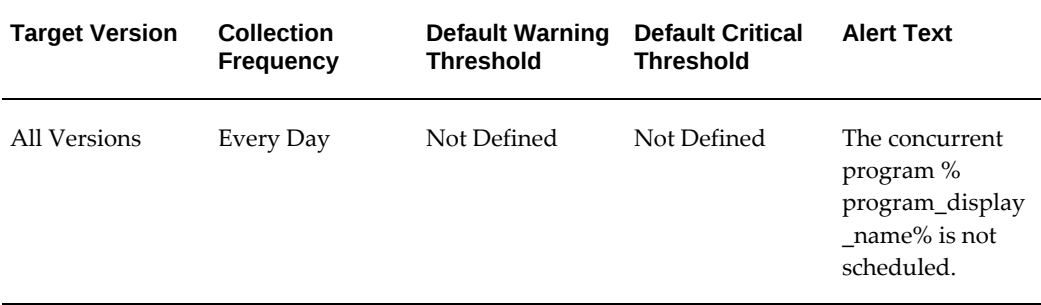

#### **Datasource**

The FND\_CONCURRENT\_REQUESTS table contains an entry if a concurrent program is scheduled.

#### **User Action**

Schedule the program.

# **Forms Listener for Oracle E-Business Suite**

This chapter describes the metrics defined for the Forms Listener for Oracle E-Business Suite.

For more information about the Forms Listener, see your Oracle E-Business Suite user documentation.

This chapter covers the following topics:

- [Forms Middle-Tier Processes](#page-86-0)
- [Load](#page-88-0)
- <span id="page-86-0"></span>• [Response](#page-89-0)

## **Forms Middle-Tier Processes**

This metric category provides information about forms sessions and the amount of resources consumed.

## **CPU Utilization by Forms Mid-tier Processes (%)**

This metric displays the percentage of CPU used by the Forms mid-tier processes.

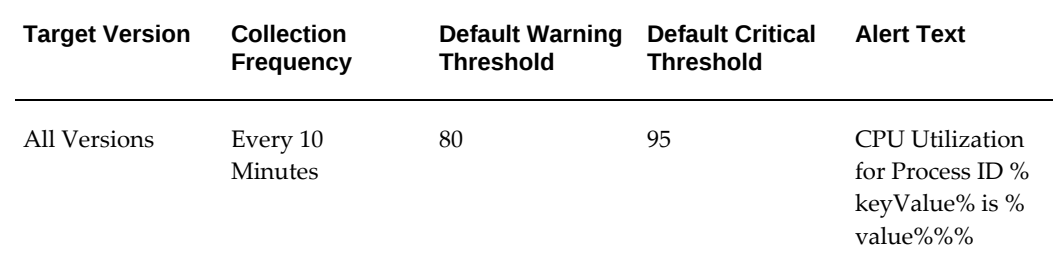

#### **User Action**

Identify the processes that are consuming the most CPU and take appropriate action.

### **IP Address**

This metric displays the IP address.

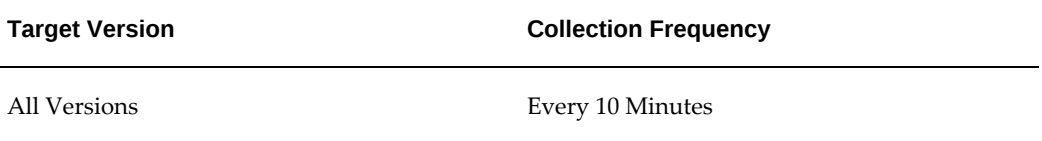

## **Memory Utilization by Forms Mid-tier Processes (%)**

This metric displays the minimum run time for a task.

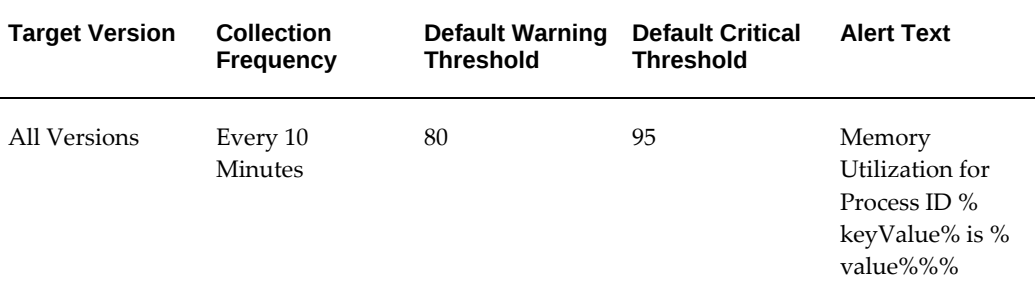

#### **User Action**

Identify the processes that are consuming the most memory and take appropriate action.

## **Process ID**

This metric displays the process ID associated with the Forms mid-tier process.

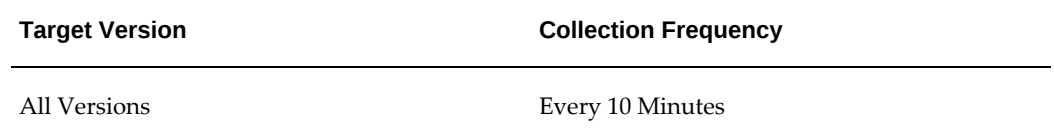

## **User Name**

This metric displays the user name associated with the Forms mid-tier processes.

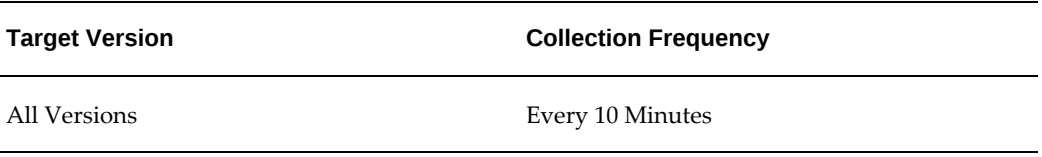

## **Load**

<span id="page-88-0"></span>This metric category provides information about the present load generated by the Forms processes.

## **Number of Forms Processes**

This metric displays the number of Forms processes.

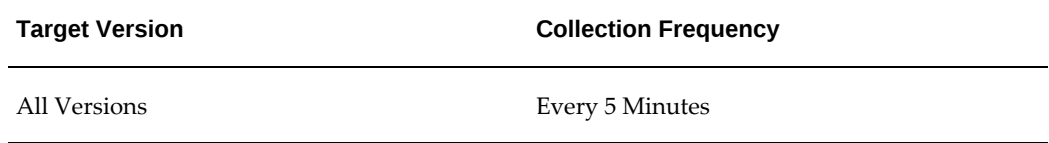

## **Total CPU Utilization (%)**

This metric displays the total percentage of CPU used by the Forms processes.

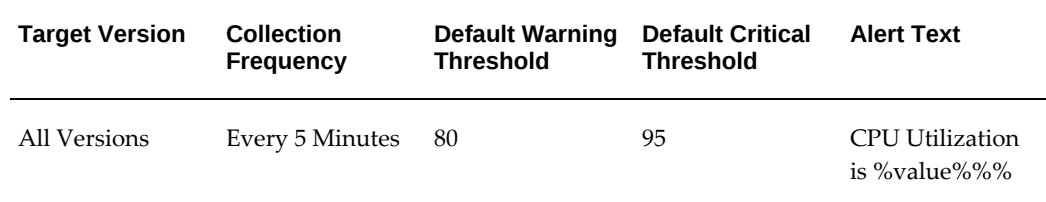

**User Action**

Identify the processes that are consuming the most CPU and take appropriate action.

## **Total Memory Utilization (%)**

This metric displays the total percentage of memory used by the Forms processes.

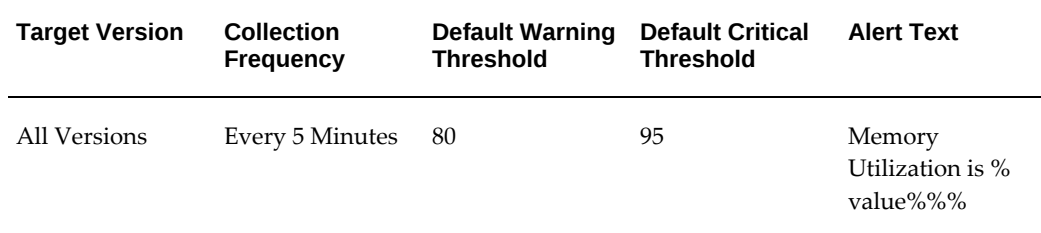

### **User Action**

<span id="page-89-0"></span>Identify the processes that are consuming the most memory and take appropriate action.

## **Response**

This metric category checks the status of the target.

### **Status**

This metric checks if the Forms service is up and running on the Oracle E-Business Suite side.

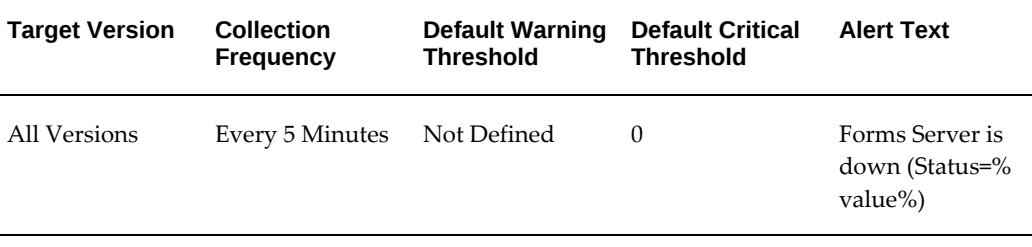

#### **User Action**

If the target is down, then check the log file to locate the reason.

# **Oracle Applications JVM Usage**

The Oracle Applications JVM Usage target monitors the Oracle Applications Java Virtual Machines (JVMs).

This chapter covers the following topics:

- [Application Modules Count](#page-90-0)
- [Cached Objects](#page-91-0)
- [Locked/Leaked AOL/J Connections](#page-92-0)
- [OC4J JVM Instance Metrics](#page-93-0)
- <span id="page-90-0"></span>• [Response](#page-97-0)

## **Application Modules Count**

This metric category indicates the number of active Oracle Application Framework pages that are currently being accessed by users.

#### **Application Module Pools**

This metric displays the number of Application Module pool instances.

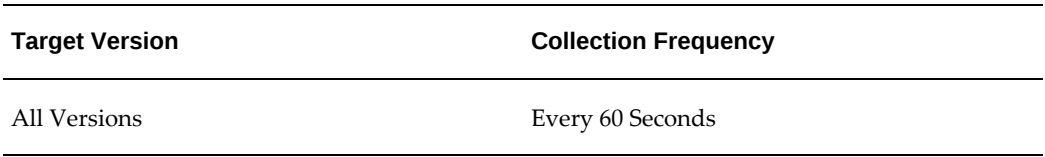

## **Total Application Modules**

This metric displays the total number of application modules.

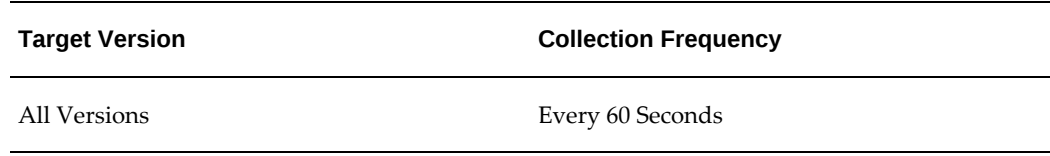

## **Total Locked Application Modules**

This metric displays the total number of locked application modules.

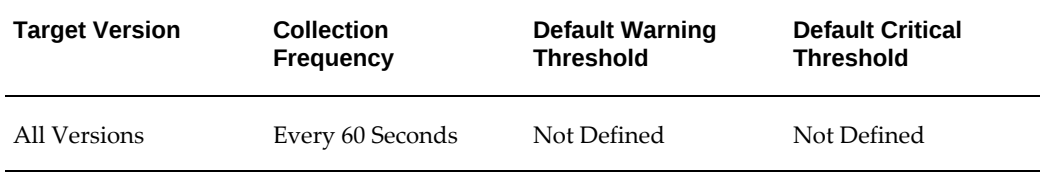

#### **User Action**

<span id="page-91-0"></span>Administrators can review the profile options related to the Application Module Pool and check whether they are set at optimal levels.

## **Cached Objects**

This metric category provides information about the present load generated by the Forms processes.

## **Total Cached Components**

This metric displays the registered cache components in the system.

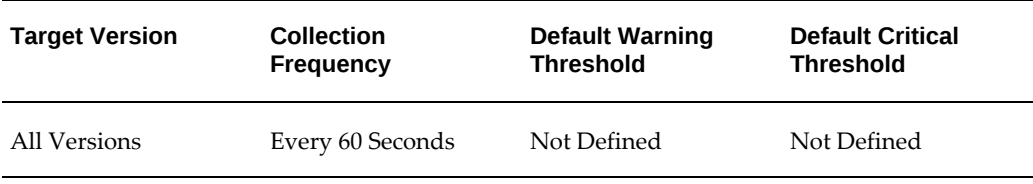

#### **User Action**

Clear cache using Functional Administrator Responsibility. For more information, see your *Oracle E-Business Suite System Administrator's Guide*.

## **Total Objects**

This metric displays the total number of objects contained in the component cache.

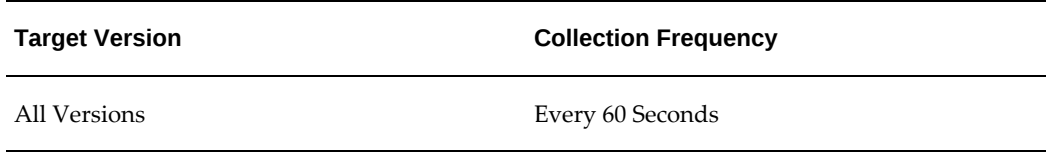

#### **User Action**

<span id="page-92-0"></span>Identify the processes that are consuming the most CPU and take appropriate action.

## **Locked/Leaked AOL/J Connections**

This metric category lists the number of locked and leaked Java Database Connectivity (JDBC) connections.

### **Leaked AOL/J Connections**

This metric displays the number of leaked JDBC connections utilized by applications.

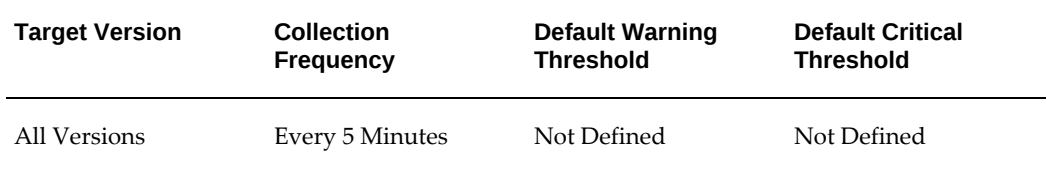

#### **User Action**

Enable connection leak diagnostics.

#### **Locked AOL/J Connections**

This metric displays the number of locked JDBC connections utilized by applications.

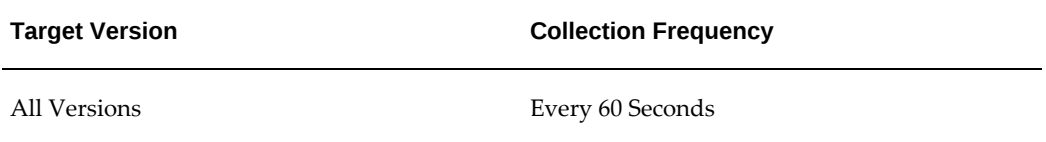

#### **User Action**

Review the AOLJ connection pool size and increase if necessary.

## **OC4J JVM Instance Metrics**

<span id="page-93-0"></span>This metric category provides information about the Oracle Containers for J2EE (OC4J) JVM instance.

## **OC4J JVM - Active Threads**

This metric displays the number of threads currently executing in the JVM.

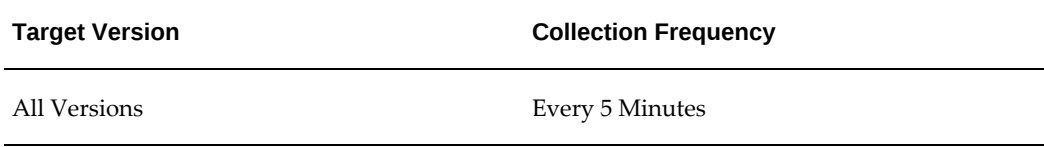

#### **User Action**

No generic action.

## **OC4J JVM - CPU Usage (%)**

This metric displays the percentage of CPU currently being used by the OC4J JVM instance.

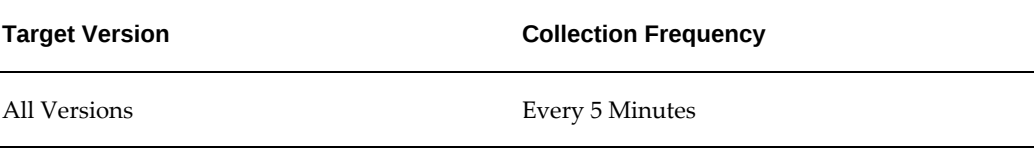

## **OC4J JVM - Memory Usage (MB)**

This metric displays the amount of memory currently being used by the OC4J JVM instance.

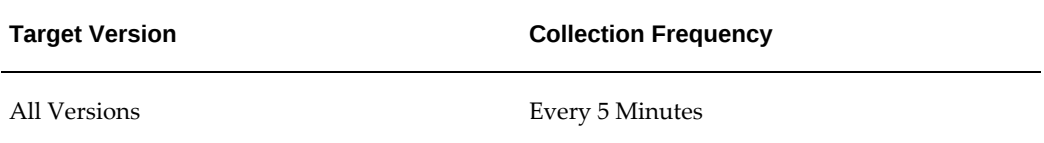

### **OC4J JVM Instance - Aborted Transactions**

This metric displays the number of transactions that were terminated for this OC4J JVM instance.

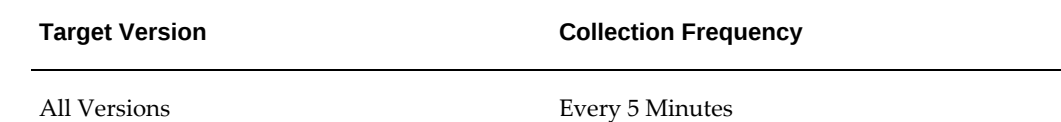

## **OC4J JVM Instance - Active EJB Methods**

This metric displays the number of Enterprise Java Beans (EJB) methods that are currently being executed by the OC4J JVM instance.

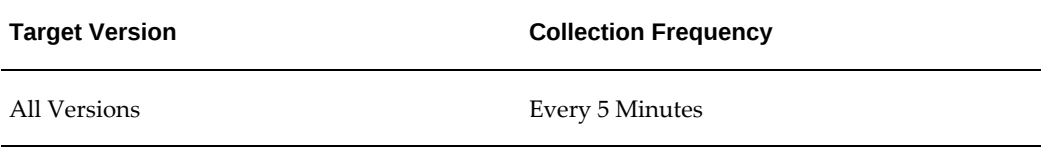

## **OC4J JVM Instance - Active Requests**

This metric displays the number of servlets and JavaServer Pages (JSPs) currently being executed by the OC4J JVM instance.

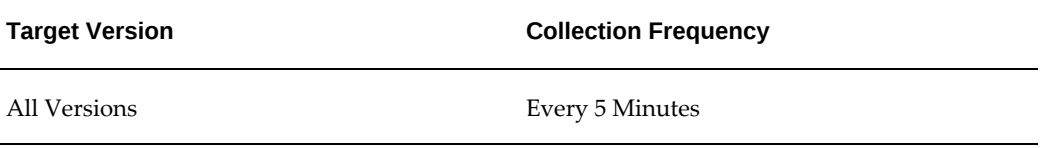

## **OC4J JVM Instance - Active Sessions**

This metric displays the number of active HTTP sessions used by the OC4J JVM instance.

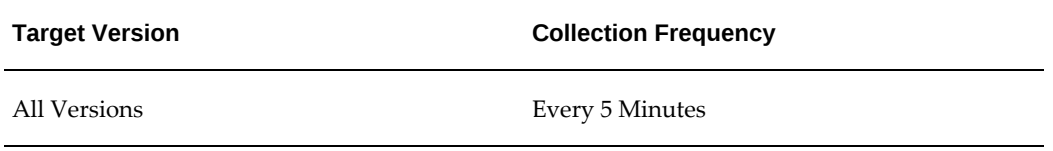

## **OC4J JVM Instance - Active Transactions**

This metric displays the number of transactions that are currently open for this OC4J JVM instance.

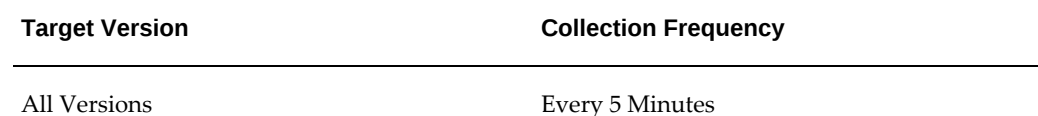

## **OC4J JVM Instance - Committed Transactions**

This metric displays the number of transactions that are committed for this OC4J JVM instance.

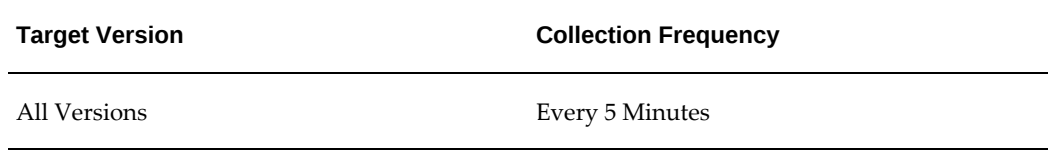

## **OC4J JVM Instance - EJB Method Execution Rate (per second)**

This metric displays the rate at which the EJB methods are currently being executed by this OC4J JVM instance during the last collection interval.

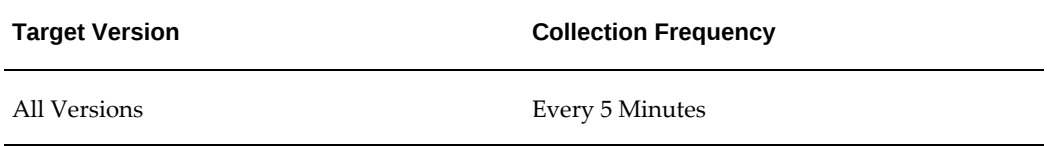

## **OC4J JVM Instance - EJB Method Execution Time (seconds)**

This metric displays the time consumed to execute EJB methods for this OC4J JVM instance during the last collection interval.

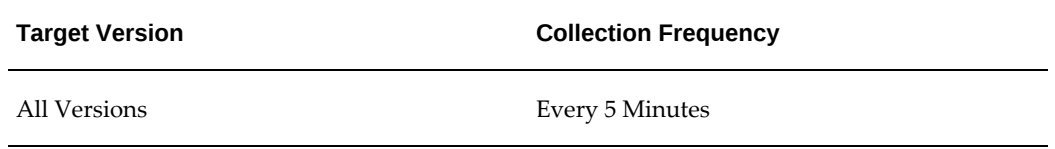

## **OC4J JVM Instance - Heap Usage (MB)**

This metric displays the amount of heap space used by the OC4J JVM instance.

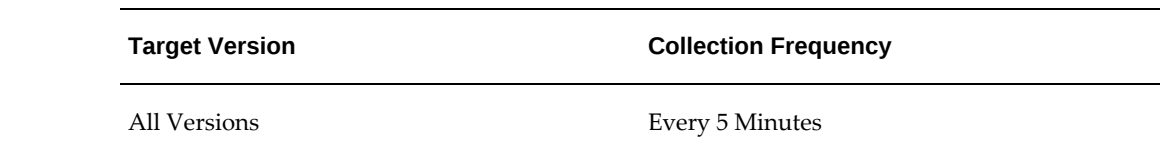

## **OC4J JVM Instance - Open JDBC Connections**

This metric displays the number of JDBC open by applications that are part of this OC4J JVM instance.

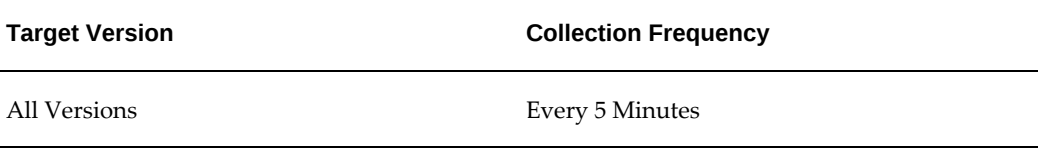

## **OC4J JVM Instance - Request Processing Time (seconds)**

This metric displays the average time consumed to execute servlets and JSPs for this OC4J JVM instance during the last collection interval.

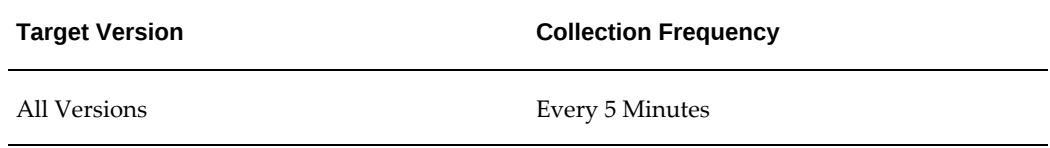

## **OC4J JVM Instance - Requests Per Second**

This metric displays the rate at which servlets and JSPs are being invoked for this OC4J JVM instance during the last collection interval.

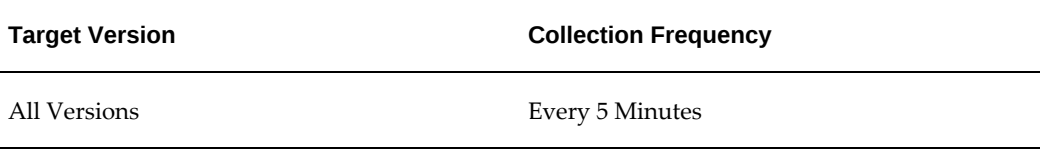

## **OC4J JVM Instance - Start Time (ms since Epoch)**

This metric displays the time when the OC4J JVM instance was started. It is represented in milliseconds since the UNIX epoch (that is, January 1, 1970).

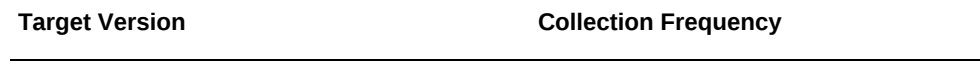

All Versions Every 5 Minutes

## **OC4J JVM Instance - Total JDBC Connections**

This metric displays the total number of JDBC connections that are part of this OC4J JVM instance.

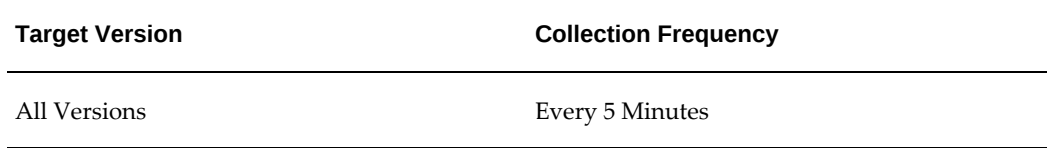

## **Response**

<span id="page-97-0"></span>This metric category provides information about the status of the Oracle Applications JVM Usage target.

## **Status**

This metric checks if the target is up and running.

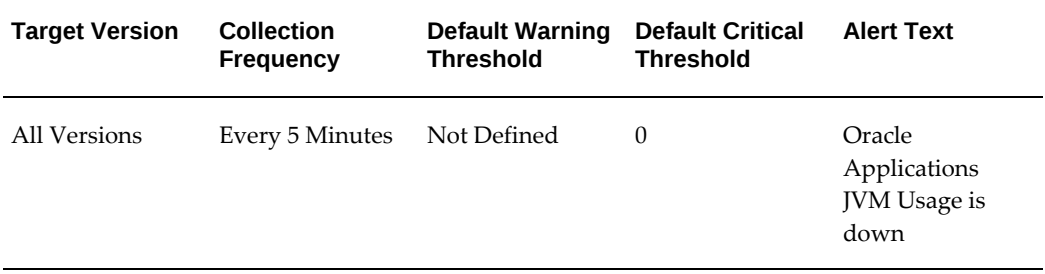

#### **User Action**

If the target is down, then check the log files and take appropriate action if it is down unexpectedly.

# **Oracle Concurrent Processing**

An Oracle concurrent manager is a process manager that coordinates the processes generated by users' requests to run various data-intensive programs. An Oracle E-Business Suite product group can have several concurrent managers.

For more information about Oracle concurrent processing, see your Oracle E-Business Suite documentation.

This chapter covers the following topics:

- [Active Concurrent Requests by Application](#page-99-0)
- **[Activity](#page-101-0)**
- [Capacity Utilization of Concurrent Managers](#page-102-0)
- [Concurrent Requests in Blocked State](#page-103-0)
- [No. of Hourly Completed Requests by Status](#page-105-0)
- [No of Incomplete Requests by Status](#page-107-0)
- [Pending Requests \(Standby\)](#page-109-0)
- [Pending Requests \(Normal\)](#page-111-0)
- [Running Requests](#page-113-0)
- [No of Concurrent Requests in Blocked State](#page-115-0)
- [Tolerance Level For Long Running Request](#page-116-0)
- [Running Request Sets](#page-119-0)
- [Failed Request Sets](#page-120-0)
- [Not Started Request Sets](#page-122-0)
- [Unscheduled Request Sets](#page-124-0)

## **Active Concurrent Requests by Application**

<span id="page-99-0"></span>This metric category collects information about active concurrent requests by application.

## **Data Source**

This metric is computed by counting the total active concurrent requests by application from the FND\_CONCURRENT\_REQUESTS table.

## **Application Name**

This metric displays the name of the application.

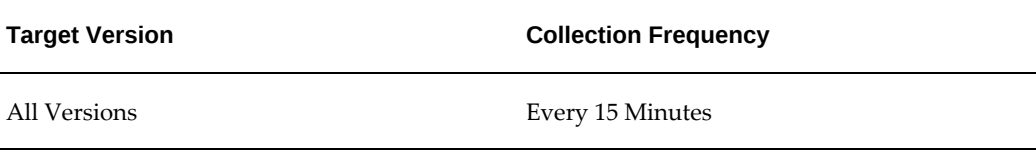

## **Application Short Name**

This metric displays the short name of the application.

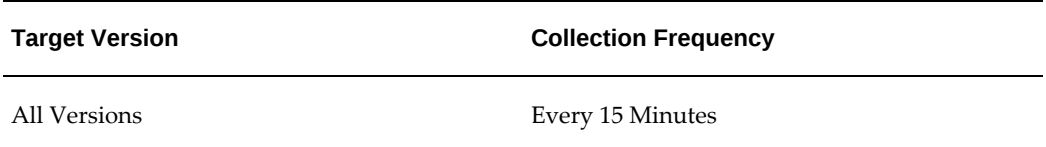

## **Non-Repeating Pending requests (Normal and Standby)**

This metric displays the number of nonrepeating pending requests (both normal and standby status).

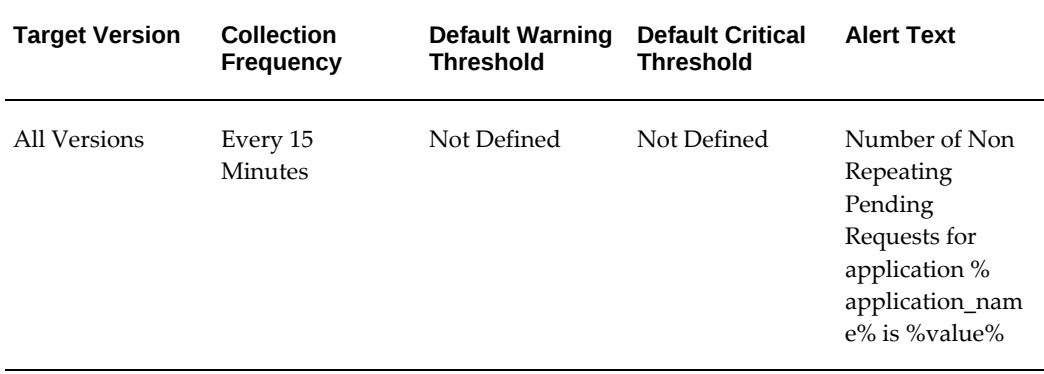

#### **User Action**

If there are an unusually high number of pending requests, then check if all the concurrent managers are active.

## **Non-Repeating Running requests**

This metric displays the number of nonrepeating running requests.

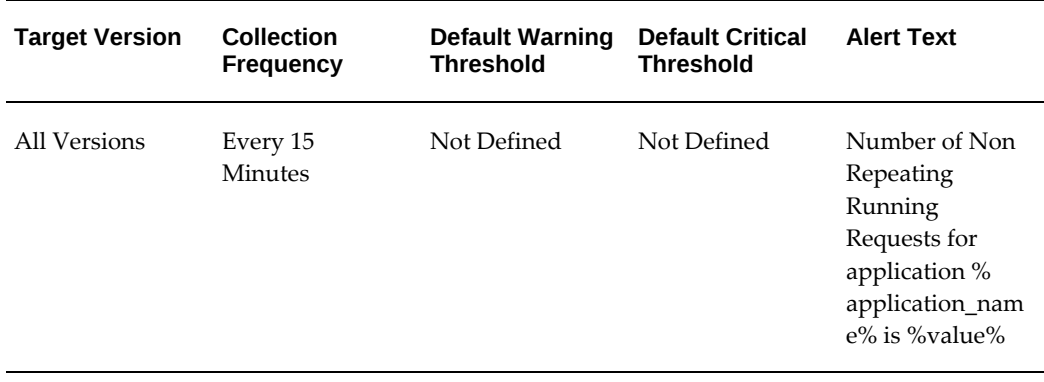

## **Repeating Pending requests (Normal and Standby)**

This metric displays the number of repeating pending requests (both normal and standby status).

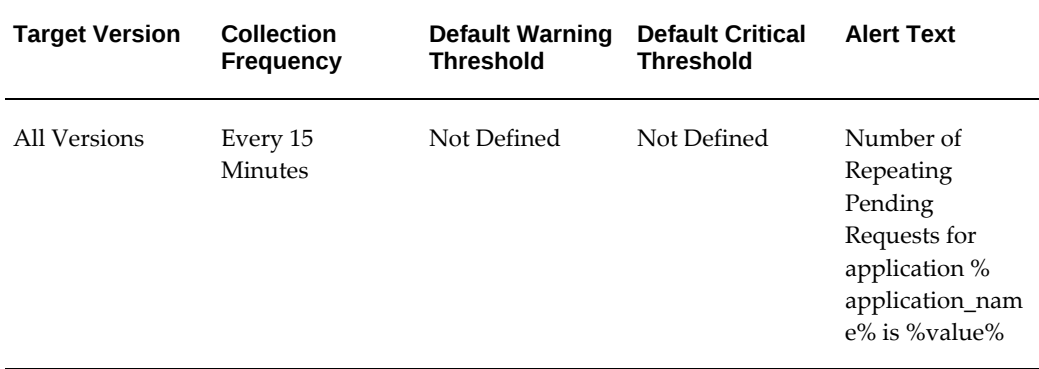

#### **User Action**

If there are an unusually high number of pending requests, then check if all the concurrent managers are active.

## **Repeating Running requests**

This metric displays the number of repeating running requests.

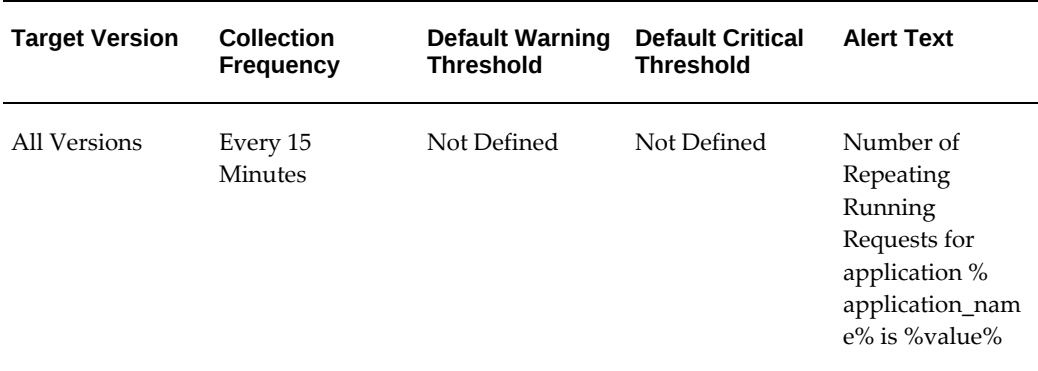

## **Activity**

<span id="page-101-0"></span>This metric category provides information about active concurrent requests.

## **Data Source**

These metrics are computed by counting the total active concurrent requests by application from the FND\_CONCURRENT\_REQUESTS and FND\_CONCURRENT\_PROCESSES and FND\_LOGIN\_RESP\_FORMS tables.

#### **Active Service Processes**

This metric displays the number of active service processes.

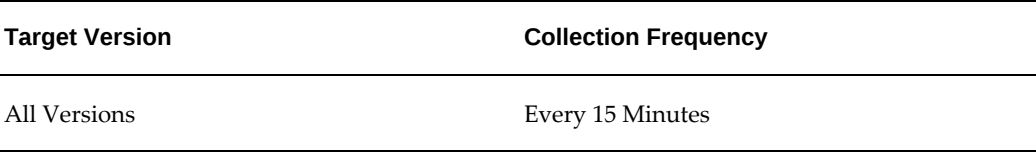

## **Concurrent Requests Running**

This metric displays the number of concurrent requests running.

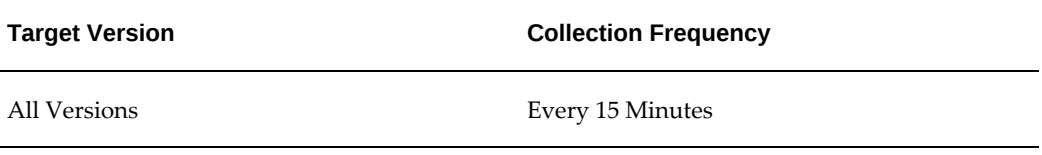

## **Capacity Utilization of Concurrent Managers**

<span id="page-102-0"></span>This metric category compares the number of instances of concurrent managers running to that of the maximum number allowed and gets the capacity as a percentage of maximum number allowed. This is calculated for all types of concurrent managers such as Concurrent Manager, Internal Concurrent Manager and so on. You can set an alert if the capacity utilization of concurrent managers drops below a specific threshold.

## **Data Source**

The number of instances per manager and the maximum instances allowed per manager is obtained from FND\_CONCURRENT\_QUEUES and the percentage is calculated.

#### **Manager Name**

This metric displays the name of the concurrent manager.

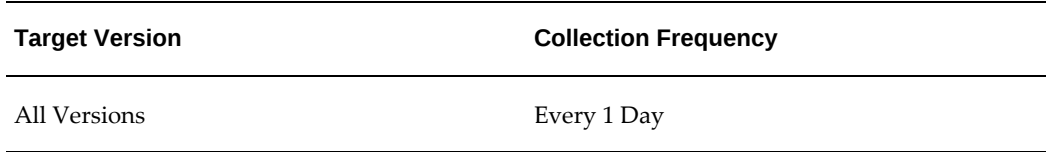

## **Utilized Capacity**

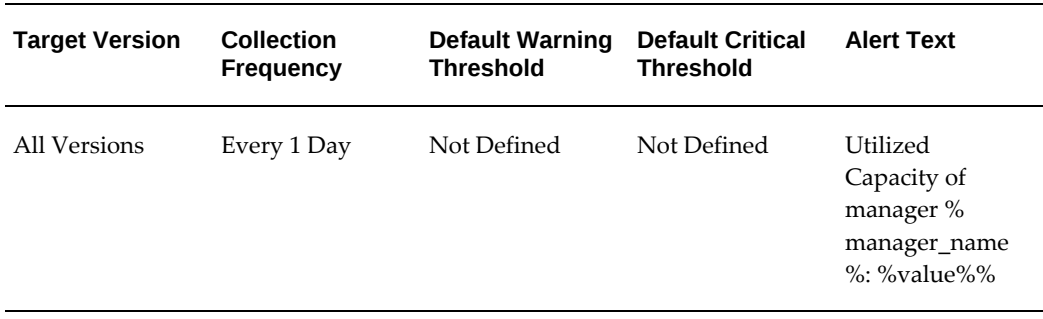

This metric displays the utilized capacity for all the concurrent managers.

## **Concurrent Requests in Blocked State**

<span id="page-103-0"></span>This metric category provides information about concurrent requests that are in blocked state (such as row locks).

You can set an alert to inform you if a request is in blocked state for more than a specific threshold.

## **Blocking Action**

This metric displays the blocking action.

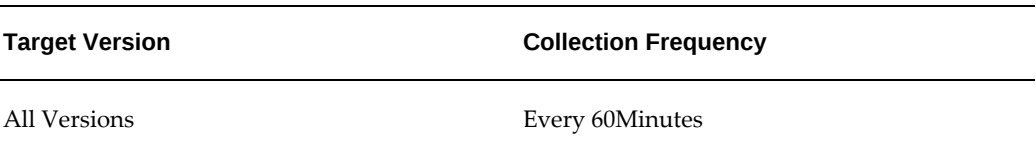

## **Blocking ID**

This metric displays the blocking ID.

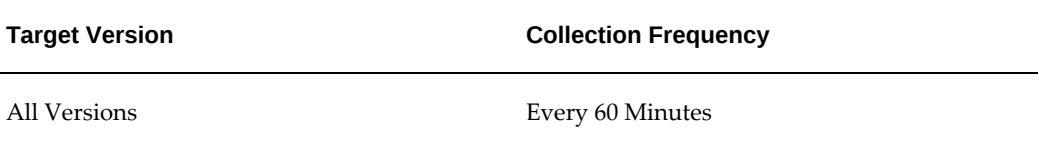

## **Blocking Inst. Id**

This metric displays the instance ID of the blocking concurrent program as available

from the GV\$LOCK view.

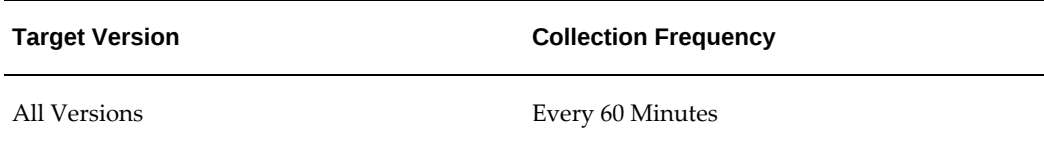

## **Blocking Minutes**

This metric displays the blocking minutes.

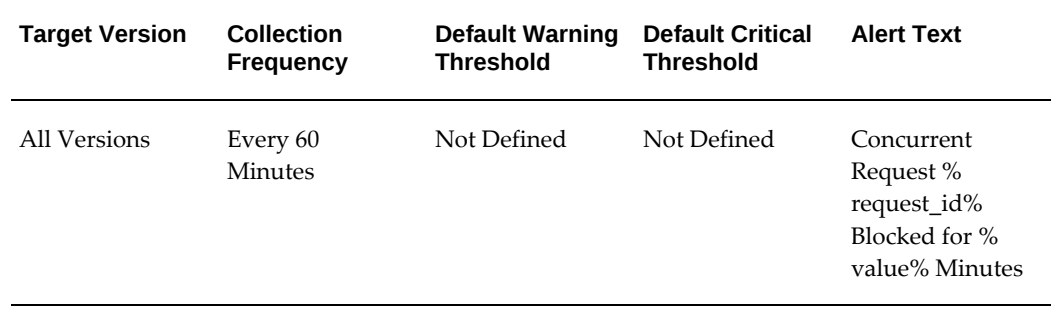

## **Blocking Module**

This metric displays the blocking module.

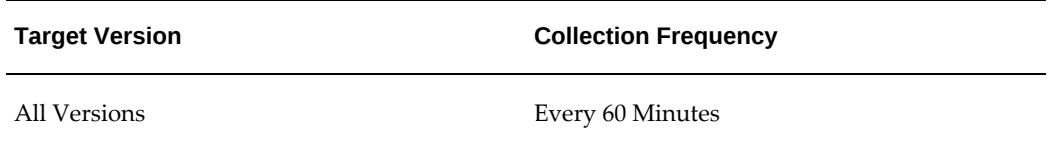

## **Concurrent Program Name**

This metric displays the name of the concurrent program.

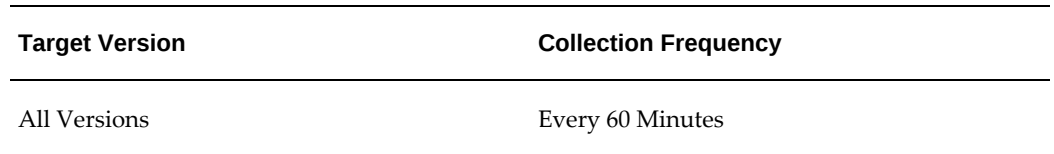

## **Concurrent Request Inst. Id**

This metric displays the ID associated with the concurrent request.

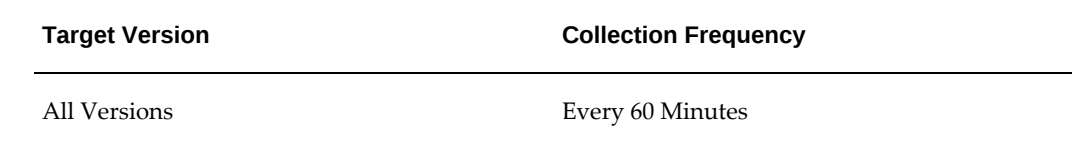

## **Concurrent Request SID**

This metric displays the database SID associated with this concurrent request.

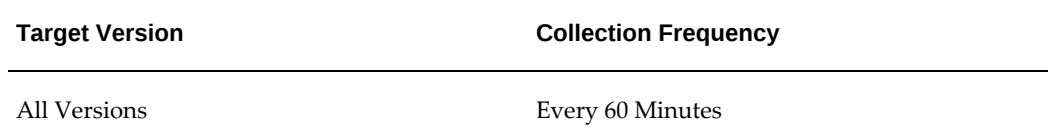

## **Request ID**

This metric collects information on requests in blocked state (such as row locks) for a specific concurrent manager.

You can set an alert to inform you if a request is in blocked state for more than a specific threshold.

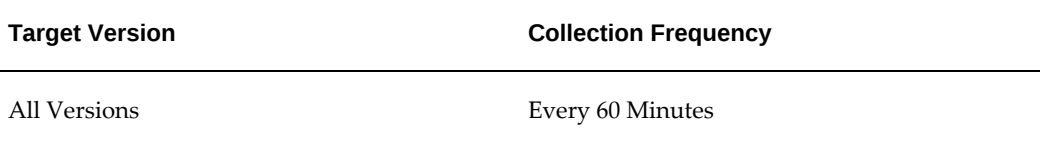

#### **Data Source**

Blocked requests are identified by joining FND\_CONCURRENT\_REQUESTS with GV\$LOCK and GV\$SESSION when the phase code of the request is 'R' for this concurrent manager.

#### **User Action**

<span id="page-105-0"></span>Analyze the cause of the block and ensure that the issue is not widespread rather than just the concurrent request.

## **No. of Hourly Completed Requests by Status**

This metric category provides the number of requests completed in the last hour grouped based on status.

## **Concurrent Requests Completed Successfully**

This metric displays the number of concurrent requests that completed successfully in the last hour.

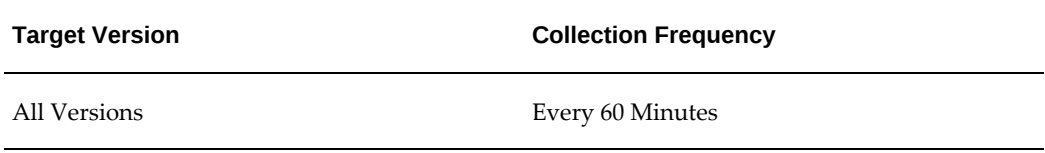

## **Concurrent Requests Completed With Error**

This metric displays the number of concurrent requests that completed with an error in the last hour.

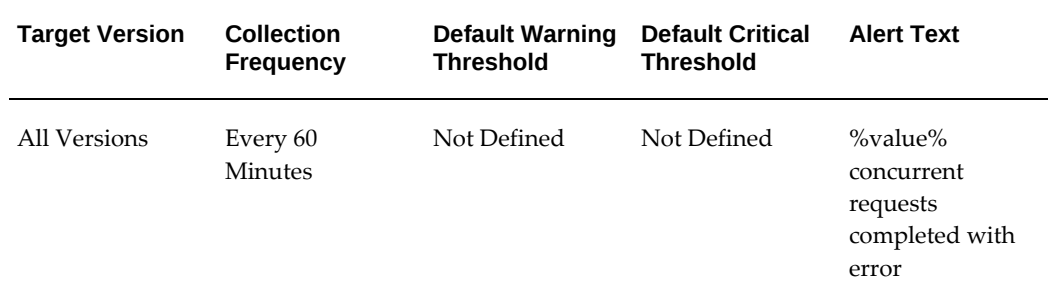

## **Concurrent Requests Completed With Warning**

This metric displays the number of concurrent requests that completed with a warning in the last hour.

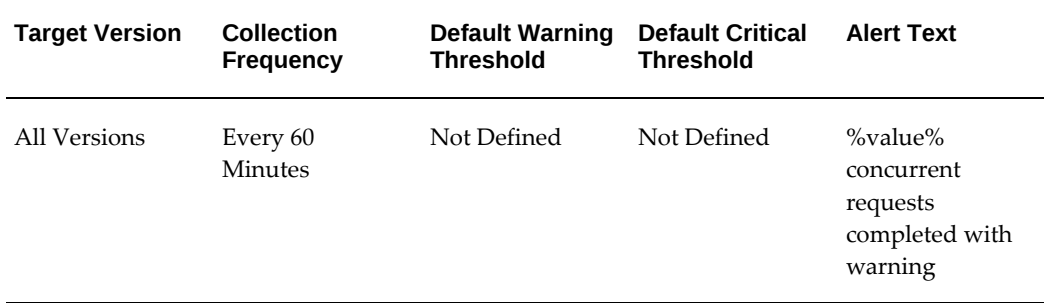

## **Concurrent Requests Error Rate (%)**

This metric displays the percentage of completed concurrent requests with errors.

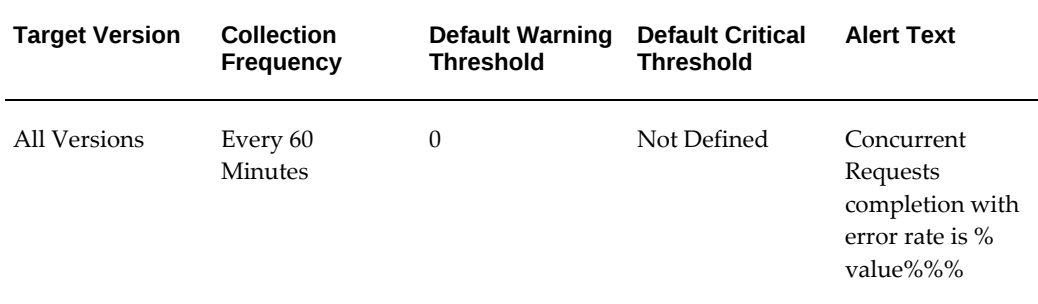

## **Concurrent Requests Successful Requests Rate (%)**

This metric displays the percentage of successfully completed concurrent requests.

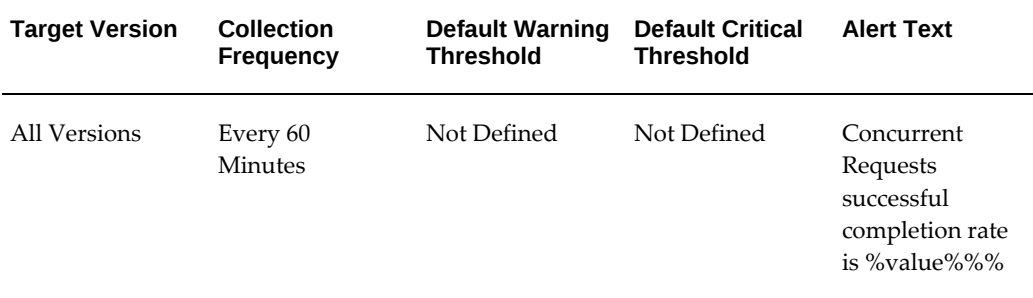

## **Concurrent Requests Warning Rate (%)**

This metric displays the percentage of completed concurrent requests with warnings.

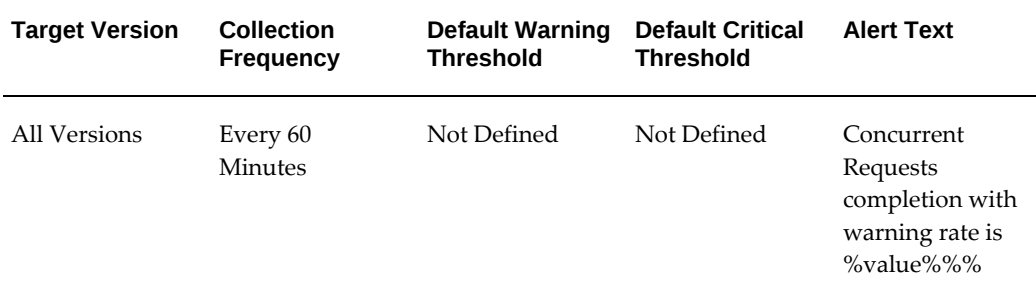

## **No of Incomplete Requests by Status**

<span id="page-107-0"></span>This metric category provides the number of incomplete requests which are in various stages of progress, grouped by status.
# **Concurrent Requests Inactive (No Manager)**

This metric displays the number of incomplete inactive concurrent requests with a status of No Manager.

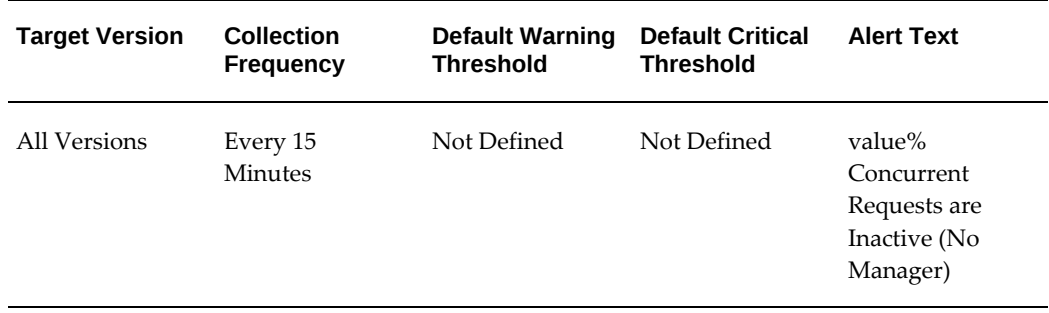

# **Concurrent Requests Inactive (On Hold)**

This metric displays the number of incomplete inactive concurrent requests with a status of On Hold.

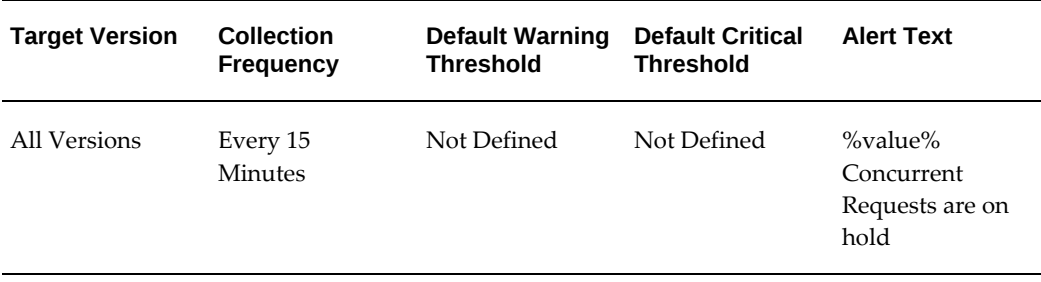

# **Concurrent Requests Pending (Normal)**

This metric displays the number of incomplete pending concurrent requests with a status of Normal.

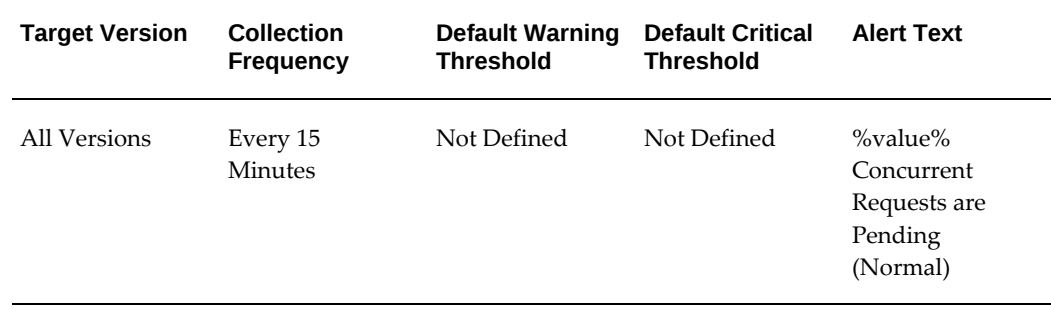

# **Concurrent Requests Pending (Standby)**

This metric displays the number of incomplete pending concurrent requests with a status of Standby.

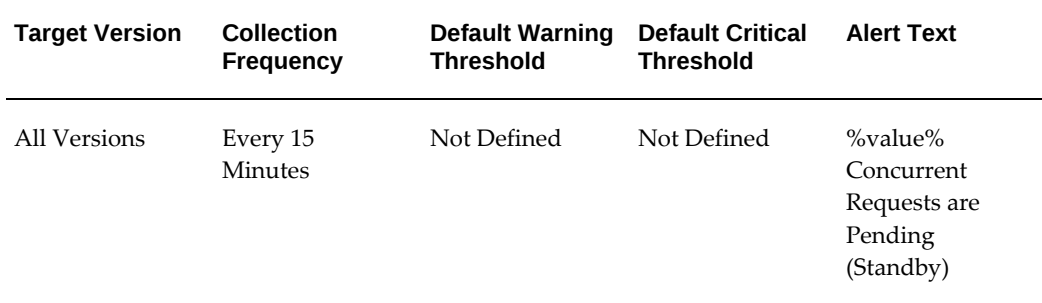

# **Concurrent Requests Running**

This metric displays the number of running concurrent requests.

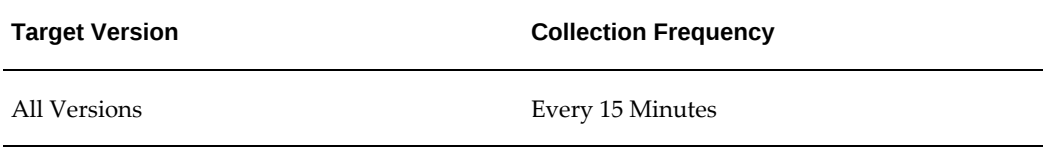

### **Concurrent Requests Scheduled**

This metric displays the number of scheduled concurrent requests.

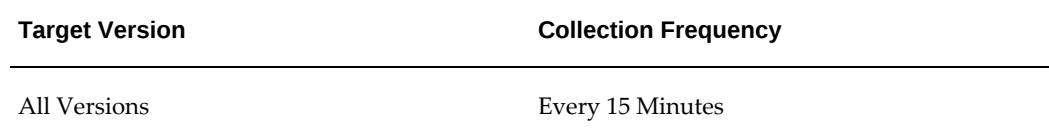

# **Pending Requests (Standby)**

This metric category provides information about requests in a pending phase with a status of Standby.

# **Concurrent Program Name**

This metric displays the name of the concurrent programs associated with the pending request.

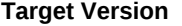

**Collection Frequency** 

All Versions Every 60 Minutes

# **Concurrent Program Short Name**

This metric displays the short name of the concurrent program associated with the pending request.

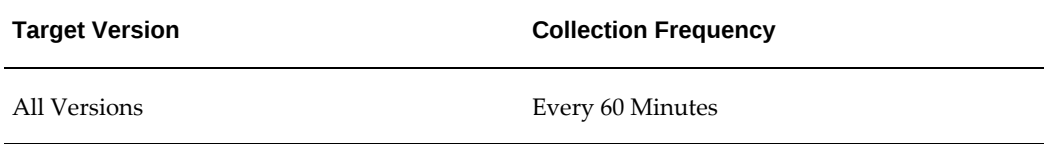

### **Phase**

This metric displays the request phase of the pending request.

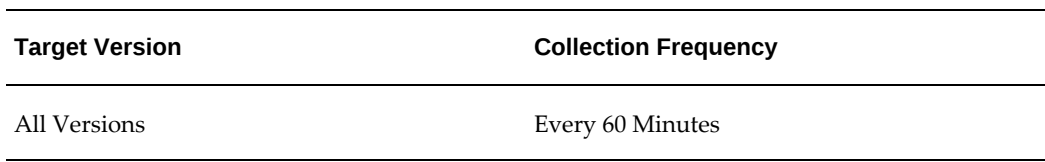

# **Request Id**

This metric displays the ID associated with the pending request.

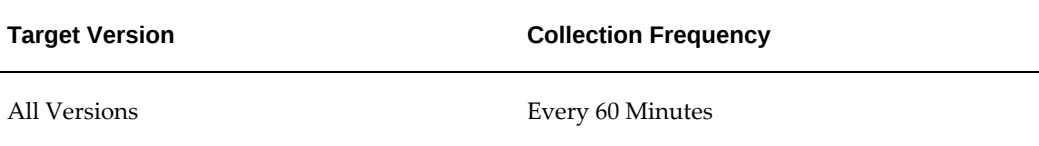

# **Request Start Date**

This metric displays the start date of the pending request.

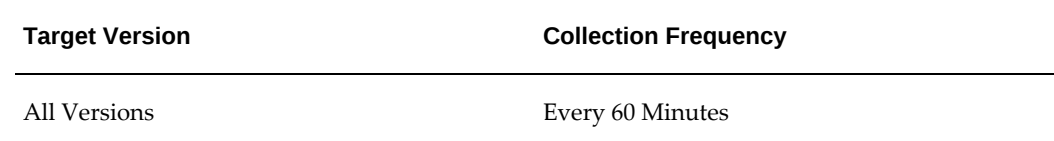

# **Standby Pending Time**

This metric displays the length of time that the request is pending with a status of Standby.

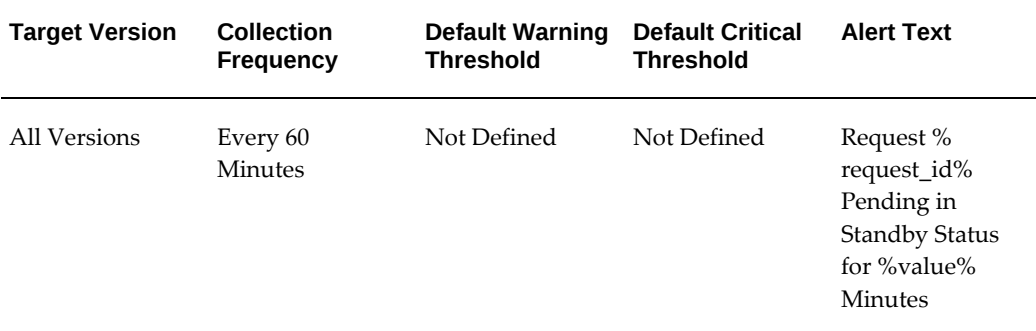

# **Status**

This metric displays the status of the pending request.

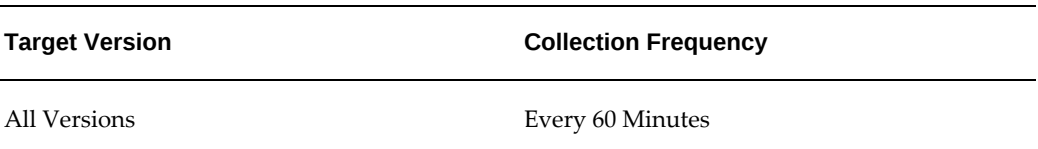

# **Pending Requests (Normal)**

This metric category provides information about requests in a pending phase with a status of Normal.

# **Concurrent Program Name**

This metric displays the name of the concurrent program associated with the pending request.

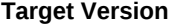

**Collection Frequency** 

All Versions Every 60 Minutes

# **Concurrent Program Short Name**

This metric displays the short name of the concurrent program associated with the pending request.

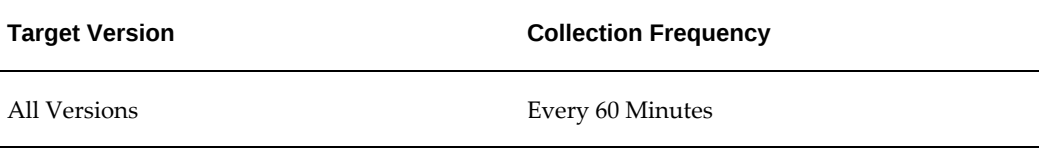

# **Normal Pending Time**

This metric displays the length of time that the request is pending in a Normal Status.

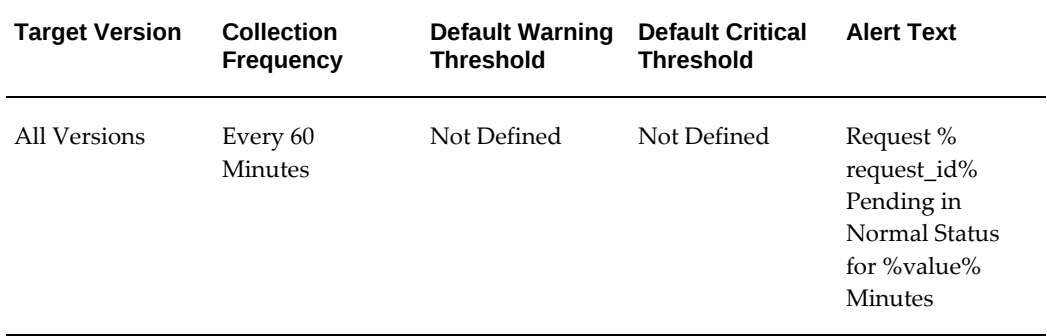

#### **Phase**

This metric displays the request phase of the pending request.

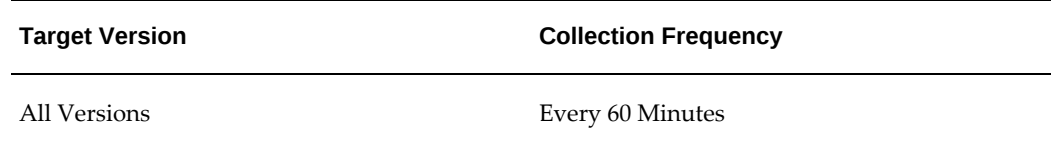

# **Request Id**

This metric displays the ID associated with the pending request.

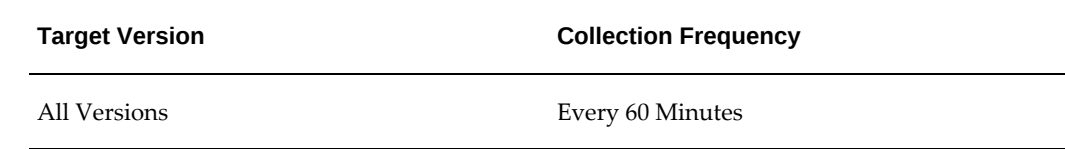

# **Request Start Date**

This metric displays the start date of the pending request.

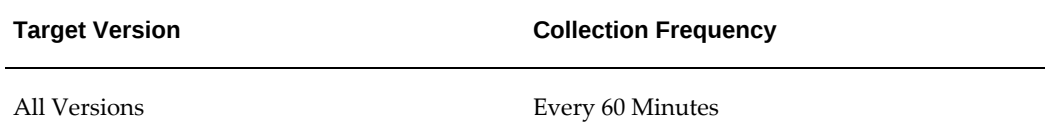

### **Status**

This metric displays the status of the pending request.

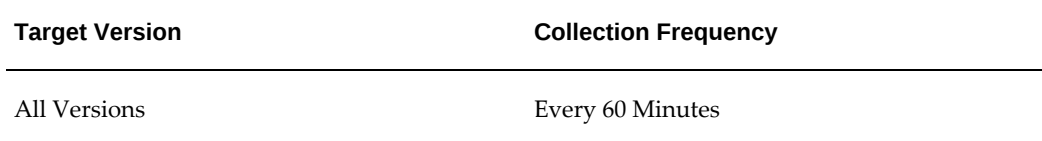

# **Username**

This metric displays the user name associated with the pending request.

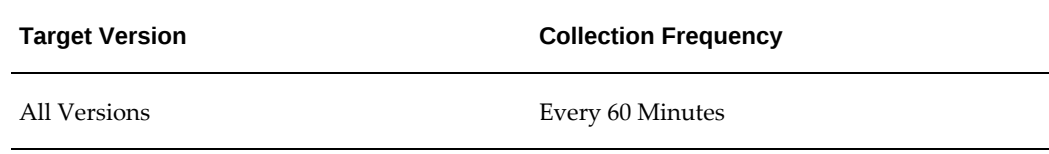

# **Running Requests**

This metric category provides information about requests that are running.

# **Concurrent Program Name**

This metric displays the name of the concurrent program associated with the running request.

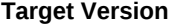

**Collection Frequency** 

All Versions Every 60 Minutes

# **Concurrent Program Short Name**

This metric displays the short name of the concurrent program associated with the running request.

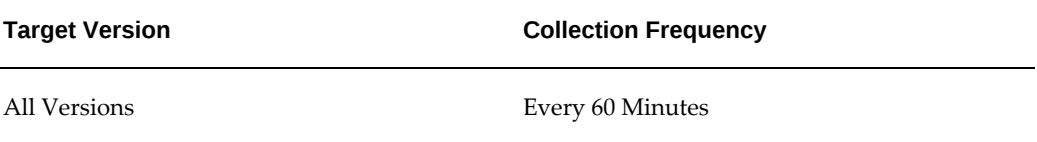

### **Phase**

This metric displays the phase of the running request.

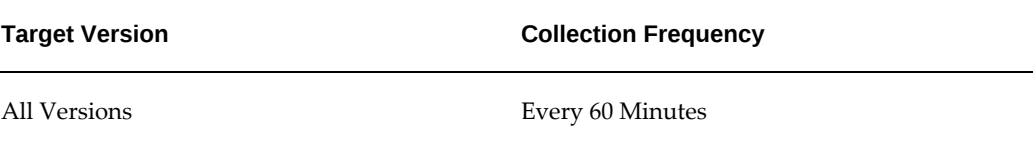

# **Request ID**

This metric displays the ID associated with the running request.

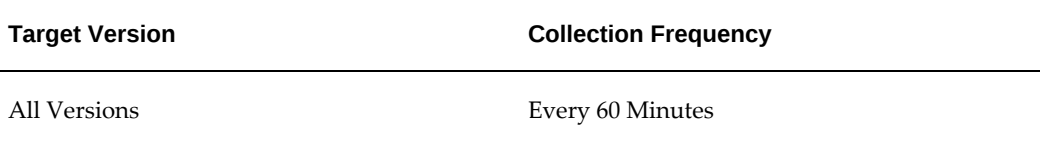

# **Request Start Date**

This metric displays the start date of the running request.

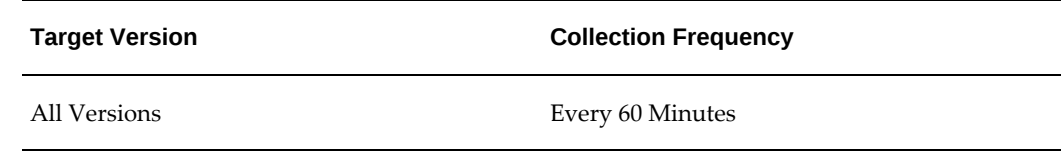

# **Running Time**

This metric displays the length of time that the concurrent request is running.

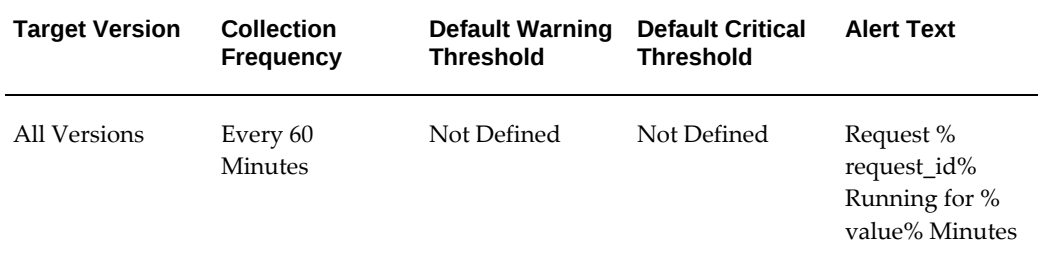

# **Status**

This metric displays the status of the running request.

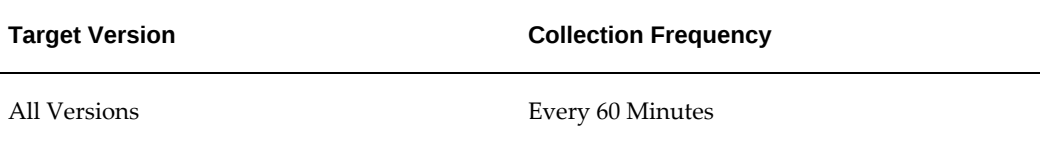

#### **Username**

This metric displays the user name associated with the running request.

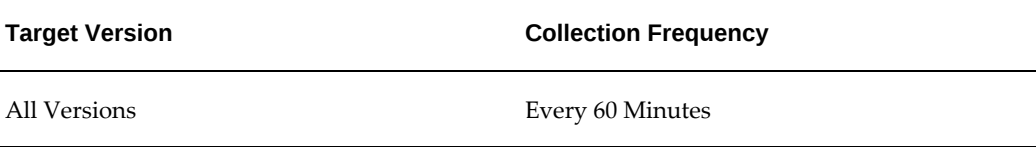

# **No of Concurrent Requests in Blocked State**

This metric category provides information about the number of requests that are in a blocked state because of database locks.

# **Concurrent Program Name**

This metric displays the name of the concurrent program.

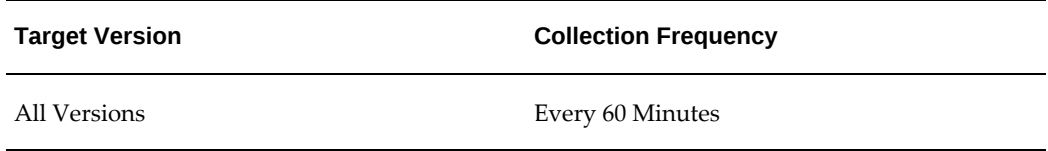

# **No of Concurrent Requests in Blocked State**

This metric displays the number of requests that are in a blocked state because of database locks.

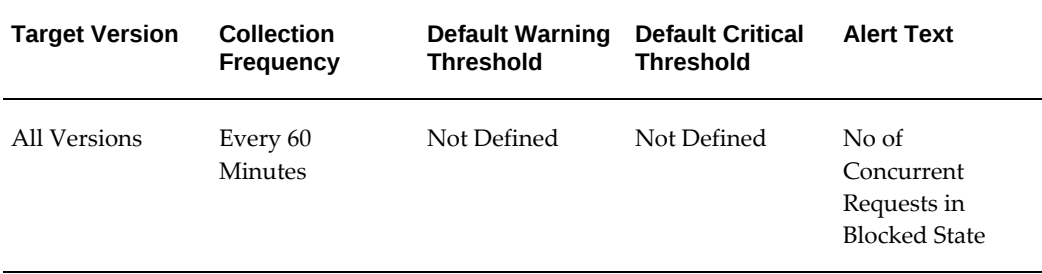

# **Tolerance Level For Long Running Request**

This metric category provides information about tolerance levels for long running requests. Tolerance level is calculated as a percentage of the running time to that of the average running time. This enables you to set an alert if the running time of a request exceeds a certain percentage of the average run time.

### **Concurrent Manager**

This metric displays the name of the concurrent manager associated with the longrunning request.

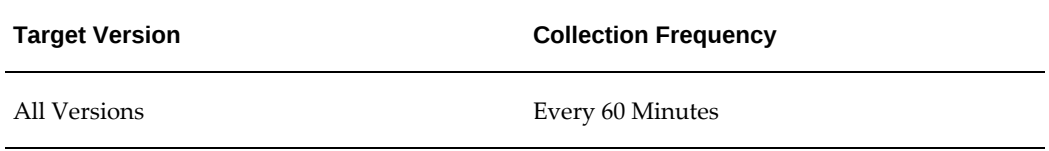

# **Concurrent Program Name**

This metric displays the name of the concurrent program associated with the longrunning request.

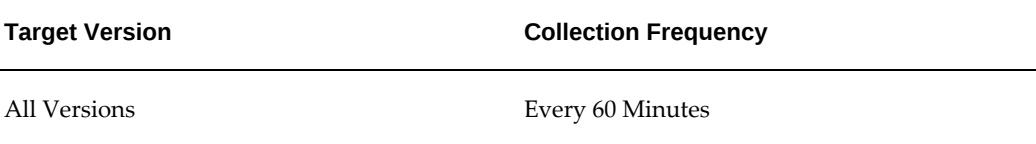

### **Concurrent Program Short Name**

This metric displays the short name of the concurrent program associated with the longrunning request.

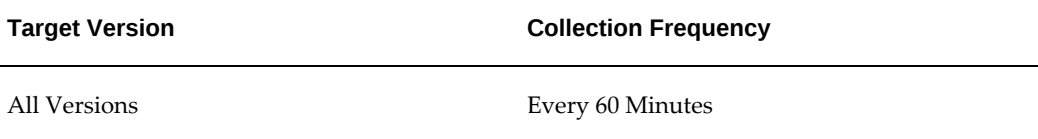

### **Phase**

This metric displays the request phase of the long-running request.

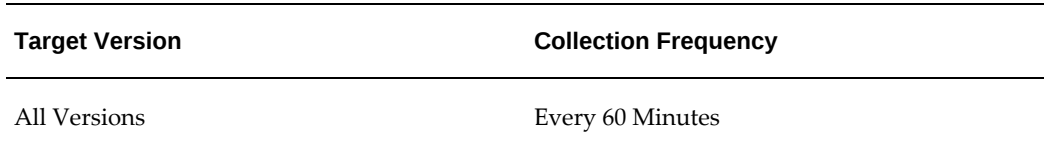

# **Request ID**

This metric displays the ID associated with the long-running request.

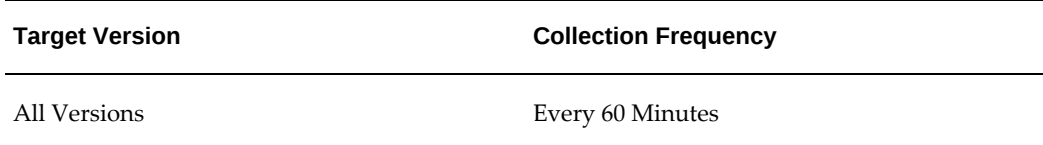

#### **Request Start Date**

This metric displays the start date of the long-running request.

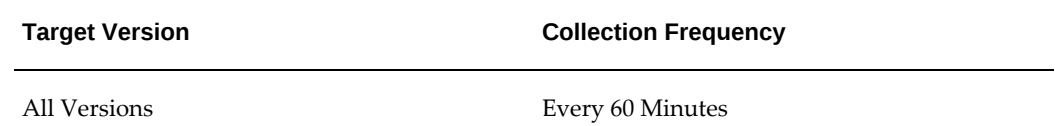

# **Running Time**

This metric displays the length of time that the request is running.

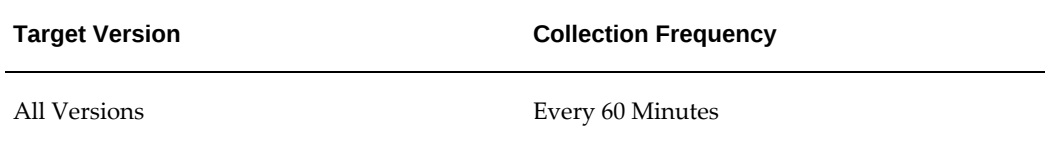

#### **Status**

This metric displays the status of the long-running request.

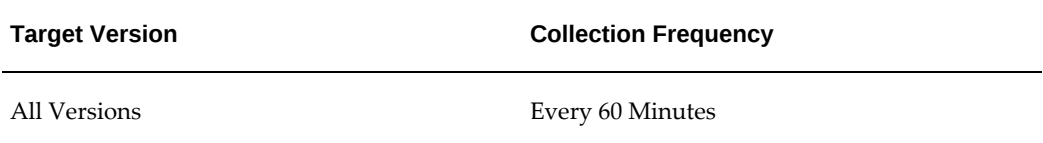

# **Tolerance on Average Execution Time (%)**

This metric displays the percentage of the running time to that of the average running time.

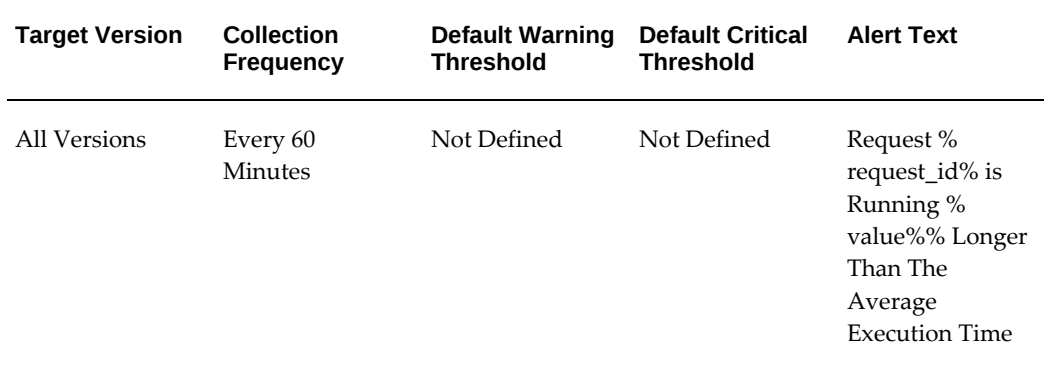

# **Username**

This metric displays the user name associated with the long-running request.

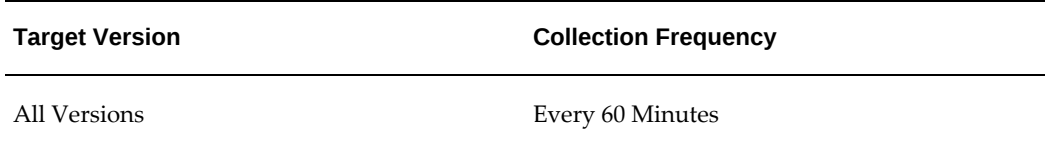

# **Running Request Sets**

This metric category provides information about the running request sets. Request sets are defined to run several concurrent programs in a single request.

# **Concurrent Request Set Name**

This metric displays the name of the concurrent request set.

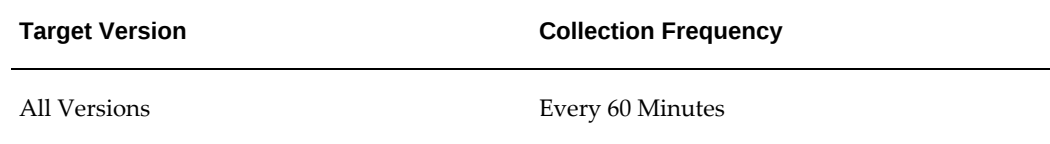

### **Phase**

This metric displays the phase of the running request set.

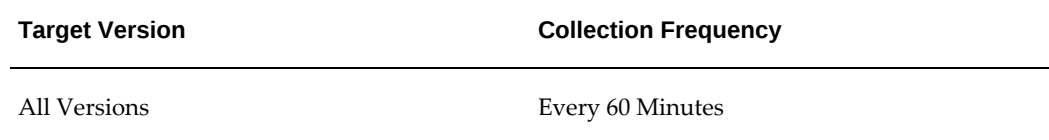

### **Request Id**

This metric displays the ID associated with the running request set.

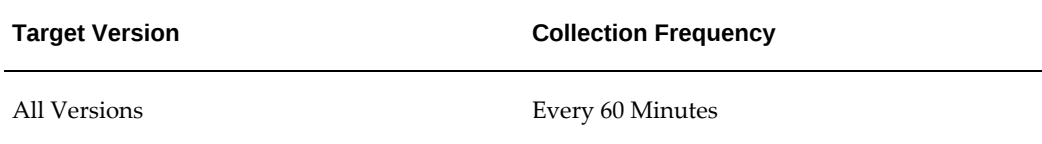

# **Requested Start Date**

This metric displays the start date of the running request set.

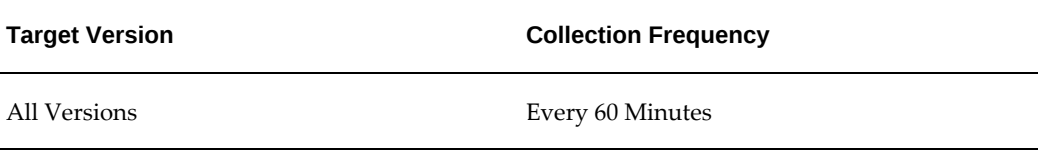

# **Running Time**

This metric displays the length of time that the request set is running.

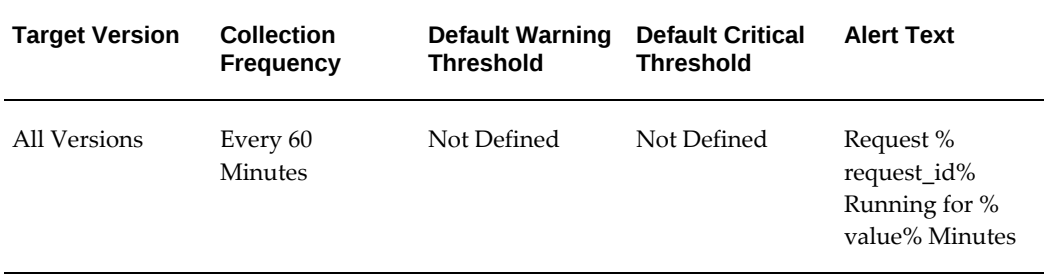

# **Status**

This metric displays the status of the running request set.

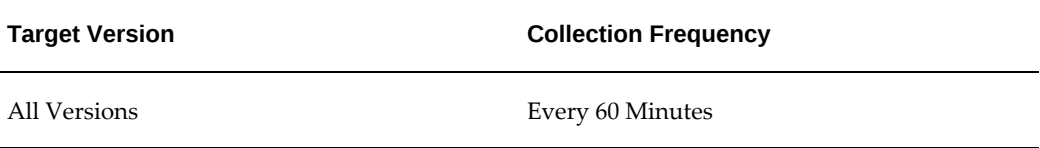

# **Failed Request Sets**

This metric category provides information about the failed request sets.

# **Concurrent Request Set Name**

This metric displays the name of the concurrent request set.

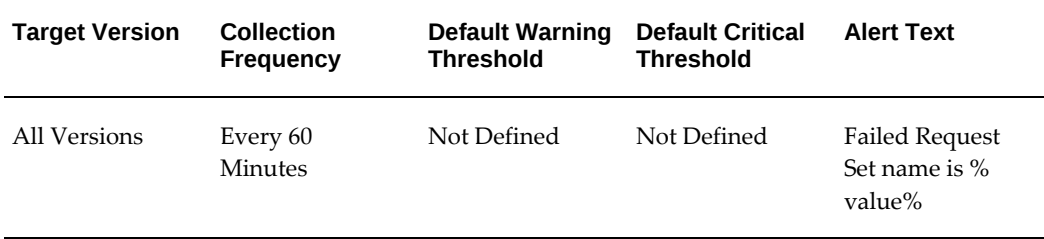

# **Execution Time**

This metric displays the length of time it took to complete the failed request set.

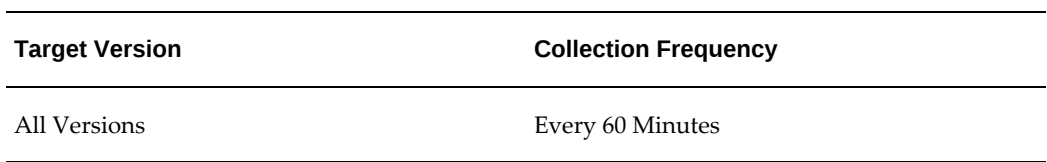

# **Phase**

This metric displays the phase of the failed request set.

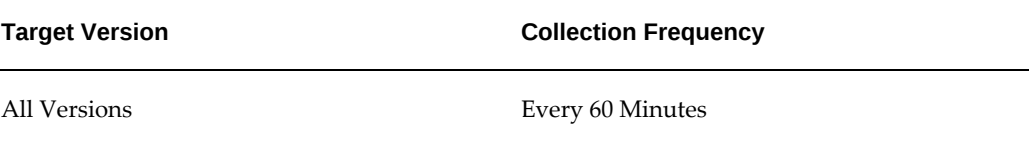

# **Request ID**

This metric displays the ID associated with the failed request set.

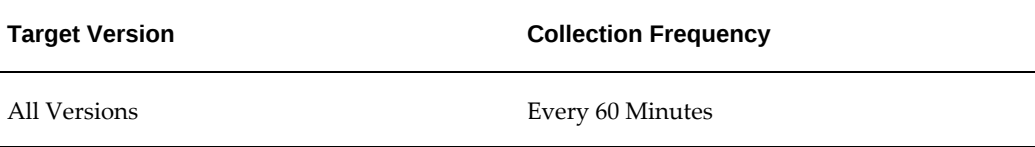

# **Requested Start Date**

This metric displays the start date of the failed request set.

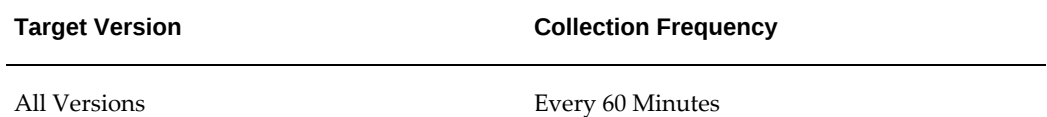

**Status**

This metric displays the status of the failed request set.

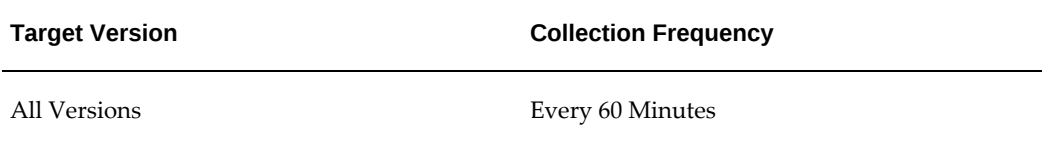

#### **User Name**

This metric displays the user name associated with the failed request set.

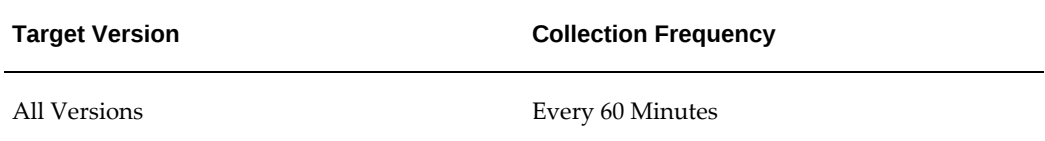

# **Not Started Request Sets**

This metric category provides information about the request sets that have not started yet.

### **Concurrent Queue Name**

This metric displays the name of the Concurrent Manager queue.

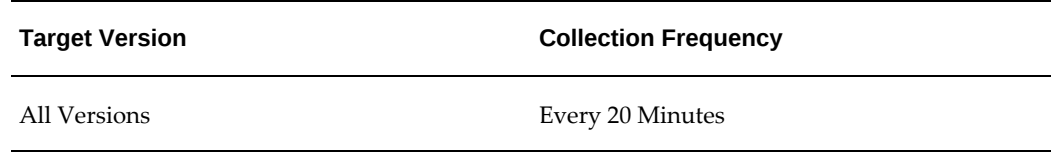

# **Concurrent Request Set Name**

This metric displays the name of the concurrent request set.

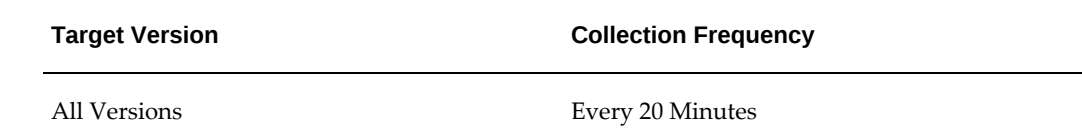

# **Request Id**

This metric displays the ID associated with the request set that has not started yet.

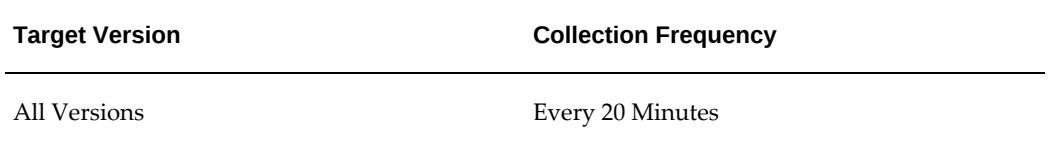

# **Requested Start Date**

This metric displays the start date of the request set that has not started yet.

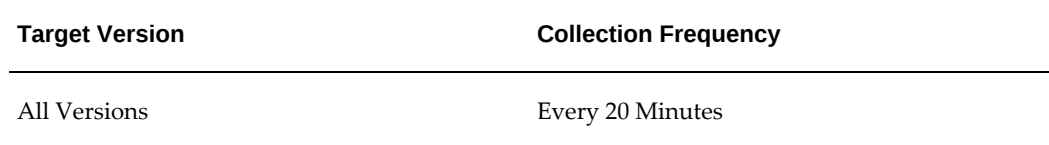

# **Status**

This metric displays the status of the request set that has not started yet.

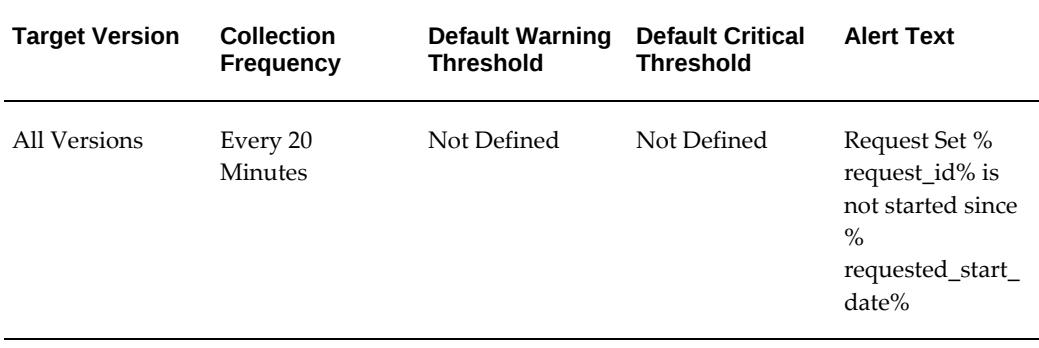

# **User Name**

This metric displays the user name associated the request set that has not started yet.

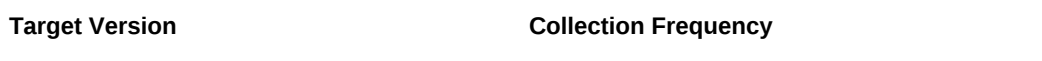

All Versions Every 20 Minutes

# **Wait Time**

This metric displays the length of time the request set waits to be processed.

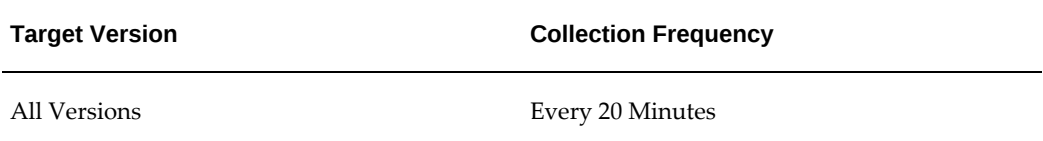

# **Unscheduled Request Sets**

This metric category provides information about the request sets that are yet to be scheduled.

# **Concurrent Request Set Name**

This metric displays the name of the concurrent request set.

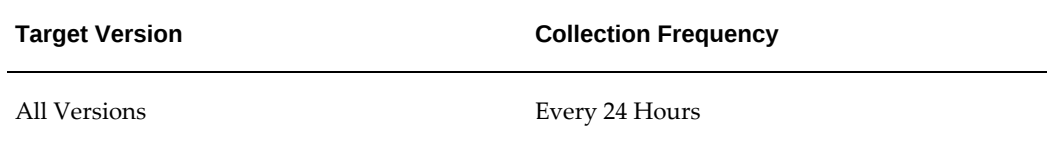

### **Request Id**

This metric displays the ID associated with the request set that has to be scheduled.

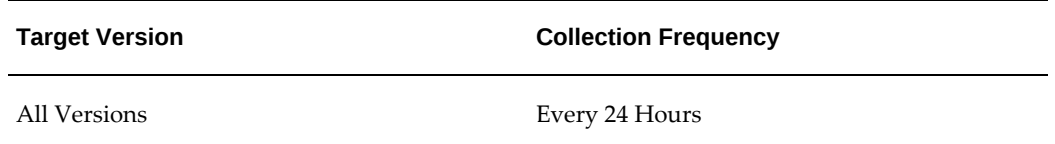

#### **Status**

This metric displays the status of the request set that has to be scheduled.

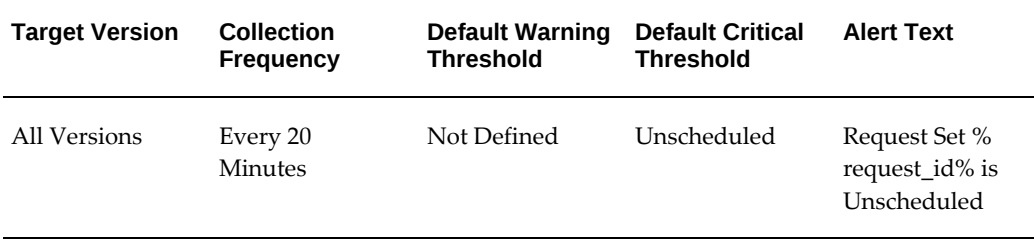

# **Requested Start Date**

This metric displays the start date of the request set that has not started yet.

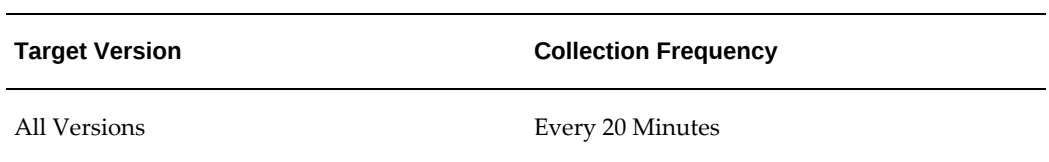

# **Status**

This metric displays the status of the request set that has not started yet.

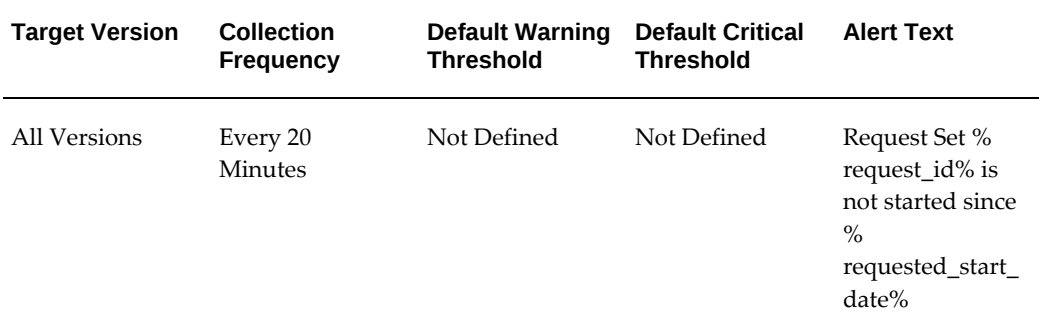

# **User Name**

This metric displays the user name associated the request set that has not started yet.

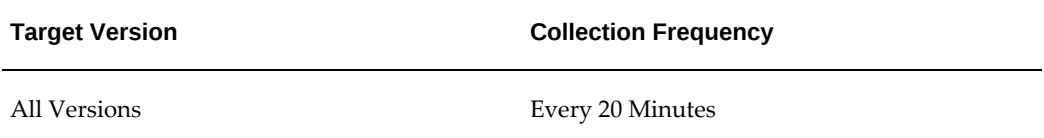

# **Wait Time**

This metric displays the length of time the request set waits to be processed.

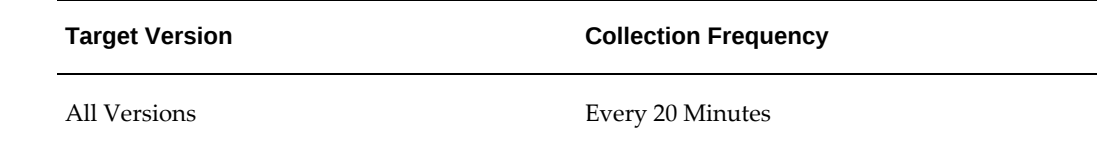

# **Oracle E-Business Suite**

Oracle E-Business Suite is a complete set of business applications for managing and automating processes across your enterprise.

This chapter covers the following topics:

- [Abandoned Nodes](#page-129-0)
- **[Activity](#page-130-0)**
- [Applications System Status](#page-131-0)
- [Applications by Errored Execs](#page-133-0)
- [Applications by Pending Requests](#page-135-0)
- [Concurrent Managers Configured](#page-136-0)
- [Configuration Changes \(Last 24 hours\)](#page-136-1)
- [Forms Database Sessions per Application](#page-138-0)
- [Native Services](#page-139-0)
- [Oracle Applications Internal System Alerts](#page-142-0)
- [Processes and Requests per Concurrent Manager](#page-143-0)
- [Programs by Average Running Time](#page-145-0)
- [Programs by Errored Executions](#page-146-0)
- [Programs by Executions](#page-148-0)
- [Programs by Total Running Time](#page-149-0)
- [Response](#page-150-0)
- [Top Pending Requests](#page-151-0)
- [Top Running Requests](#page-153-0)
- [Top Scheduled Requests](#page-155-0)
- [Top Users \(Requests Submitted\)](#page-157-0)
- [Users by Pending Requests](#page-158-0)
- [Users by Running Requests](#page-158-1)
- [Web Users](#page-159-0)
- [Workflow Agent Activity](#page-159-1)
- <span id="page-129-0"></span>• [Workflow Notifications](#page-162-0)

# **Abandoned Nodes**

During online patching, patching can fail on some nodes. You can mark this node as abandoned and proceed with the completion of the patching cycle. This metric category collects the list of abandoned nodes and raises an incident. For an abandoned node, you must first customize the discovery and disable this node and then do a rediscovery. For more information about discovery, see the *Oracle Enterprise Manager Cloud Control Administrator's Guide*.

# **Node Name**

This metric displays the name of the node with the failed online patching.

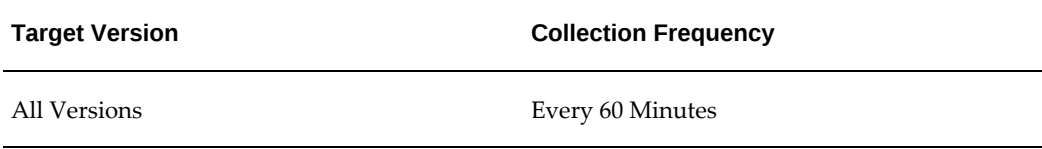

# **Node Type**

This metric displays the type of node with the failed online patching.

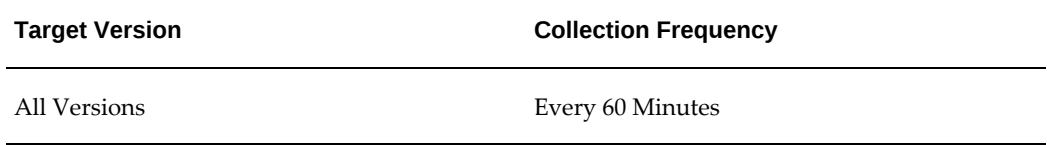

#### **Status**

This metric displays the status of the node and raises an incident if the node is marked as Abandoned.

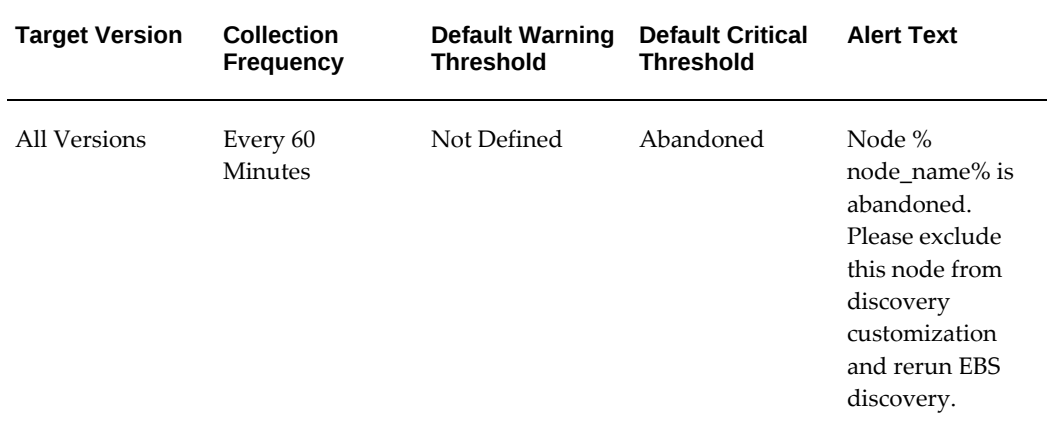

# **Activity**

<span id="page-130-0"></span>This metric category provides information about active service processes, active concurrent requests, and active Forms sessions.

#### **Data Source**

The metrics in this category are computed by counting total active concurrent requests by application from FND\_CONCURRENT\_REQUESTS, FND\_CONCURRENT\_PROCESSES and FND\_LOGIN\_RESP\_FORMS.

### **Active Service Processes**

This metric displays the total number of processes running for the concurrent manager.

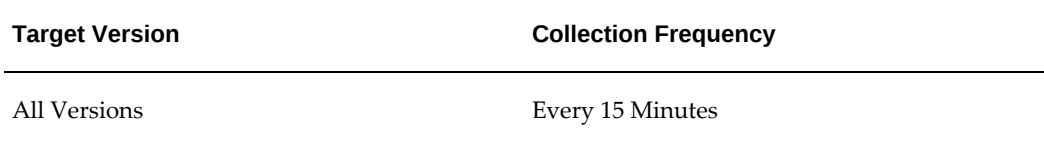

# **Concurrent Requests Running**

This metric displays the active running concurrent requests.

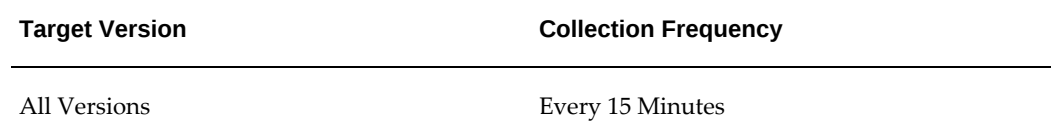

# **Forms Sessions**

This metric displays the active Forms sessions.

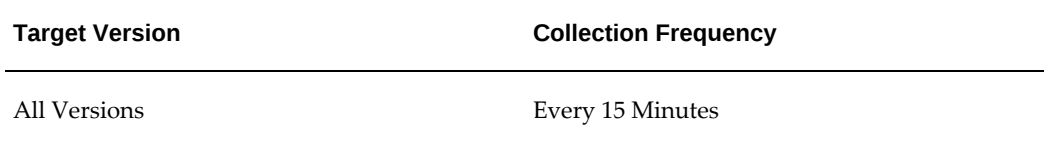

# **Applications System Status**

<span id="page-131-0"></span>This metric category shows the application system status. These metrics are collected for generating various charts for performance and usage.

# **Apps Metric Type**

This metric displays the type of Applications metric.

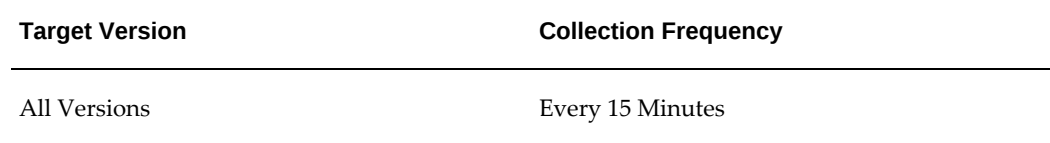

### **Host Name**

This metric displays the host name.

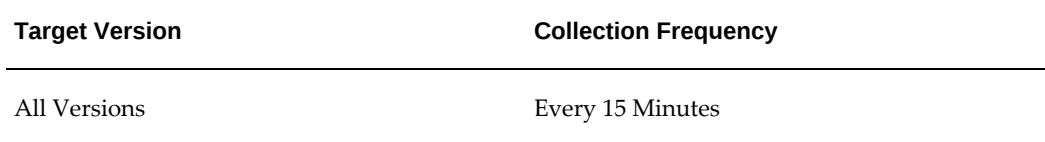

### **Host Platform**

This metric displays the host's operating system.

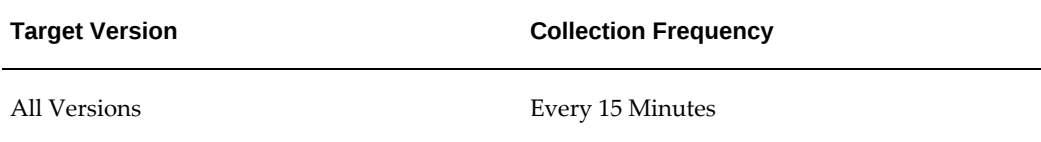

# **Last Update Date**

This metric displays the date of the last update.

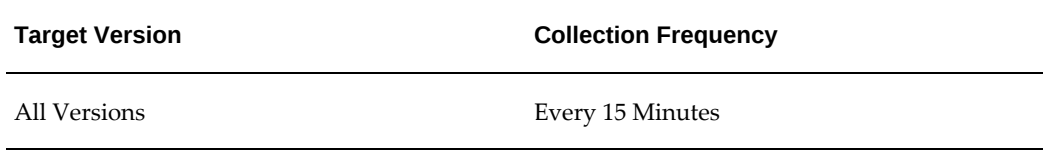

# **Metric Name**

This metric displays the name of the metric.

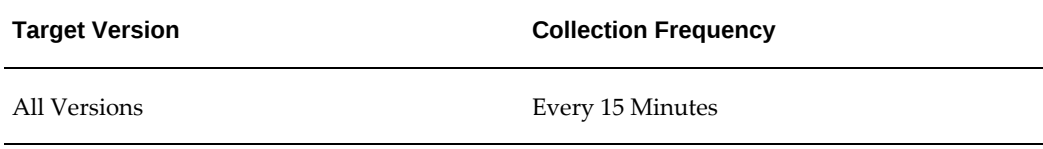

# **Service Description**

This metric displays a description of this service.

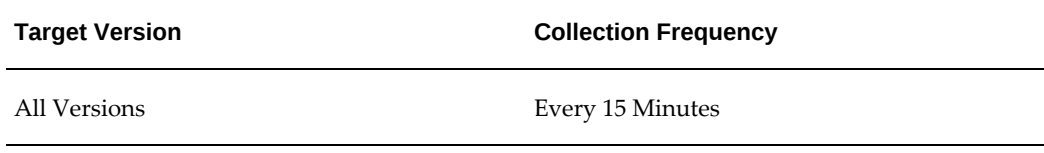

# **Service Name**

This metric displays the name of this service.

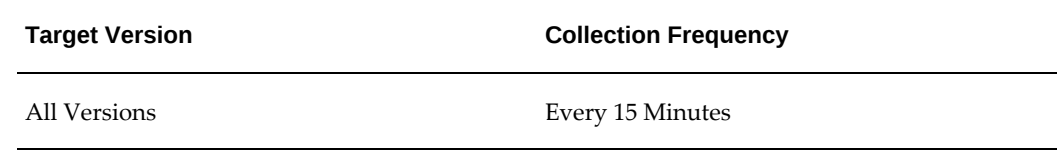

# **Service Status Code**

This metric displays the status code associated with this service.

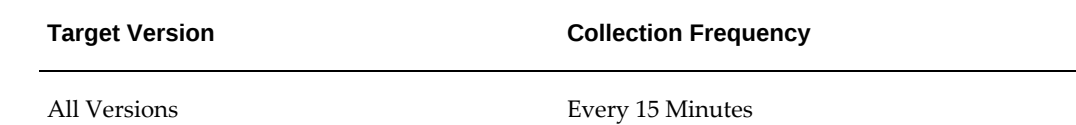

# **Service Type**

This metric displays the type of this service.

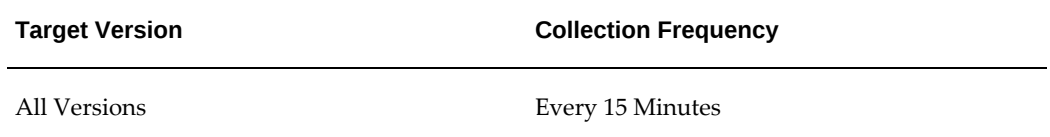

# **Applications by Errored Execs**

<span id="page-133-0"></span>This metric category is used to send alerts when errors executions exceed certain limits set by users. These metrics are important to understand failure rate as well as using total executions for capacity planning.

#### **Data Source**

The metrics in this metric category are computed by counting errored executions from FND\_CONCURRENT\_REQUESTS.

# **Application Name**

This metric displays the name of the application.

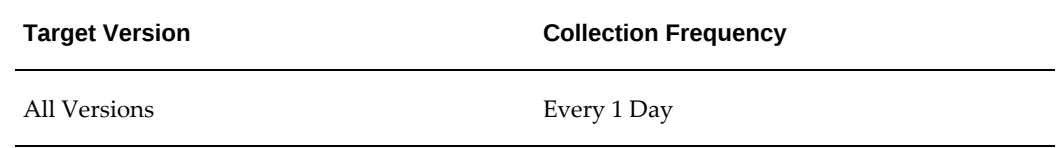

# **Application Short Name**

This metric displays the short name of the application.

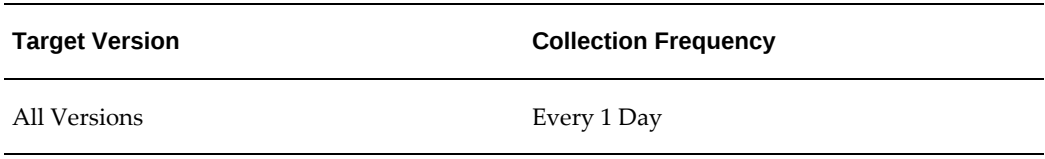

# **Errored Executions**

This metric displays the number of errored executions.

You can set the threshold to monitor errored executions of concurrent programs.

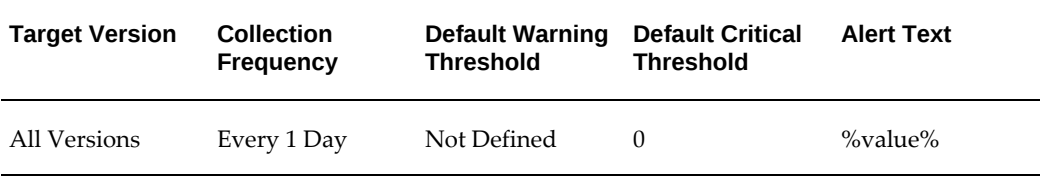

# **User Action**

Investigate all the errored concurrent process executions.

# **Errored Executions (%)**

This metric displays the percentage of errored executions.

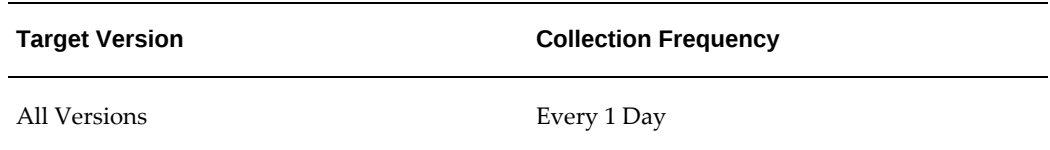

# **Node Name**

This metric displays the name of the node.

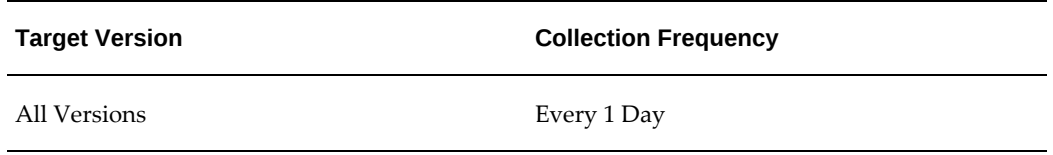

# **Total Executions**

This metric displays the total number of executions.

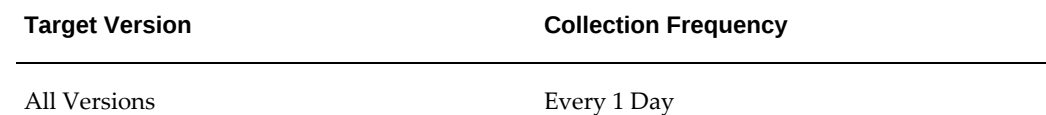

# **Applications by Pending Requests**

<span id="page-135-0"></span>This metric category shows all the pending concurrent requests by application.

### **Application Name**

This metric displays the name of the application.

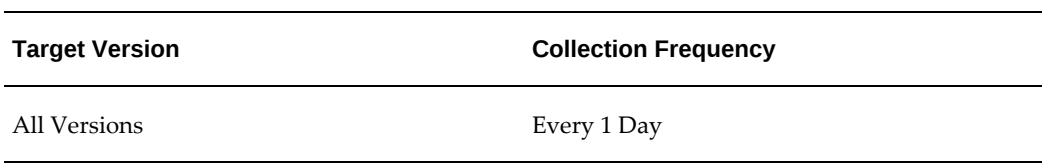

# **Application Short Name**

This metric displays the short name of the application.

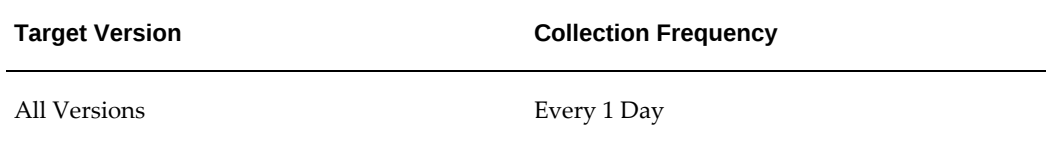

# **Number of Pending Requests**

This metric displays the number of pending concurrent requests.

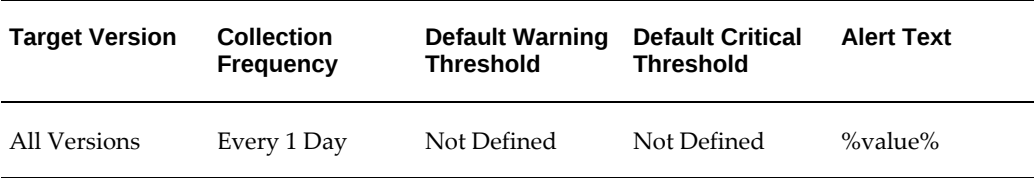

#### **Data Source**

This metric is computed by counting pending concurrent processing requests from FND\_CONCURRENT\_REQUESTS.

#### **User Action**

<span id="page-136-0"></span>If a large number of concurrent requests are pending, then make sure the concurrent manager is up and running or else consider adding more concurrent managers.

# **Concurrent Managers Configured**

This metric category provides information about the number of configured concurrent managers.

# **Number of Configured Concurrent Managers**

This metric shows the number of concurrent managers configured.

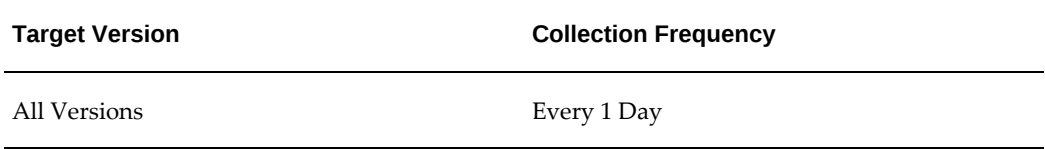

#### **Data Source**

<span id="page-136-1"></span>FND\_CONCURRENT\_REQUESTS

# **Configuration Changes (Last 24 hours)**

This metric indicates if the configuration has changed in the last 24 hours.

# **Context Files Edited**

This metric displays the number of context files that have changed on the system in the last 24 hours. Changes made to context files can impact your overall processing configuration and the functioning of business processes.

If you want to get notified about these configuration changes, then set this threshold.

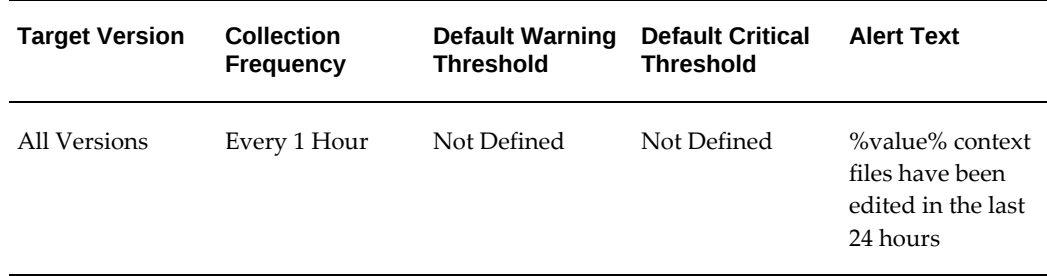

#### **User Action**

Use this data to help diagnose sudden changes in the functioning of your applications system.

# **Invalid Database Objects**

This metric displays the list of invalid objects owned by the APPS schema.

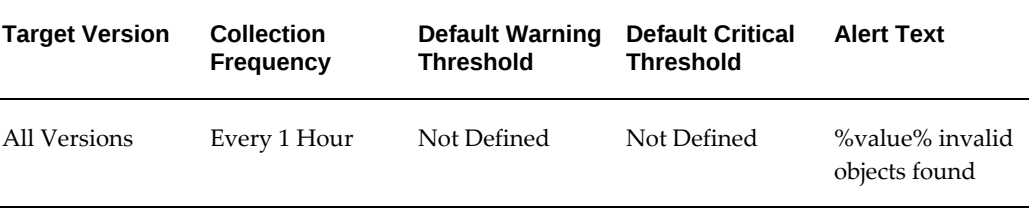

#### **User Action**

Use this data to help diagnose sudden changes in the functioning of your applications system.

### **Last Update Date**

This metric displays the date of the last update.

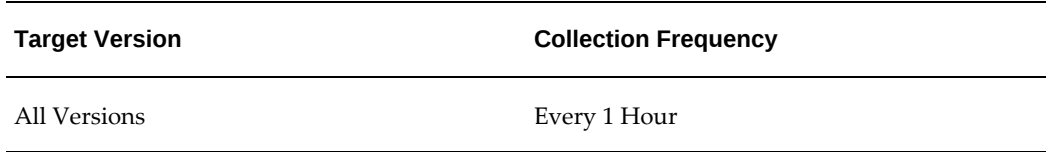

#### **Patches Applied**

This metric displays the list of patches that have been applied to the system in the last 24 hours.

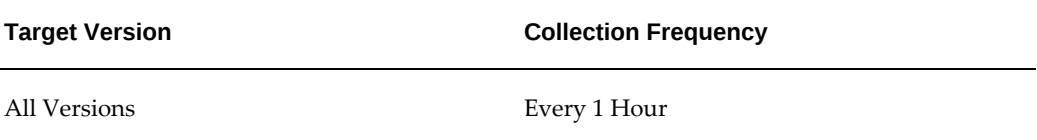

#### **User Action**

Use this data to help diagnose sudden changes in the functioning of your applications system.

# **Site Level Profile Options Changed**

This metric displays the number of site level profile options that have changed on the system in the last 24 hours.

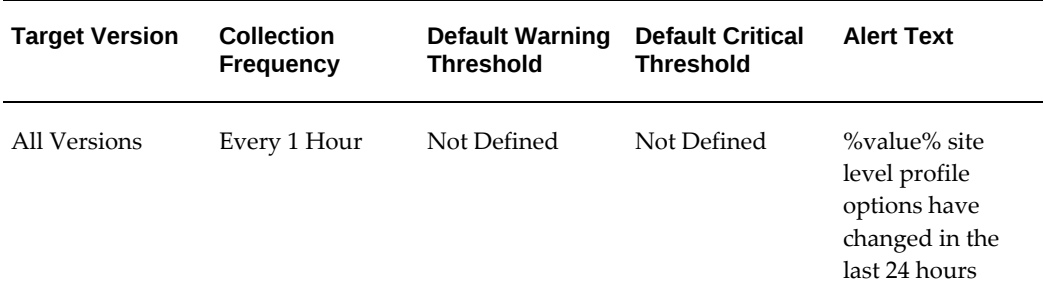

#### **User Action**

<span id="page-138-0"></span>Use this data to help diagnose sudden changes in the functioning of your applications system.

# **Forms Database Sessions per Application**

This metric category provides information about the Forms database sessions for a selected application.

# **Application Name**

This metric displays the name of the application.

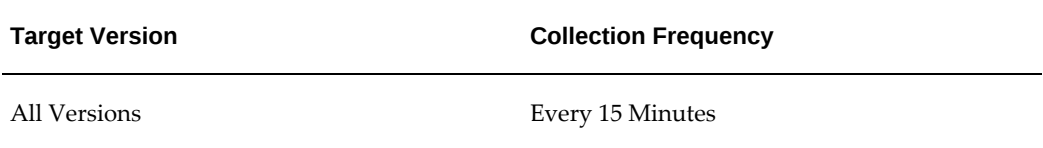

# **Application Short Name**

This metric displays the short name of the application.

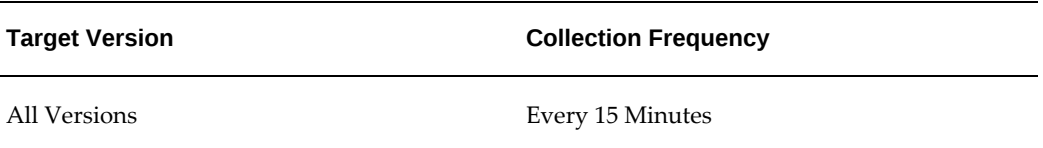

# **Number of Forms Database Sessions**

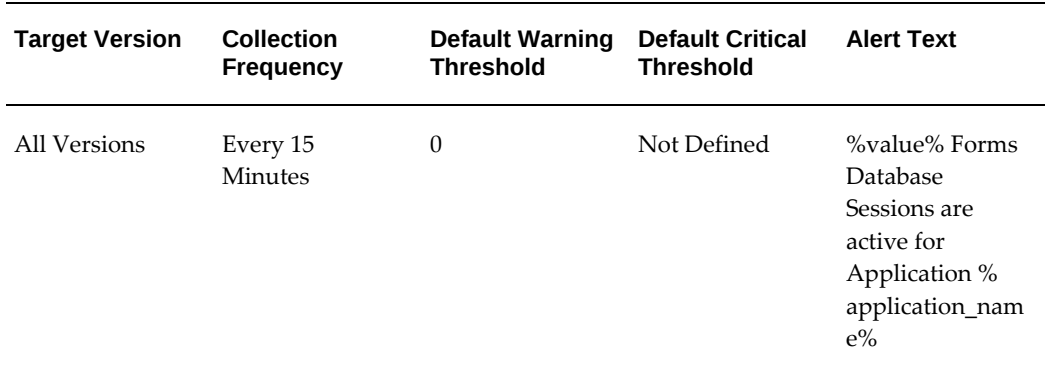

This metric displays the number of form sessions for each application.

#### **Data Source**

This metric is computed by counting form sessions for each application.

#### **User Action**

If the warning threshold is reached, then investigate the Oracle E-Business Suite sizing guidelines.

For more information, see *R12: Forms Runtime Diagnostics (FRD), Tracing And Logging For Forms In Oracle Applications (Doc ID 438652.1)* on My Oracle Support: https://support.oracle.com/

# **Native Services**

<span id="page-139-0"></span>This metric category is used to determine the status of native services. You can set the collection schedule only and not the warning or critical threshold levels.

### **Application Name**

This metric displays the name of the application.

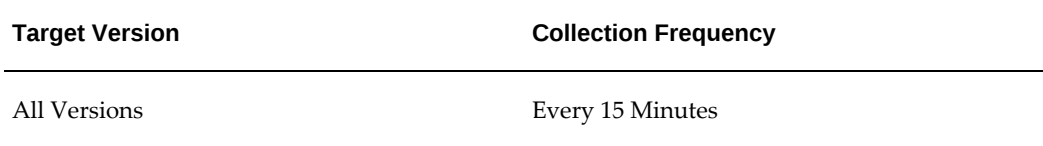

# **Application Short Name**

This metric displays the short name of the application.

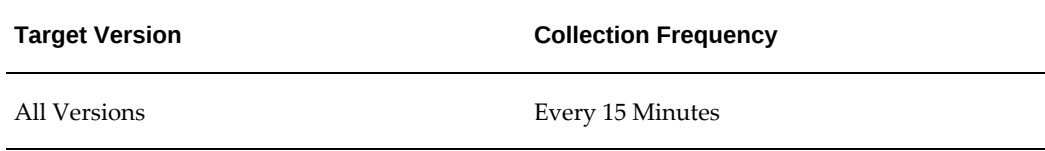

# **Service Actual Processes**

This metric displays the number of service actual processes.

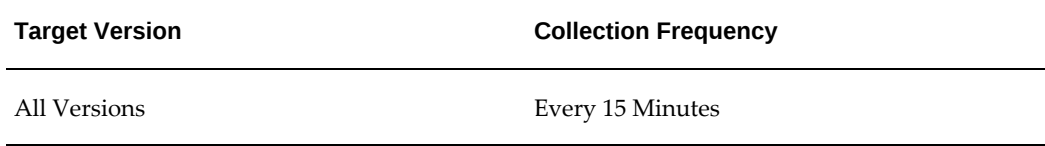

# **Service Application Name**

This metric displays the service application name.

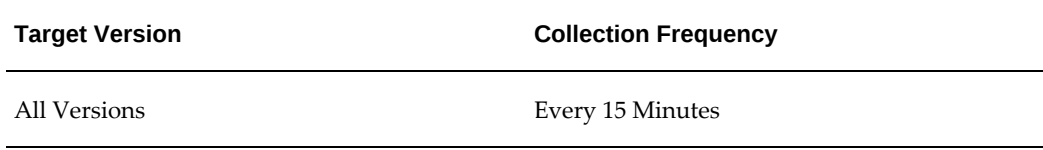

# **Service Handle**

This metric displays the service handle.

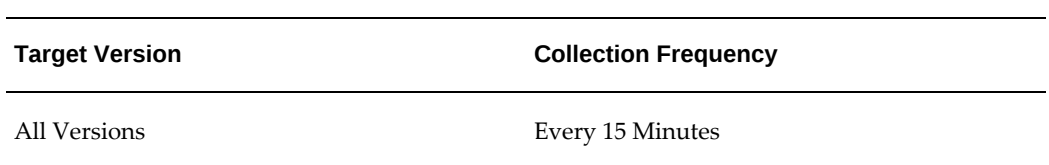

# **Service Message**

This metric displays the service message.

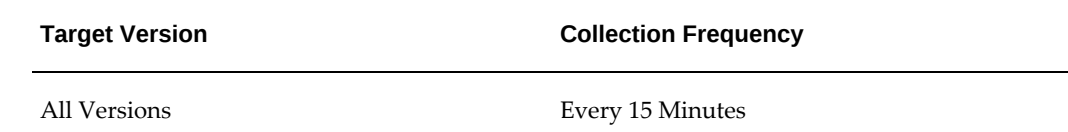

# **Service Name**

This metric displays the name of the service.

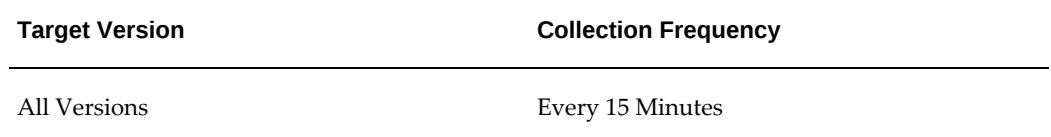

# **Service Status**

This metric displays the status of the service.

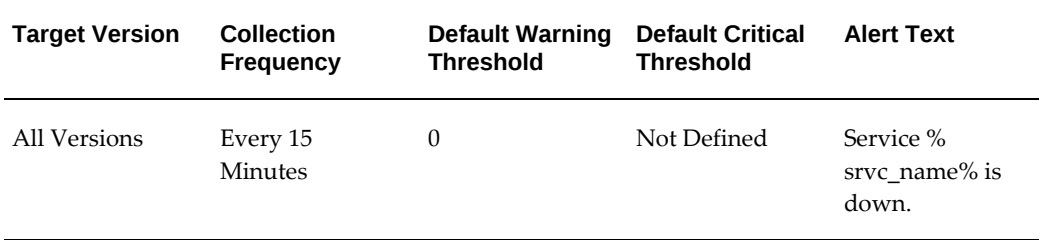

#### **User Action**

If the services are down, investigate the cause and start up the services again.

# **Service Target Processes**

This metric displays the service target processes.

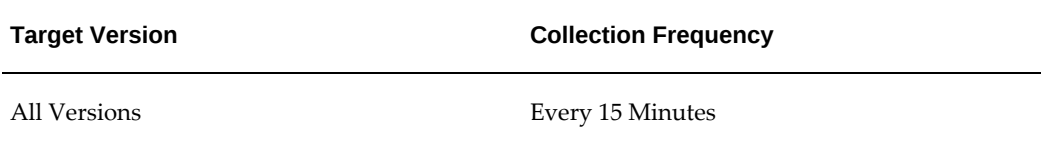

# **Oracle Applications Internal System Alerts**

<span id="page-142-0"></span>This metric category provides internal system alerts for users to take corrective actions.

# **Last Update Date**

This metric displays the date of the last update.

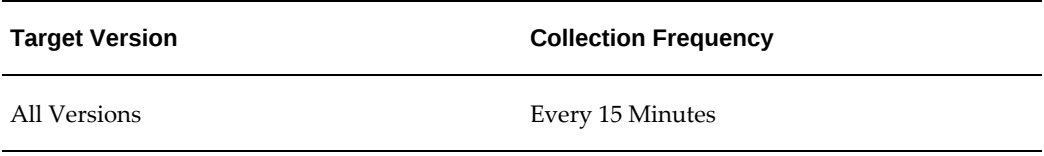

# **New Oracle Applications System Alert Occurrences**

This metric displays the number of additional occurrences of system alerts that are in a new status.

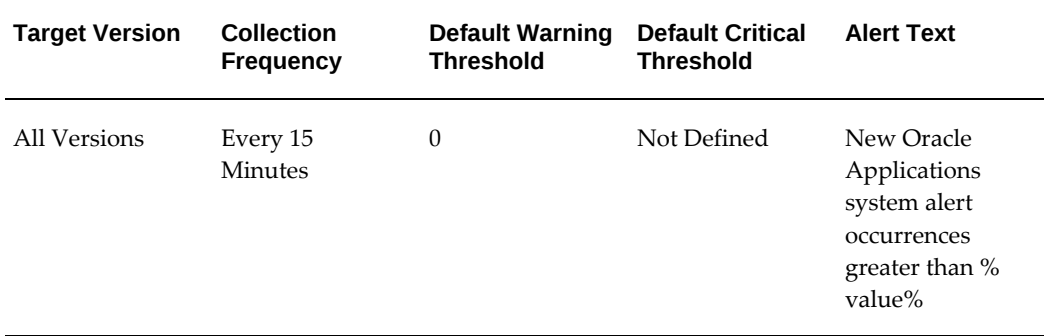

#### **User Action**

You can set the threshold for New System Alert Occurrences. Check alerts and take corrective action.

# **New Oracle Applications System Alerts**

This metric displays the number of system alerts that have not yet been acknowledged by the administrator. An alert is acknowledged when it is manually moved from a status of New to a status of Open or Closed.

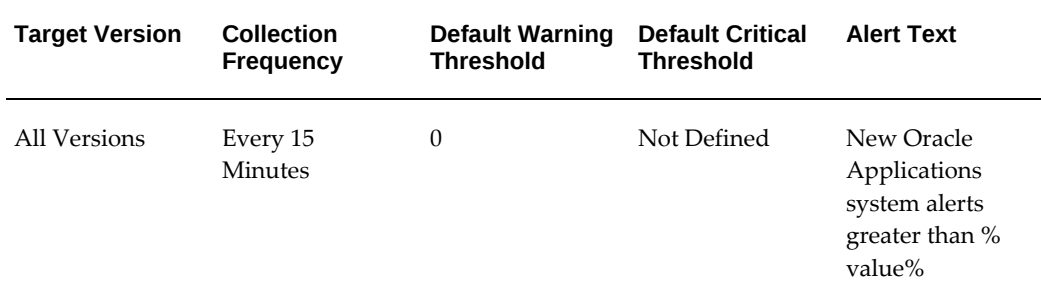

#### **User Action**

You can set the threshold for New system alerts. Check alerts and take corrective action.

# **Open Oracle Applications System Alert Occurrences**

This metric displays all occurrences of alerts that are currently open.

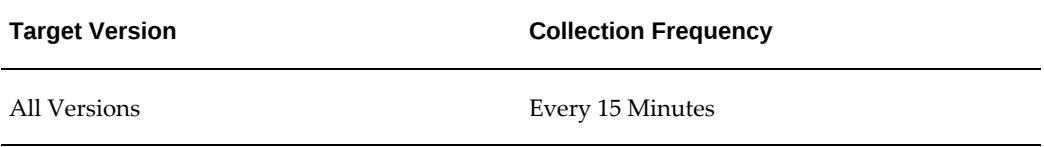

### **New Oracle Applications System Alerts**

This metric displays all the system alerts that are in an open status. An alert must be manually moved from the new to open status.

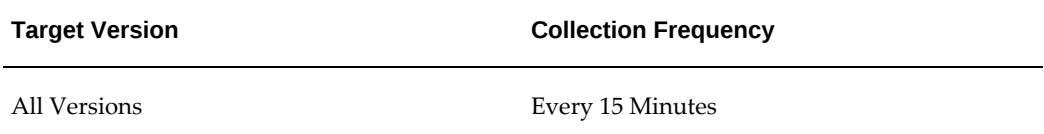

# **Processes and Requests per Concurrent Manager**

<span id="page-143-0"></span>This metric category provides information about the processes and requests for each concurrent manager.

# **Available Processes**

This metric displays the number of available processes.
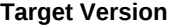

**Collection Frequency** 

All Versions Every 7 Minutes

## **Concurrent Manager Name**

This metric displays the name of the concurrent manager.

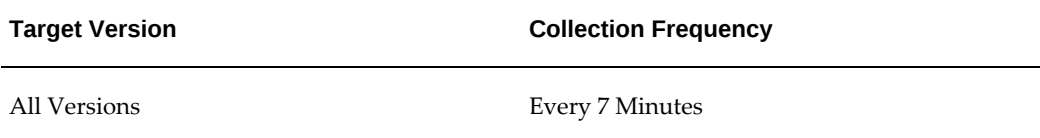

## **Normal Pending Requests**

This metric displays the number of pending requests.

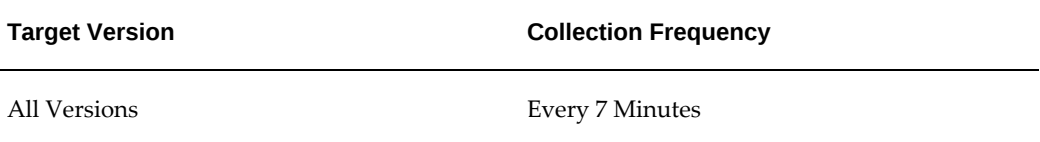

#### **Running Requests**

This metric displays the number of running requests.

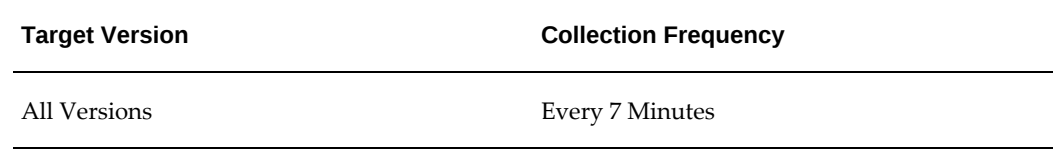

#### **Standby Pending Request**

This metric displays the number of standby pending requests.

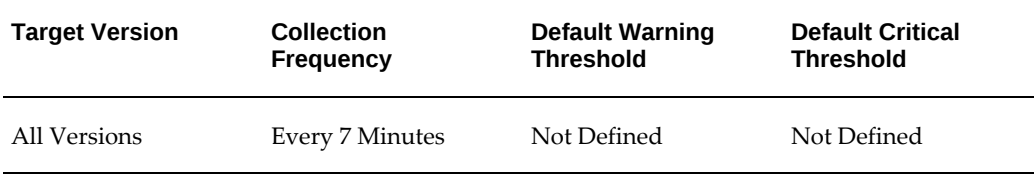

You can set the threshold Standby Pending Requests (>=) and receive alerts when the warning threshold is reached. Investigate why the requests are in standby pending status. Check if any background processes are blocking the concurrent request queue.

## **Programs by Average Running Time**

This metric category provides information about the average running time for concurrent programs.

#### **Average Running Time**

This metric displays the average running time for the concurrent program.

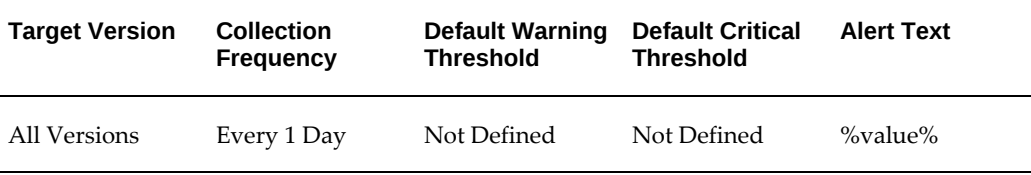

#### **User Action**

You can set the threshold for this metric for all the concurrent requests. If the concurrent programs average time reaches the threshold, that is, exceeds the average running time, then alerts are generated. If the average running time exceeds the threshold, then investigate the cause.

#### **Concurrent Program Name**

This metric displays the internal name of the concurrent program.

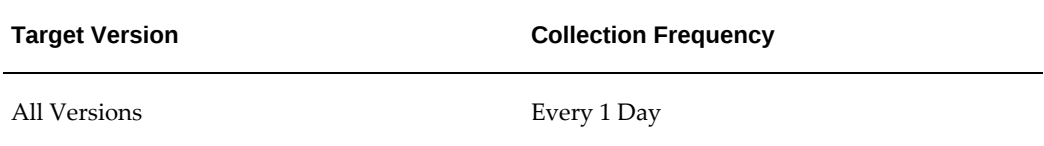

#### **Maximum Running Time**

This metric displays the maximum running time for concurrent programs.

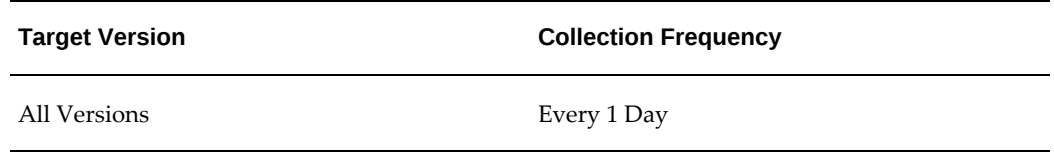

#### **Total Executions**

This metric displays the total number of concurrent program executions.

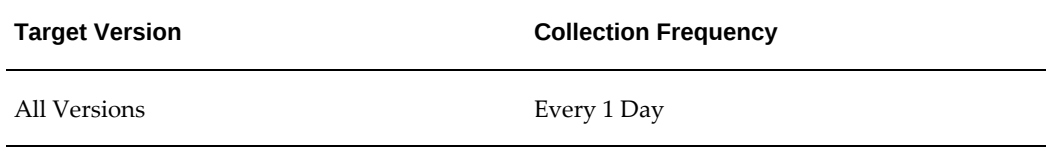

#### **User Concurrent Program Name**

This metric displays the user-friendly name of the concurrent program.

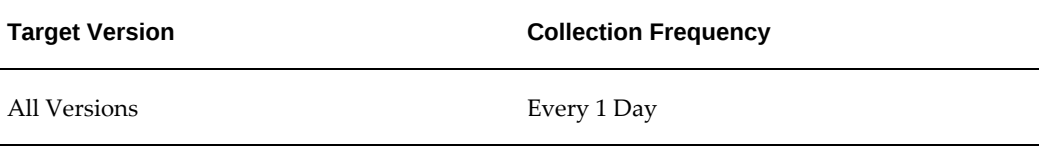

## **Programs by Errored Executions**

This metric category provides information about errored executions.

#### **Data Source**

FND\_CONCURRENT\_PROGRAMS table.

#### **Concurrent Program Name**

This metric displays the internal name of the concurrent program.

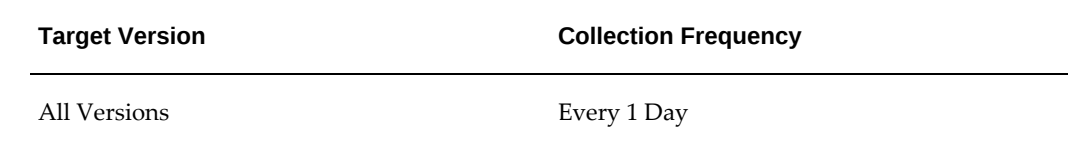

#### **Executions Errored (%)**

This metric displays the percentage of errored executions.

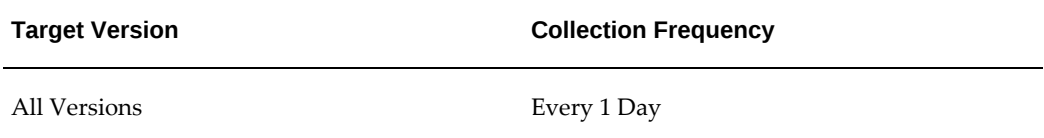

#### **Total Executions**

This metric displays the total number of executions.

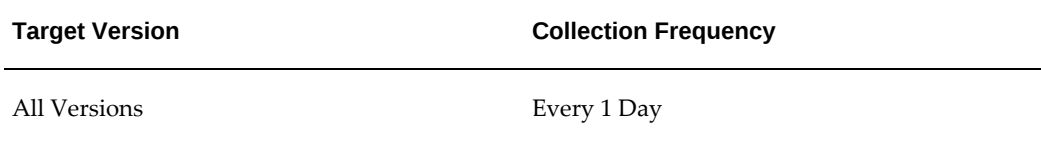

#### **Total Executions (Errored)**

This metric displays the total number of errored executions.

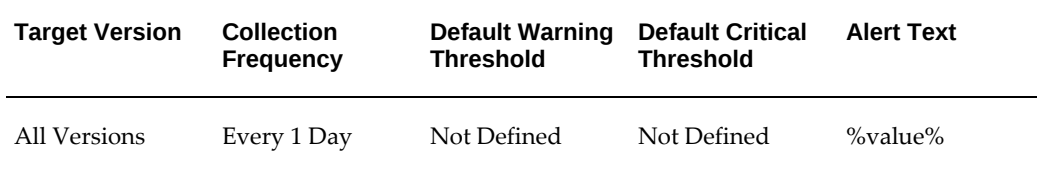

#### **User Action**

You can set the threshold for this metric to generate alerts. Check for concurrent processing failures in Oracle E-Business Suite.

#### **User Concurrent Program Name**

This metric displays the user-friendly name of the concurrent program.

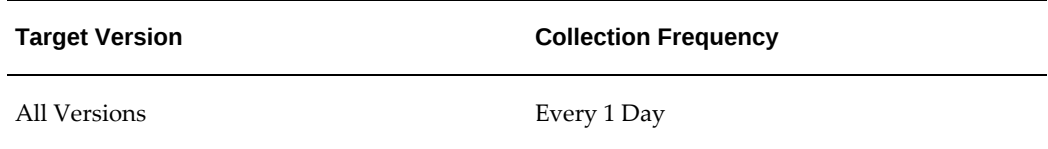

## **Programs by Executions**

This metric category provides information about concurrent program executions.

#### **Concurrent Program Name**

This metric displays the internal name of the concurrent program.

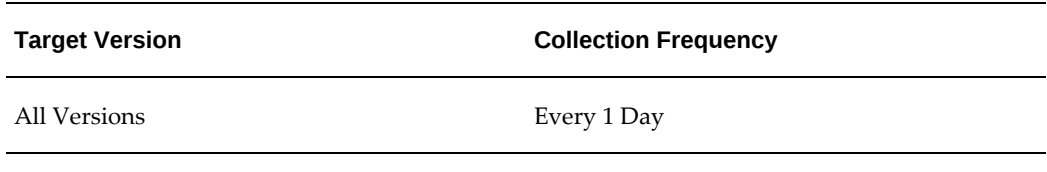

## **Errored Executions (%)**

This metric displays the percentage of errored executions.

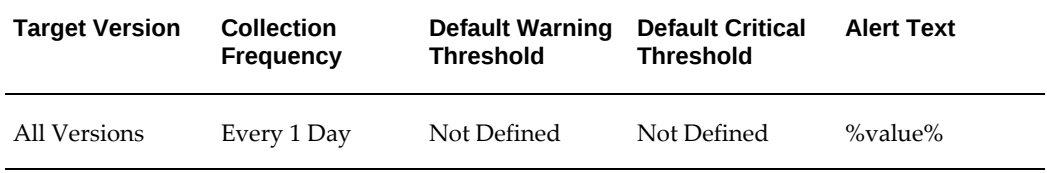

#### **Successful Executions (%)**

This metric displays the percentage of successful executions.

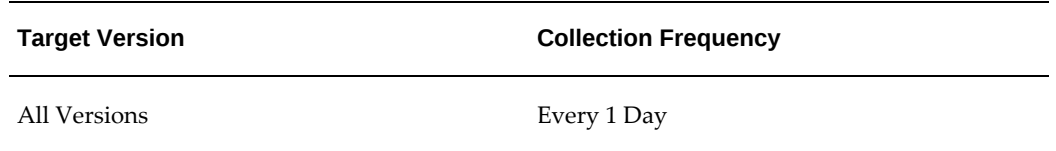

## **Total Executions**

This metric displays the total number of executions.

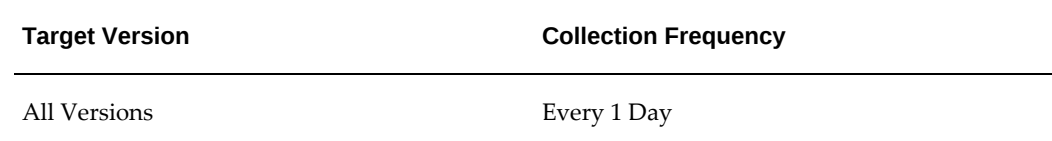

#### **User Concurrent Program Name**

This metric displays the user-friendly name of the concurrent program.

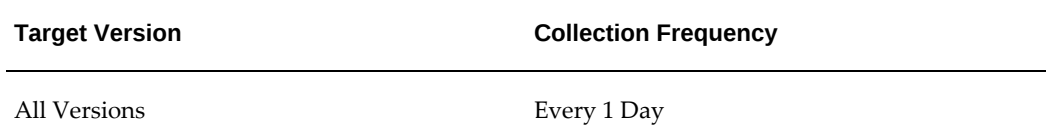

## **Programs by Total Running Time**

This metric category provides information about concurrent program by total running time.

#### **Concurrent Program Name**

This metric displays the internal name of the concurrent program.

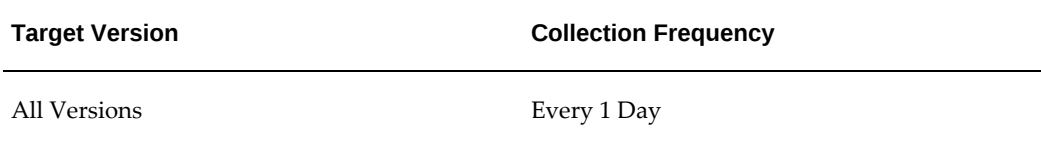

#### **Successful Executions (%)**

This metric displays the percentage of successful executions.

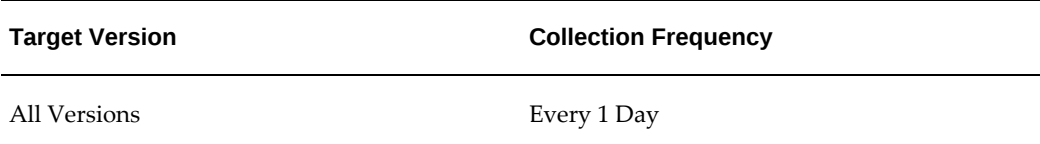

#### **Total Executions**

This metric displays the total number of executions.

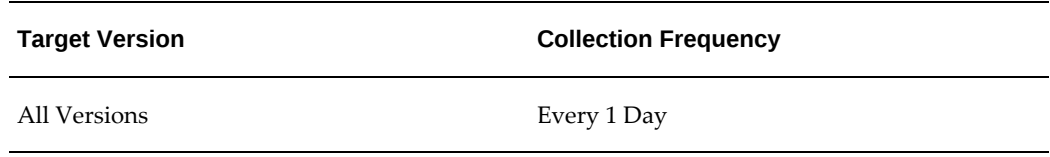

This metric returns up to 10 programs that are exceeding the threshold value of the top running time set by the user.

#### **Total Running Time**

This metric displays the total running time.

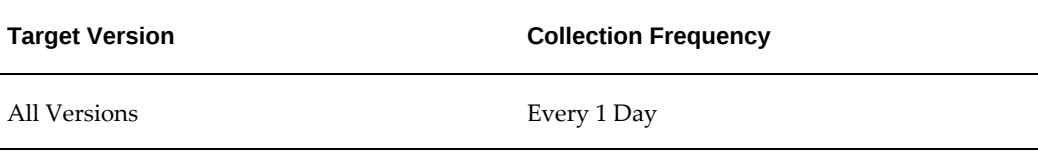

#### **User Concurrent Program Name**

This metric displays the user-friendly name of the concurrent program.

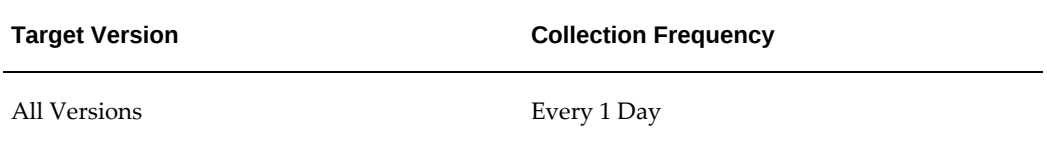

## **Response**

This metric category provides information about the status of the target.

#### **Status**

This metric displays the status of the selected target, that is whether the target is up and running

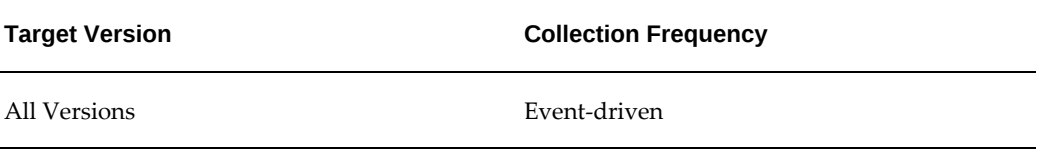

## **Top Pending Requests**

This metric category shows the top pending requests. Users can get alerts by setting thresholds for the pending time.

#### **Manager Name**

This metric displays the concurrent manager name.

![](_page_151_Picture_107.jpeg)

#### **Pending Time**

This metric returns up to a number of 10 programs that are exceeding the pending time threshold.

![](_page_151_Picture_108.jpeg)

#### **Phase**

This metric displays the request phase.

![](_page_151_Picture_109.jpeg)

#### **Program Name**

This metric displays the name of the program associated with the request.

![](_page_152_Picture_91.jpeg)

## **Program Short Name**

This metric displays the short name of the program associated with the request.

![](_page_152_Picture_92.jpeg)

## **Request ID**

This metric displays the ID associated with the request.

![](_page_152_Picture_93.jpeg)

## **Request Start Date**

This metric displays the start date of the request.

![](_page_152_Picture_94.jpeg)

#### **Status**

This metric displays the status of the program.

![](_page_152_Picture_95.jpeg)

#### **User Name**

This metric displays the user name associated with the program.

![](_page_153_Picture_88.jpeg)

## **Top Running Requests**

This metric category shows the top running requests.

#### **Manager Name**

This metric displays the concurrent manager name.

![](_page_153_Picture_89.jpeg)

#### **Phase**

This metric displays the request phase.

![](_page_153_Picture_90.jpeg)

#### **Program Name**

This metric displays the name of the program associated with the request.

![](_page_153_Picture_91.jpeg)

#### **Program Short Name**

This metric displays the short name of the program associated with the request.

![](_page_154_Picture_118.jpeg)

## **Request ID**

This metric displays the ID associated with the request.

![](_page_154_Picture_119.jpeg)

#### **Request Start Date**

This metric displays the start date of the request.

![](_page_154_Picture_120.jpeg)

## **Running Time**

This metric displays the running time of the program.

![](_page_154_Picture_121.jpeg)

#### **Status**

This metric displays the status of the program.

![](_page_155_Picture_88.jpeg)

#### **User Name**

This metric displays the user name associated with the program.

![](_page_155_Picture_89.jpeg)

## **Top Scheduled Requests**

This metric category provides information about the top scheduled requests.

#### **Manager Name**

This metric displays the concurrent manager name.

![](_page_155_Picture_90.jpeg)

#### **Phase**

This metric displays the request phase.

![](_page_155_Picture_91.jpeg)

#### **Program Name**

This metric displays the name of the program associated with the request.

![](_page_156_Picture_91.jpeg)

## **Program Short Name**

This metric displays the short name of the program associated with the request.

![](_page_156_Picture_92.jpeg)

## **Request ID**

This metric displays the ID associated with the request.

![](_page_156_Picture_93.jpeg)

## **Request Start Date**

This metric displays the start date of the request.

![](_page_156_Picture_94.jpeg)

#### **Scheduled to Run in (Minutes)**

This metric displays the number of minutes in which the program is scheduled to run.

![](_page_156_Picture_95.jpeg)

#### **Status**

This metric displays the status of the program.

![](_page_157_Picture_102.jpeg)

#### **User Name**

This metric displays the user name associated with the program.

![](_page_157_Picture_103.jpeg)

## **Top Users (Requests Submitted)**

This metric category provides information about monitoring top users who are submitting or running more concurrent requests.

#### **Number of Requests**

This metric displays the number of concurrent requests submitted. If users exceed the number of requests submitted, then an alert is sent out.

![](_page_157_Picture_104.jpeg)

#### **User Name**

This metric displays the user name associated with the concurrent requests.

![](_page_158_Picture_102.jpeg)

## **Users by Pending Requests**

This metric category provides information about monitoring top users by pending requests.

#### **Number of Pending Requests**

This metric displays the number of concurrent requests pending.

![](_page_158_Picture_103.jpeg)

#### **User Name**

This metric displays the user name associated with the pending requests.

![](_page_158_Picture_104.jpeg)

## **Users by Running Requests**

This metric category provides information about monitoring top users by running requests.

#### **Number of Running Requests**

This metric displays the number of concurrent requests running.

![](_page_159_Picture_131.jpeg)

#### **User Name**

This metric displays the user name associated with the running requests.

![](_page_159_Picture_132.jpeg)

## **Web Users**

This metric category provides information about the number of web users.

#### **Number of Web Users (Hourly)**

This metric displays the number of web users each hour.

![](_page_159_Picture_133.jpeg)

## **Workflow Agent Activity**

The Agent Activity shows the distribution of event messages with different statuses.

#### **Errored Business Event System Messages**

This metric displays the number of errored business event system messages.

![](_page_160_Picture_186.jpeg)

No generic action. Contact the Oracle E-Business Suite Administrator or Oracle Support.

## **Expired Business Event System Messages**

This metric displays the number of expired business event system messages.

![](_page_160_Picture_187.jpeg)

#### **User Action**

Check the agent listeners and the database alert log.

#### **Processed Business Event System Messages**

This metric displays the number of processed business event system messages.

![](_page_160_Picture_188.jpeg)

Check if the agent listeners are up and running.

#### **Ready Business Event System Messages**

This metric displays the number of ready business event system messages.

![](_page_161_Picture_156.jpeg)

#### **User Action**

If the number of messages is large, then check whether the workflow agents are running and check that the workflow container services from Oracle E-Business Suite are up.

#### **Undeliverable Business Event System Messages**

This metric displays the number of undeliverable business event system messages.

![](_page_161_Picture_157.jpeg)

#### **User Action**

No generic action. Contact the Oracle E-Business Suite Administrator or Oracle Support.

#### **Waiting Business Event System Messages**

This metric displays the number of waiting business event system messages.

![](_page_162_Picture_132.jpeg)

No action.

## **Workflow Notifications**

This metric category provides information about workflow notifications.

#### **Errored Workflow Notifications**

This metric displays the workflow e-mail notification status by computing the number of errored and unsent workflow notifications.

![](_page_162_Picture_133.jpeg)

#### **Data Source**

This data is obtained from the WF\_NOTIFICATIONS table.

#### **User Action**

Check if the e-mail address of recipient is correct and check that the SMTP server can relay e-mails to recipient's e-mail domain.

#### **Unsent Workflow Notifications**

This metric displays the number of unsent workflow notifications.

![](_page_163_Picture_58.jpeg)

Check if the mailer is up and running and that the outbound thread count is greater than or equal to 1.

# **Oracle E-Business Suite Conflict Resolution Manager**

The Oracle E-Business Suite Conflict Resolution Manager enforces rules designed to ensure that incompatible concurrent requests do not run in the same conflict. This chapter describes the metrics available for the Conflict Resolution Manager target.

This chapter covers the following topics:

- [CRM Inactive Minutes](#page-164-0)
- [CRM in Blocked State in a Work Cycle](#page-165-0)
- <span id="page-164-0"></span>• [Response](#page-166-0)

## **CRM Inactive Minutes**

This metric category provides information in case if the Conflict Resolution Manager is inactive for a certain period of time. You can raise alerts if continues in inactive state beyond a certain period of time.

#### **Concurrent Queue Name**

Name of the Conflict Resolution Manager.

![](_page_164_Picture_86.jpeg)

#### **Last Work End Date**

The time when the last conflict resolution happened.

![](_page_165_Picture_152.jpeg)

#### **No. of minutes elapsed since last work end**

Time since the last conflict resolution happened.

![](_page_165_Picture_153.jpeg)

## **CRM in Blocked State in a Work Cycle**

<span id="page-165-0"></span>This metric category provides information in case if the Conflict Resolution Manager goes to a blocked state. You can raise alerts if it is in a blocked state beyond a certain period of time.

#### **Blocking Minutes**

The total number of minutes for which the Conflict Resolution Manager is in a blocked state.

![](_page_165_Picture_154.jpeg)

#### **Blocking Process ID**

Process ID of the OS process that is blocking the Conflict Resolution Manager.

![](_page_166_Picture_91.jpeg)

## **Blocking Process Name**

The name of the OS process that is blocking the Conflict Resolution Manager.

![](_page_166_Picture_92.jpeg)

#### **Conflict Resolution Manager SID**

The system identifier (SID) of the Conflict Resolution Manager.

![](_page_166_Picture_93.jpeg)

#### **No. of minutes elapsed of running cycle**

The number of minutes elapsed since the work cycle started.

![](_page_166_Picture_94.jpeg)

#### **Response**

<span id="page-166-0"></span>This metric category provides information about the status of the Conflict Resolution Manager.

#### **Status**

This metric checks whether the target is up and running.

![](_page_167_Picture_50.jpeg)

## **Oracle E-Business Suite Node**

This chapter provides descriptions for the metrics defined for the Oracle E-Business Suite Node.

This chapter covers the following topics:

- [Configuration File Discrepancies](#page-168-0)
- [Cutover Status](#page-169-0)
- <span id="page-168-0"></span>• [Response](#page-170-0)

## **Configuration File Discrepancies**

This metric category provides information about discrepancies between the context files in the file system and database. You can define a threshold to raise an alert if there are discrepancies between the context files in the file system and database.

#### **Discrepancy Files**

This metric specifies whether there are any discrepancies between the context files in the file system and the database.

![](_page_168_Picture_86.jpeg)

#### **Discrepancy Count**

This metric displays the number of context files with discrepancies between the context files in the file system and the database.

![](_page_169_Picture_116.jpeg)

## **Cutover Status**

<span id="page-169-0"></span>This metric category provides information about the status of the Cutover deployment procedure.

#### **Cutover Status Running**

This metric specifies whether the cutover process is running.

![](_page_169_Picture_117.jpeg)

#### **Cutover Status Failed**

This metric specifies whether the cutover process failed.

![](_page_169_Picture_118.jpeg)

#### **Cutover Status Completed**

This metric specifies whether the cutover process completed and the timestamp associated with the completion date.

![](_page_169_Picture_119.jpeg)

## **Response**

<span id="page-170-0"></span>This metric category provides information about the status of the Oracle E-Business Suites Node target.

#### **Status**

This metric specifies whether the Oracle E-Business Suite Node is up and running.

![](_page_170_Picture_34.jpeg)

# **10**

# **Oracle E-Business Suite Output Post Processor**

Concurrent processing uses the Output Post Processor (OPP) to enforce post-processing actions for concurrent requests. Post-processing actions are actions taken on concurrent request output. An example of a post-processing action is that used in publishing concurrent requests with XML Publisher. This chapter provides descriptions of the metrics available for the Oracle E-Business Suite Output Post Processor.

This chapter covers the following topics:

- [Output Post Processor Hang Error](#page-172-0)
- [No. of NoResponse and Timeout Error Requests](#page-173-0)
- [No Response Error Requests](#page-175-0)
- [Response](#page-175-1)
- <span id="page-172-0"></span>• [Timeout Error Requests](#page-176-0)

## **Output Post Processor Hang Error**

This metric category checks whether the Output Post Processor is responding.

#### **Error Message**

This metric provides the error pattern that is the causing the Output Post Processor not to respond.

![](_page_172_Picture_91.jpeg)

#### **Request ID**

This metric provides the request which caused the Output Post Processor to stop responding.

![](_page_173_Picture_114.jpeg)

#### **Request having hang error**

This metric provides the number of requests having errors.

![](_page_173_Picture_115.jpeg)

## **No. of NoResponse and Timeout Error Requests**

<span id="page-173-0"></span>This metric category provides the total count of no response and timeout errors.

## **No. of NoResponse Error Requests**

This metric provides the total count of no response errors.

![](_page_173_Picture_116.jpeg)

#### **Output Post Processor Hang Error**

This metric checks whether the Output Post Processor is responding.

![](_page_174_Picture_126.jpeg)

All Versions Every 60 Minutes

#### **Error Message**

This metric provides the error pattern that is the causing the Output Post Processor to stop responding.

![](_page_174_Picture_127.jpeg)

#### **Request ID**

This metric provides the request which caused the Output Post Processor to stop responding.

![](_page_174_Picture_128.jpeg)

#### **Request having hang error**

 $\overline{\phantom{a}}$ 

This metric provides the number of requests having this error.

![](_page_174_Picture_129.jpeg)

#### **No. of Timeout Error Requests**

This metric provides the total count of timeout errors.

![](_page_175_Picture_111.jpeg)

## **No Response Error Requests**

<span id="page-175-0"></span>This metric category provides details of the request with no response error.

#### **Error Message**

This metric provides the error message for a specific request ID.

![](_page_175_Picture_112.jpeg)

#### **Request ID**

This metric provides the ID of the request that is failing with no response error.

![](_page_175_Picture_113.jpeg)

## **Response**

<span id="page-175-1"></span>This metric category provides information about the status of Output Post Processor.

#### **Status**

This metric checks whether the target is up and running.

![](_page_176_Picture_94.jpeg)

## **Timeout Error Requests**

<span id="page-176-0"></span>This metric category provides details of requests that timed out.

#### **Error Message**

This metric provides the error message with the details of the timeout.

![](_page_176_Picture_95.jpeg)

## **Request ID**

This metric provides the ID of the timed-out request.

![](_page_176_Picture_96.jpeg)

# **Oracle MobileApps Telnet Listener**

This chapter provides information about the metrics defined for the Oracle MobileApps Telnet Listener target.

This chapter covers the following topics:

- [MobileApps Dispatcher Port Listening Status](#page-178-0)
- [MobileApps Telnet Ports Listening Status](#page-179-0)
- <span id="page-178-0"></span>• [Response](#page-180-0)

## **MobileApps Dispatcher Port Listening Status**

This metric category provides information about the MobileApps Dispatcher port.

#### **Listening Status**

This metric displays the listening status of the dispatcher port.

![](_page_178_Picture_107.jpeg)

**Port**

This metric displays the port number of the dispatcher port.

![](_page_179_Picture_103.jpeg)

#### **Process Name**

This metric displays the process name of the dispatcher process.

![](_page_179_Picture_104.jpeg)

#### **Process Status**

This metric displays the status of the dispatcher process.

![](_page_179_Picture_105.jpeg)

## **MobileApps Telnet Ports Listening Status**

<span id="page-179-0"></span>This metric category provides information about the MobileApps Telnet port.

#### **Listening status**

This metric displays the listening status of the dispatcher port.
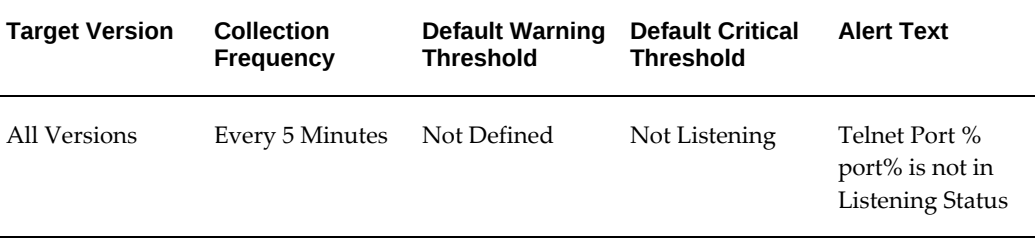

## **Port**

This metric displays the port number of the dispatcher port.

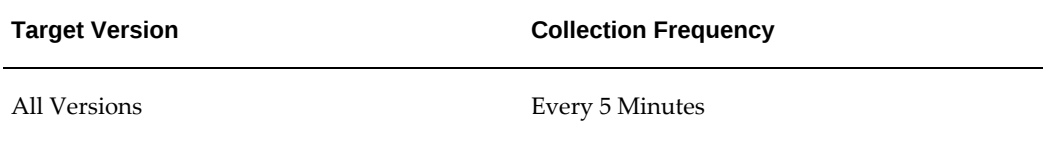

# **Response**

This metric category provides information about the status of the target.

### **Status**

This metric displays the status of the selected target, that is, whether the target is up and running.

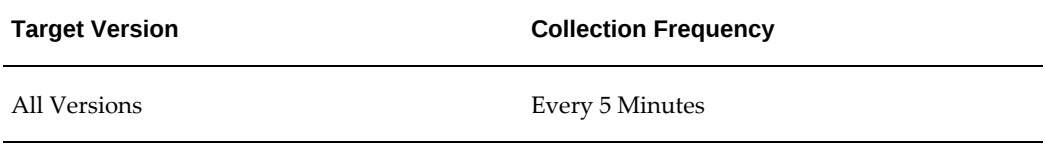

# **Oracle Workflow Agent Listener**

The Oracle Workflow Agent Listener is the target for monitoring the Oracle Workflow Agent listeners.

For more information about Oracle Workflow Agent listeners, see your Oracle Workflow user documentation.

This chapter covers the following topics:

- [Errored Java Events](#page-182-0)
- [Errored PLSQL Events](#page-183-0)
- [Pending Java Events](#page-183-1)
- [Pending PLSQL Events](#page-184-0)
- <span id="page-182-0"></span>• [Response](#page-185-0)

# **Errored Java Events**

This metric category provides information about the errored Java business events.

## **Errored Java Events**

This metric displays the number of errored Java business events.

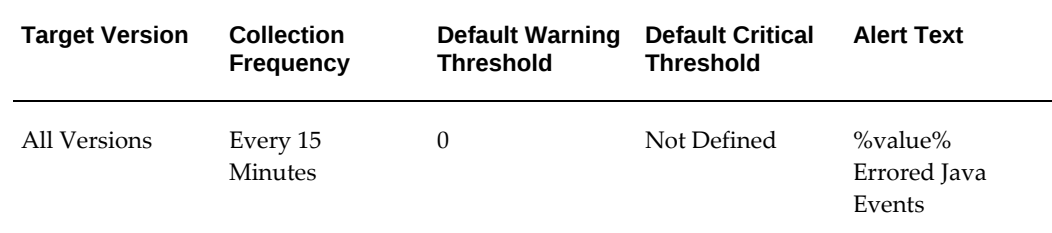

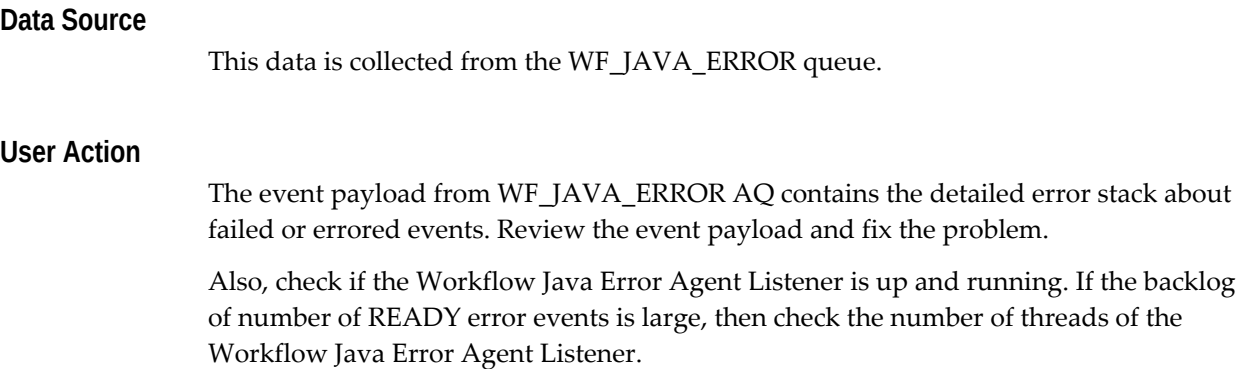

## **Errored PLSQL Events**

<span id="page-183-0"></span>This metric category provides information about errored PL/SQL business events.

of threads of the

## **Errored PLSQL Event**

This metric displays the number of errored PL/SQL business events.

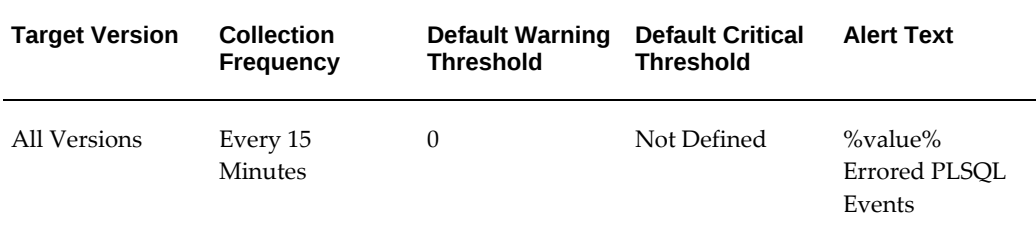

#### **Data Source**

This data is collected from the WF\_ERROR queue.

#### **User Action**

The event payload from the WF\_ERROR AQ table contains the detailed error stack about failed or errored events. Review the event payload and fix the problem.

<span id="page-183-1"></span>Also check if the Workflow Error Agent Listener is up and running. If the backlog of the number of READY error events is large, then check the number of threads of the Workflow Error Agent Listener.

# **Pending Java Events**

This metric category provides information about deferred Java business events.

## **Pending Java Events**

This metric displays the number of deferred Java business events.

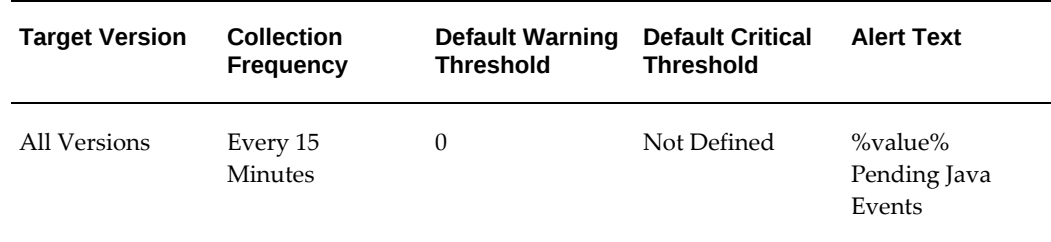

#### **Data Source**

This data is collected from the WF\_JAVA\_DEFERRED queue.

#### **User Action**

If the backlog of READY messages is large, then check if the Workflow Deferred Java Agent Listener is up and running and that the number of threads are greater than or equal to 1.

# **Pending PLSQL Events**

<span id="page-184-0"></span>This metric category provides information about the deferred PL/SQL business events.

## **Pending PLSQL Events**

This metric displays the number of deferred PL/SQL events.

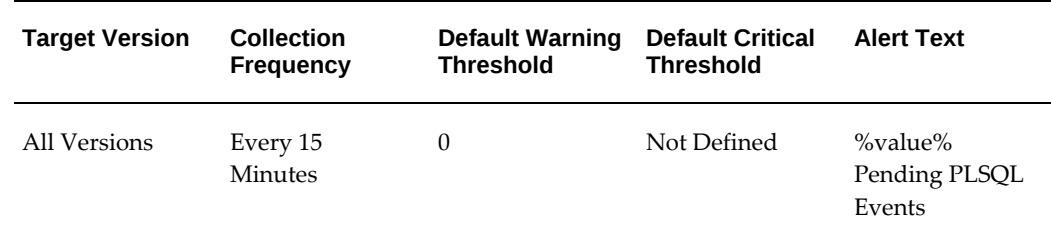

#### **Data Source**

This data is collected from the WF\_DEFERRED queue.

#### **User Action**

If the backlog of READY messages is large, then check if the Workflow Deferred Agent

<span id="page-185-0"></span>Listener is up and running and that the number of threads are greater than or equal to 1.

# **Response**

This metric category checks the Oracle Workflow Agent Listener container and the following Agent Listener components when the target is up and running or down.

- **1.** Workflow Deferred Agent Listener
- **2.** Workflow Deferred Notification Agent Listener
- **3.** Workflow Error Agent Listener
- **4.** Workflow Inbound Notifications Agent Listener

#### **Status**

This metric displays whether the target is up and running.

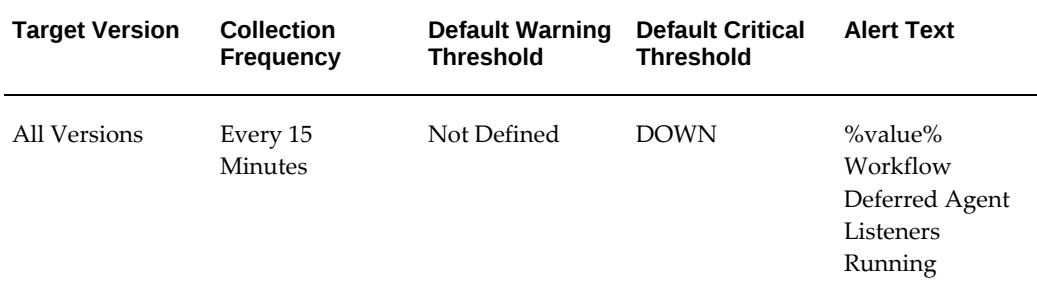

#### **User Action**

If the status is DOWN, then check the Workflow Agent Listener.

# **Oracle Workflow Background Engine**

The Oracle Workflow Background Engine target monitors the Oracle Workflow Background Engine.

This chapter covers the following topics:

- [Deferred Items](#page-186-0)
- <span id="page-186-0"></span>• [Response](#page-187-0)

# **Deferred Items**

This metric category provides information about deferred workflow processes.

## **Deferred Items**

This metric displays the number of deferred workflow processes.

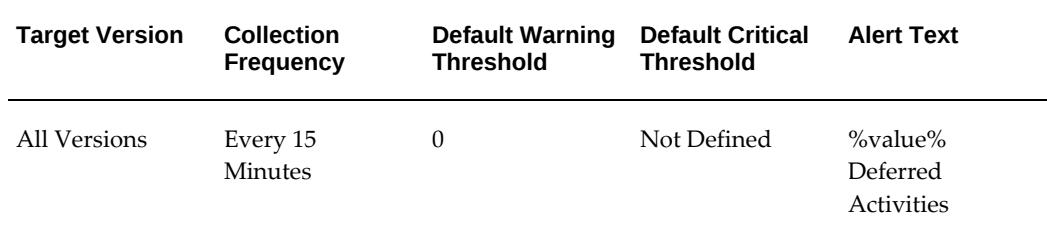

#### **Data Source**

This data is collected from the WF\_DEFERRED queue.

#### **User Action**

If the backlog of READY messages is very high, then check if the Workflow Background Engine concurrent program is scheduled at required intervals and the service is up and running.

The Workflow Background engine depends on the Internal Concurrent Manager (ICM), so make sure that ICM is up and running.

<span id="page-187-0"></span>For more information, see the *Oracle Workflow Administrator's Guide*.

## **Response**

This metric category provides information about the status of the Oracle Workflow Background Engine target.

### **Status**

This metric shows the status of the Oracle Workflow Background Engine target.

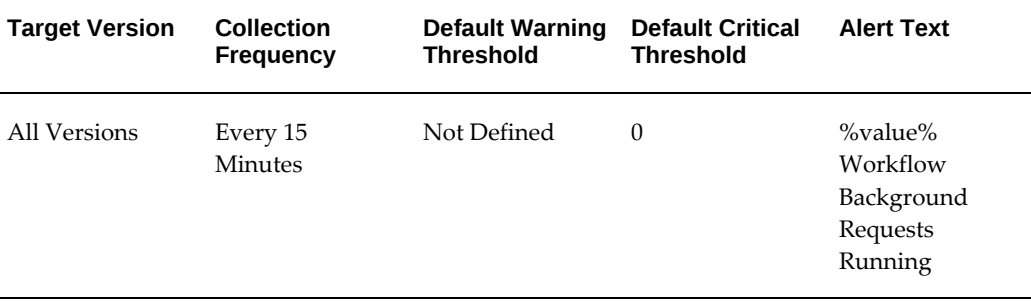

#### **Data Source**

This data is collected from the FND\_CONCURRENT\_REQUESTS table.

#### **User Action**

Check if the Oracle Workflow Background Engine target is running.

# **Oracle Workflow Notification Mailer**

Oracle Workflow Notification Mailer is a service component that sends e-mail notifications to users through a mail application, and processes e-mail responses.

This chapter covers the following topics:

- [Pending Inbound Notification Events](#page-188-0)
- [Pending Outbound Notification Events](#page-189-0)
- [Pending Outbound Notifications](#page-190-0)
- <span id="page-188-0"></span>• [Response](#page-190-1)

# **Pending Inbound Notification Events**

This metric category provides information about pending inbound notification events.

### **Pending Inbound Notification Events**

This metric displays the number of pending (ready to be processed) inbound notification events.

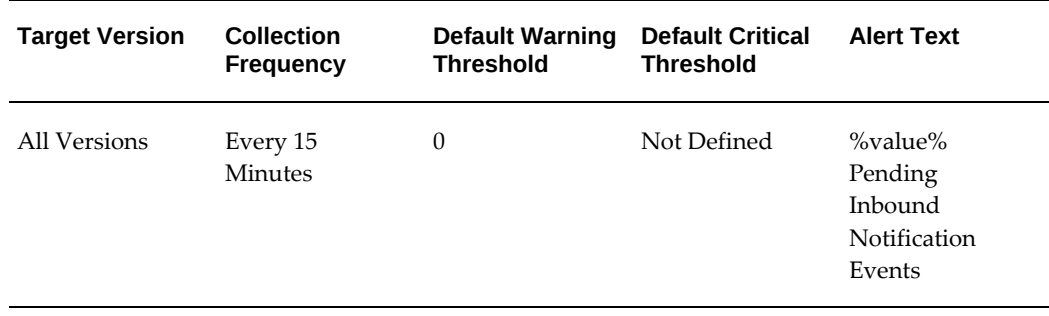

#### **Data Source**

This data is collected from the WF\_NOTIFICATION\_IN queue.

#### **User Action**

If the READY message count is too high, then check if the Workflow Inbound Notifications Agent Listener is up and running and that the thread count is greater than or equal to 1.

**Note:** You can increase the Inbound Notification Listener's thread count to improve message processing time.

# **Pending Outbound Notification Events**

<span id="page-189-0"></span>This metric category provides information about pending outbound notification events.

## **Pending Outbound Notification Events**

This metric displays the number of pending (ready to be processed) outbound notification events.

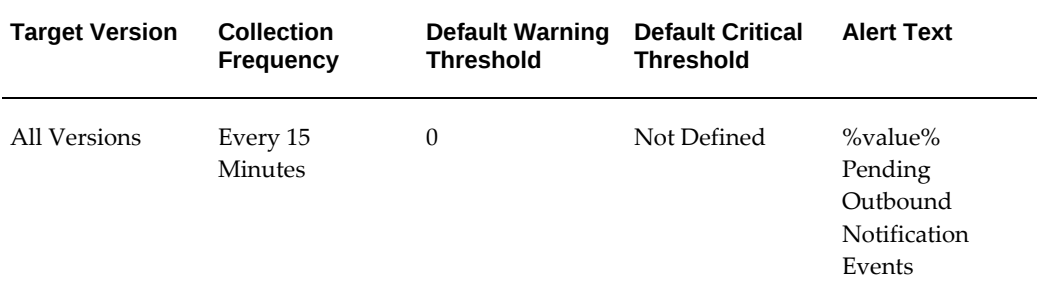

#### **Data Source**

This data is collected from the WF\_DEFERRED queue.

#### **User Action**

If the READY message count is too high, then check if the Workflow Deferred Agent Listener or the Workflow Deferred Notification Agent Listener is up and running and that the thread count is greater than or equal to 1.

**Note:** You can increase the Notification Listener's thread count to improve message processing time.

# **Pending Outbound Notifications**

<span id="page-190-0"></span>This metric category provides information about the pending outbound notifications.

## **Pending Outbound Notifications**

This metric displays the number of pending outbound notifications.

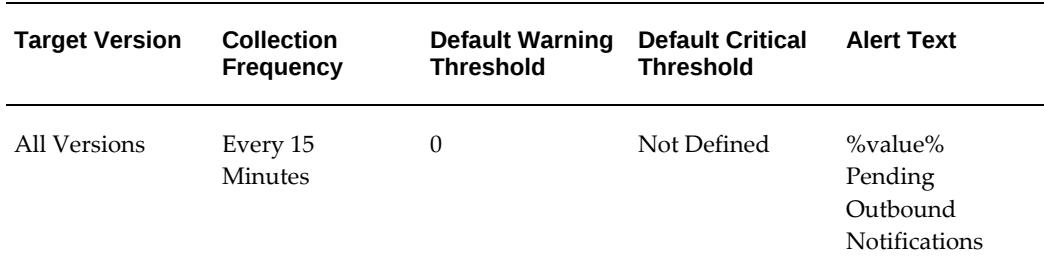

#### **Data Source**

<span id="page-190-1"></span>This data is collected from the WF\_DEFERRED queue.

## **Response**

This metric category provides information about the status of the Oracle Workflow Notification Mailer target.

#### **Status**

This metric checks whether the status of the target is up or down.

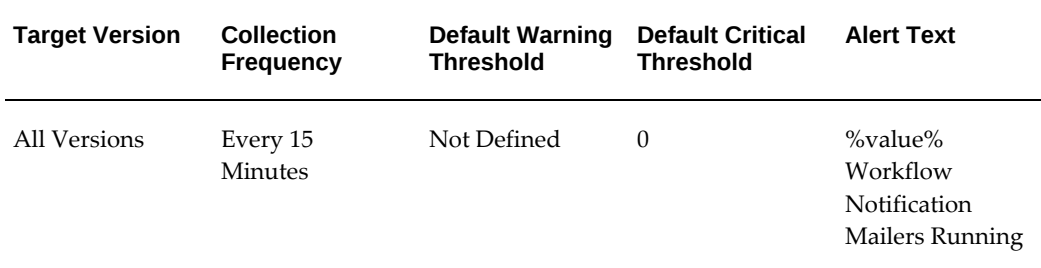

#### **Data Source**

This data is collected from the FND\_SVC\_COMPONENTS and FND\_CONCURRENT\_ QUEUES.

#### **User Action**

Check if Workflow Mailer Container target is up.